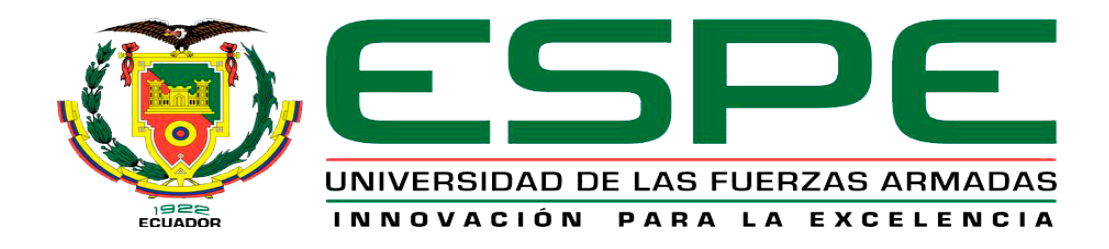

<span id="page-0-0"></span>**Desarrollo e implementación de una aplicación web y móvil de análisis psicotécnico personal y empresarial. mediante el uso de herramientas de distribución libre. para la identificación de problemas en los equipos de trabajo en la cooperativa de ahorro y crédito Vis Andes Ltda. a través de la empresa JOINTBS S.A.S acantonada en la ciudad de Latacunga.**

> Rodríguez Nole, Ronny Damián Departamento de Eléctrica y Electrónica Carrera de Tecnología en Computación Monografía, previo a la obtención del título de Tecnología en Computación Ing. Tintín Perdomo, Verónica Paulina

24 de febrero del 2021

Latacunga

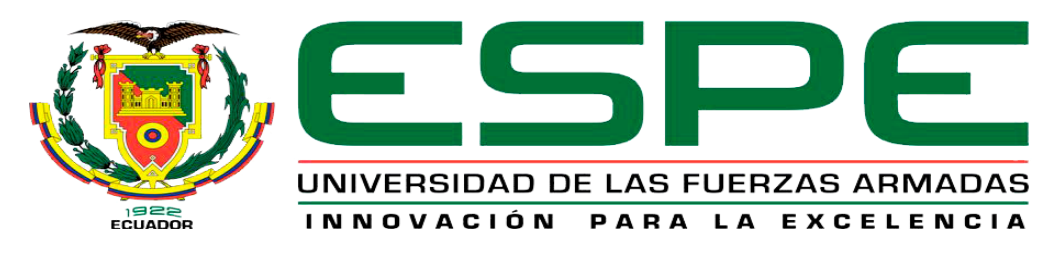

## **DEPARTAMENTO DE ELÉCTRICA Y ELECTRÓNICA CARRERA DE TECNOLOGÍA EN COMPUTACIÓN**

#### **Certificación**

<span id="page-1-0"></span>Certifico que la monografía, **Desarrollo e implementación de una aplicación web y móvil de análisis psicotécnico personal y empresarial. mediante el uso de herramientas de distribución libre. para la identificación de problemas en los equipos de trabajo en la Cooperativa De Ahorro Y Crédito Vis Andes Ltda. a través de la empresa JOINTBS S.A.S "acantonada en la ciudad de Latacunga"**, fue realizado por el señor **Rodríguez Nole, Ronny Damián** la cual ha sido revisada y analizada en su totalidad por la herramienta de verificación de similitud de contenido; por lo tanto cumple con los requisitos legales, teóricos, científicos, técnicos y metodológicos establecidos por la Universidad de las Fuerzas Armadas ESPE, razón por la cual me permito acreditar y autorizar para que lo sustente públicamente.

Latacunga 12 de abril del 2021

Tintín Perdomo, Verónica Paulina C. C: 1802928398

Reporte de Verificación

# Curiginal

#### Document Information

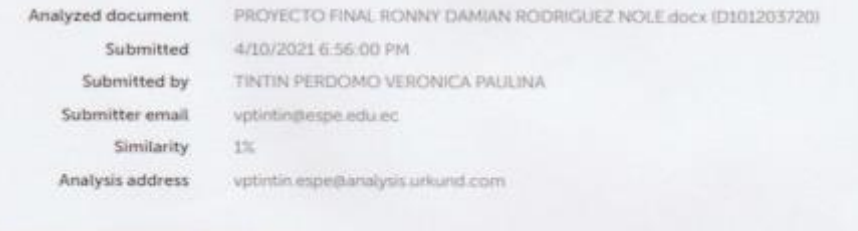

#### Sources included in the report

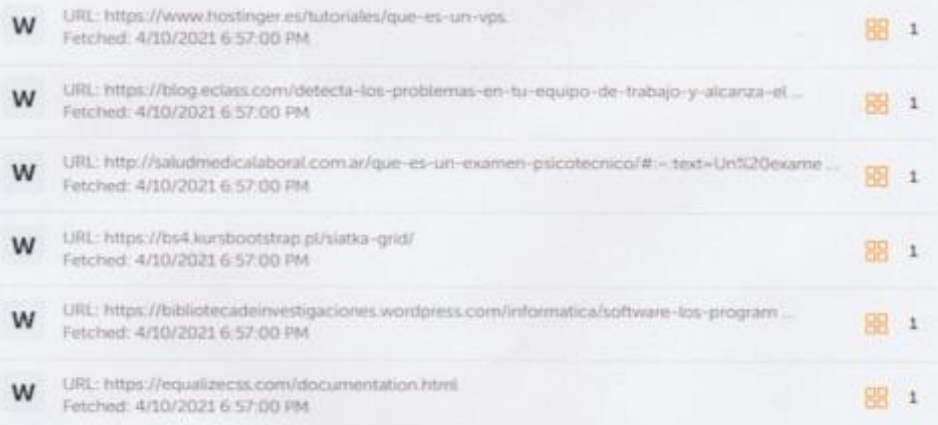

Tintín Perdomo, Verónica Paulina C. C: 1802928398

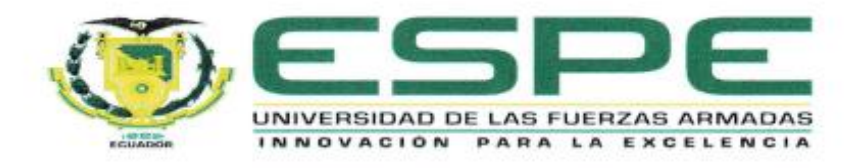

## DEPARTAMENTO DE ELÉCTRICA Y ELECTRÓNICA CARRERA DE TECNOLOGÍA EN COMPUTACIÓN

#### Responsabilidad de auditoría

Yo, Rodriguez Nole, Ronny Damián con cédula de ciudadanía nº 0503905887, declaro que el contenido, ideas y criterios de la monografía: Desarrollo e implementación de una aplicación web y móvil de análisis psicotécnico personal y empresarial. mediante el uso de herramientas de distribución libre. para la identificación de problemas en los equipos de trabajo en la Cooperativa De Ahorro Y Crédito Vis Andes Ltda. a través de la empresa JOINTBS S.A.S "acantonada en la ciudad de Latacunga", es de mi autoría y responsabilidad, cumpliendo con los requisitos teóricos, científicos, técnicos, metodológicos y legales establecidos por la Universidad de Fuerzas Armadas ESPE, respetando los derechos intelectuales de terceros y referenciando las citas bibliográficas. Consecuentemente el contenido de la investigación mencionada es verídico.

Latacunga 12 de abril del 2021

Rodríguez Nole, Ronny Damián C: C: 0503905887

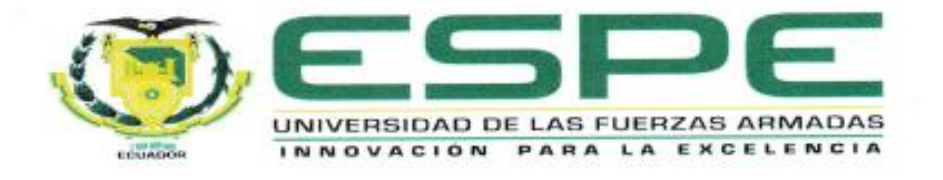

## DEPARTAMENTO DE ELÉCTRICA Y ELECTRÓNICA CARRERA DE TECNOLOGÍA EN COMPUTACIÓN

#### Autorización de Publicación

Yo, Rodriguez Nole, Ronny Damián con cédula de ciudadanía nº 0503905887 autorizo a la Universidad de las Fuerzas Armadas ESPE publicar la monografia: Desarrollo e implementación de una aplicación web y móvil de análisis psicotécnico personal y empresarial. mediante el uso de herramientas de distribución libre. para la identificación de problemas en los equipos de trabajo en la Cooperativa De Ahorro Y Crédito Vis Andes Ltda. a través de la empresa JOINTBS S.A.S "acantonada en la ciudad de Latacunga", en el Repositorio Institucional, cuyo contenido, ideas y criterios son de mi autoría y responsabilidad.

Latacunga 12 de abril del 2021

Rodríguez Nole, Ronny Damián C: C: 0503905887

#### **Dedicatoria**

<span id="page-5-0"></span>Principalmente a Dios que se encuentra por encima de todas las cosas, a mi madre que ha estado conmigo desde el primer día, a mi padre por darme la fuerza y los ánimos necesarios para continuar y a mí mismo por el esfuerzo y constancia que he puesto durante todos estos años de carrera.

## **RODRÍGUEZ NOLE, RONNY DAMIAN**

## **Agradecimiento**

<span id="page-6-1"></span><span id="page-6-0"></span>A Dios por darme salud y vida cada día, a mi madre por todo el apoyo incondicional que me ha brindado todo este tiempo, a mi padre por ser mi soporte cada día y finalmente a mi buen amigo el pastor Juan Vinces que me dio el impulso necesario para iniciar la carrera universitaria.

## Tabla de contenidos

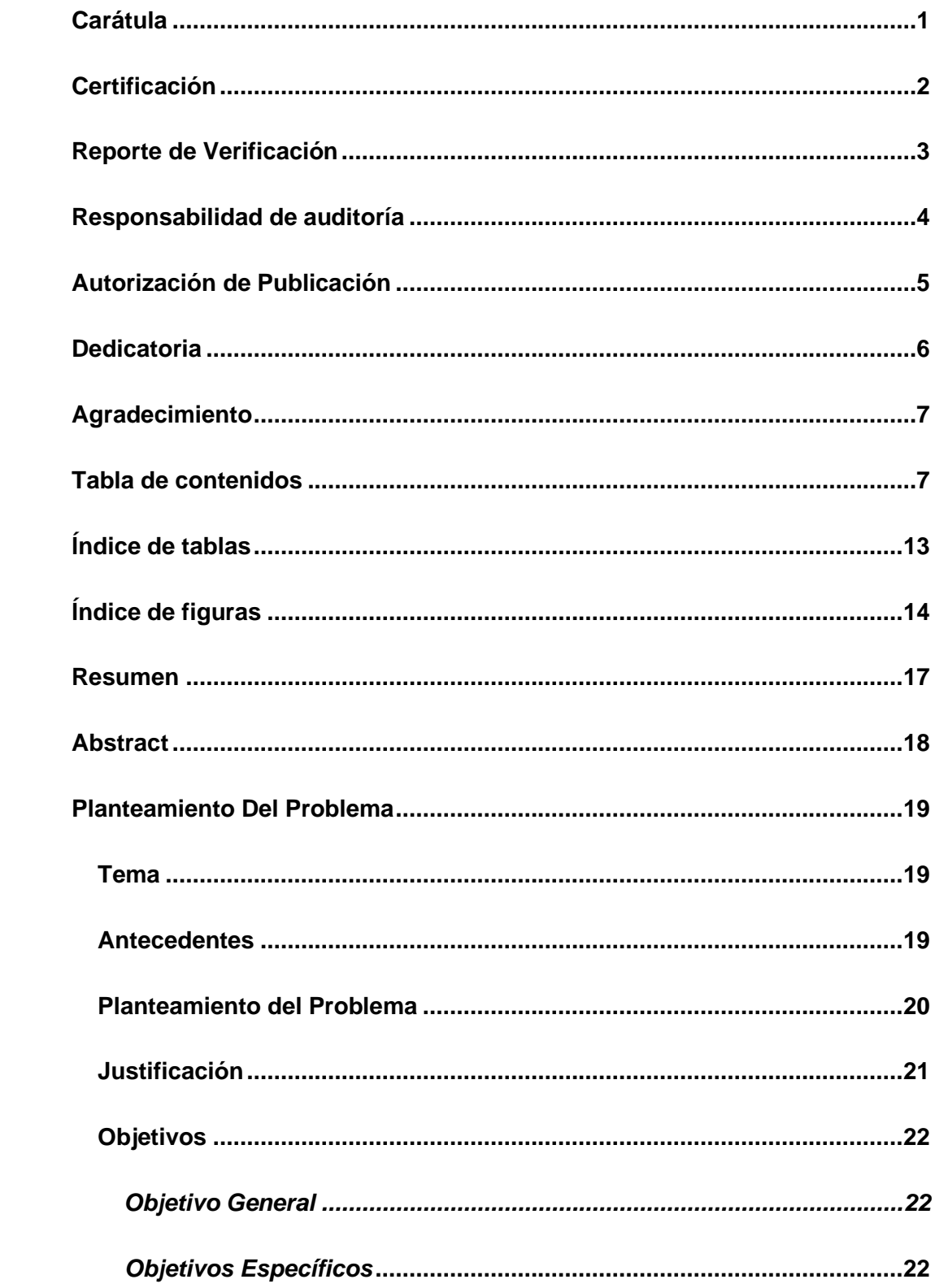

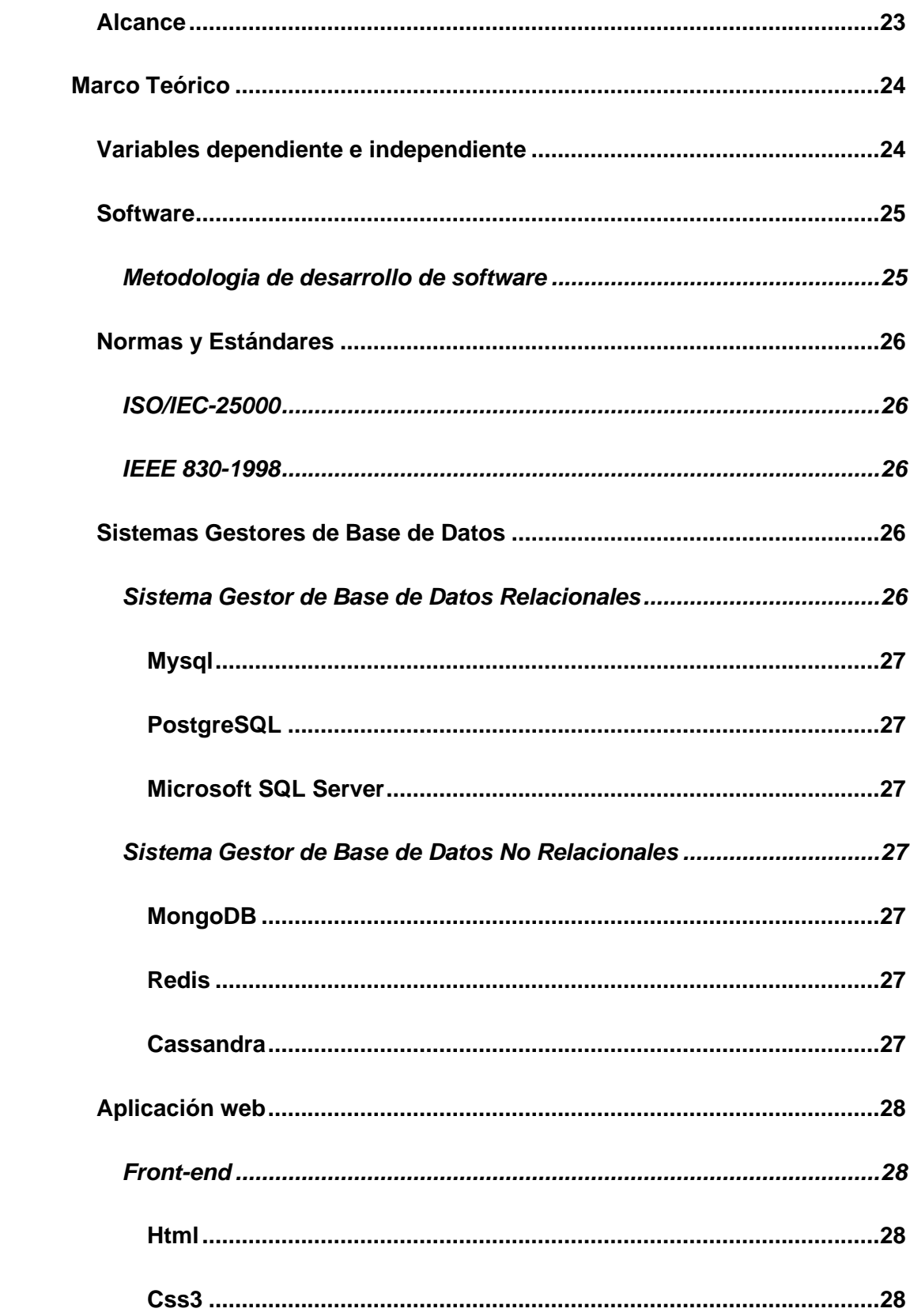

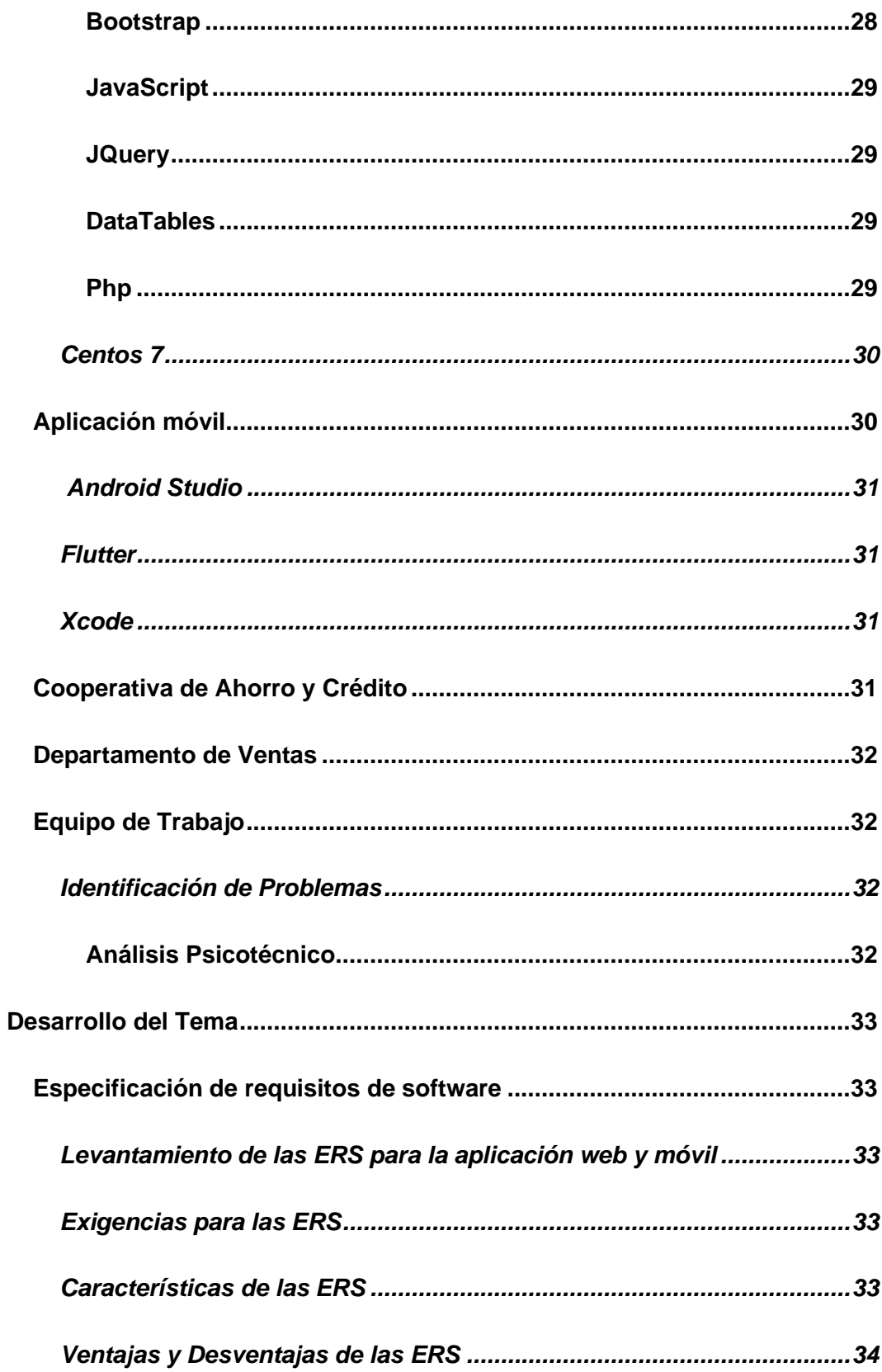

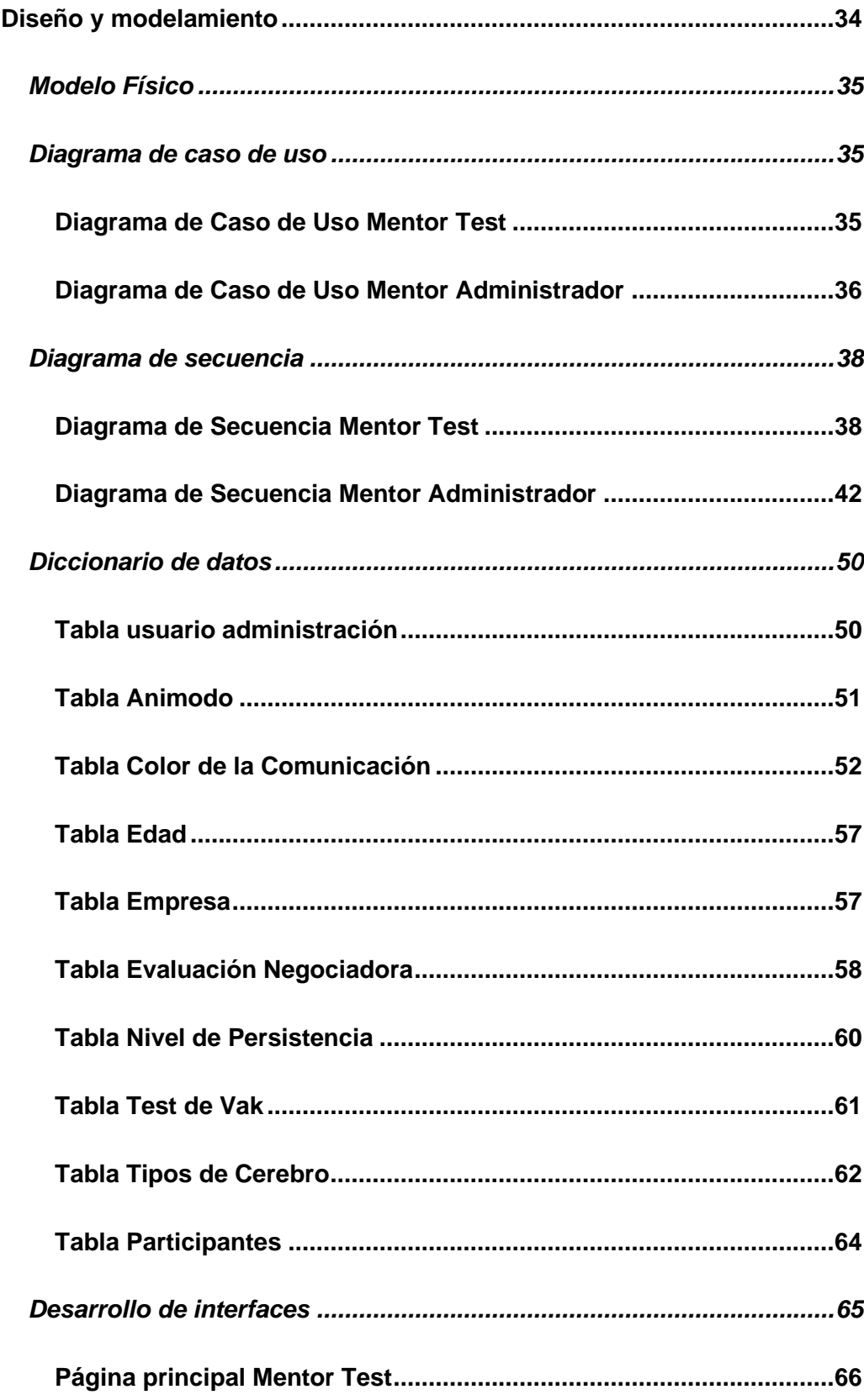

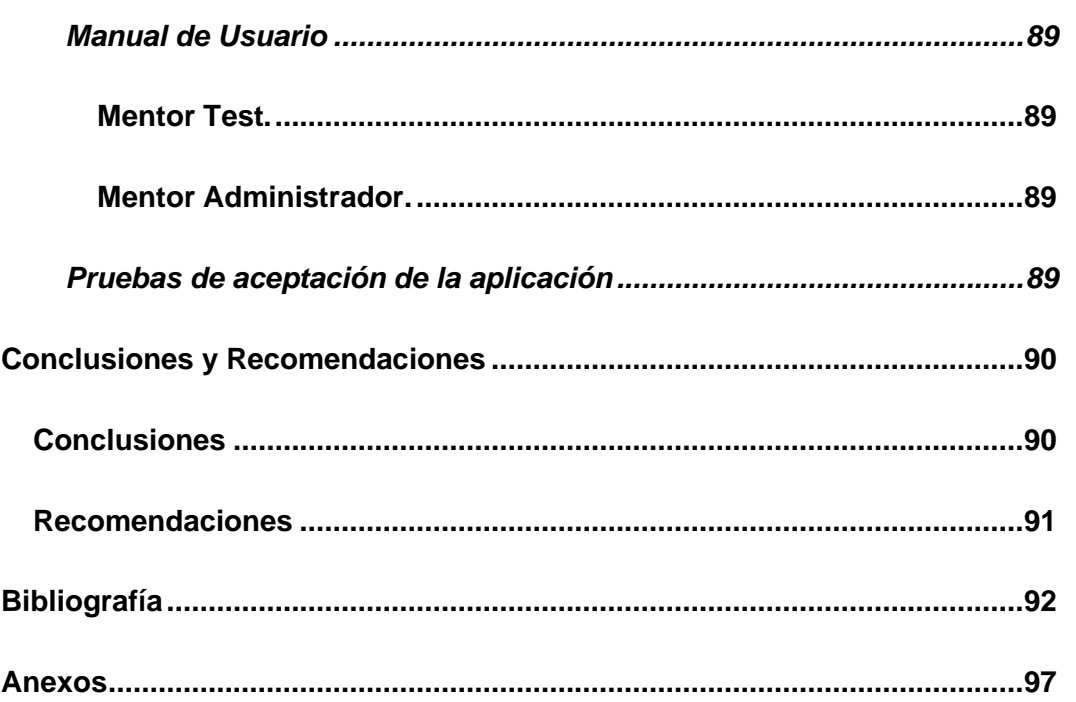

## <span id="page-12-0"></span>**Índice de tablas**

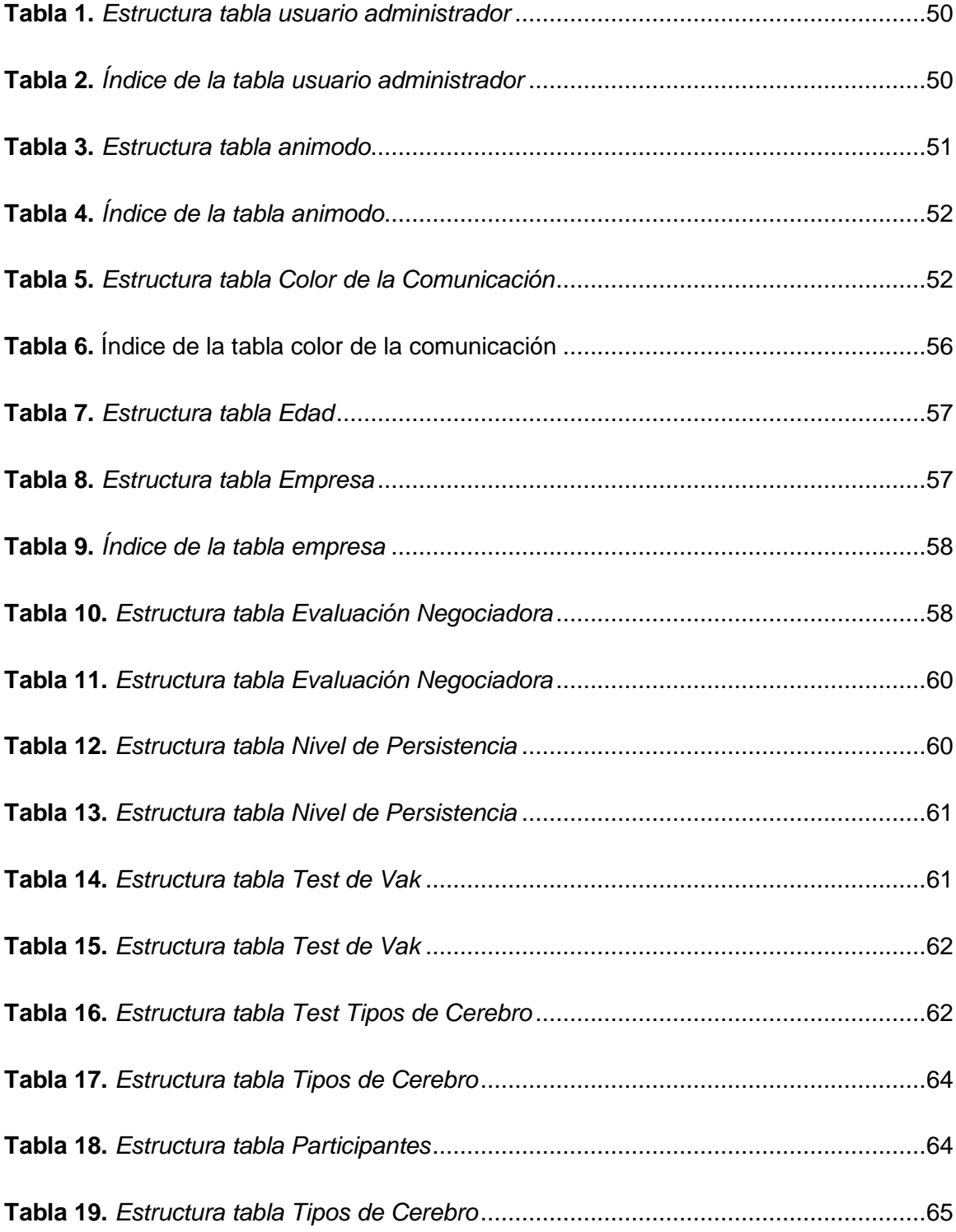

## <span id="page-13-0"></span>**Índice de figuras**

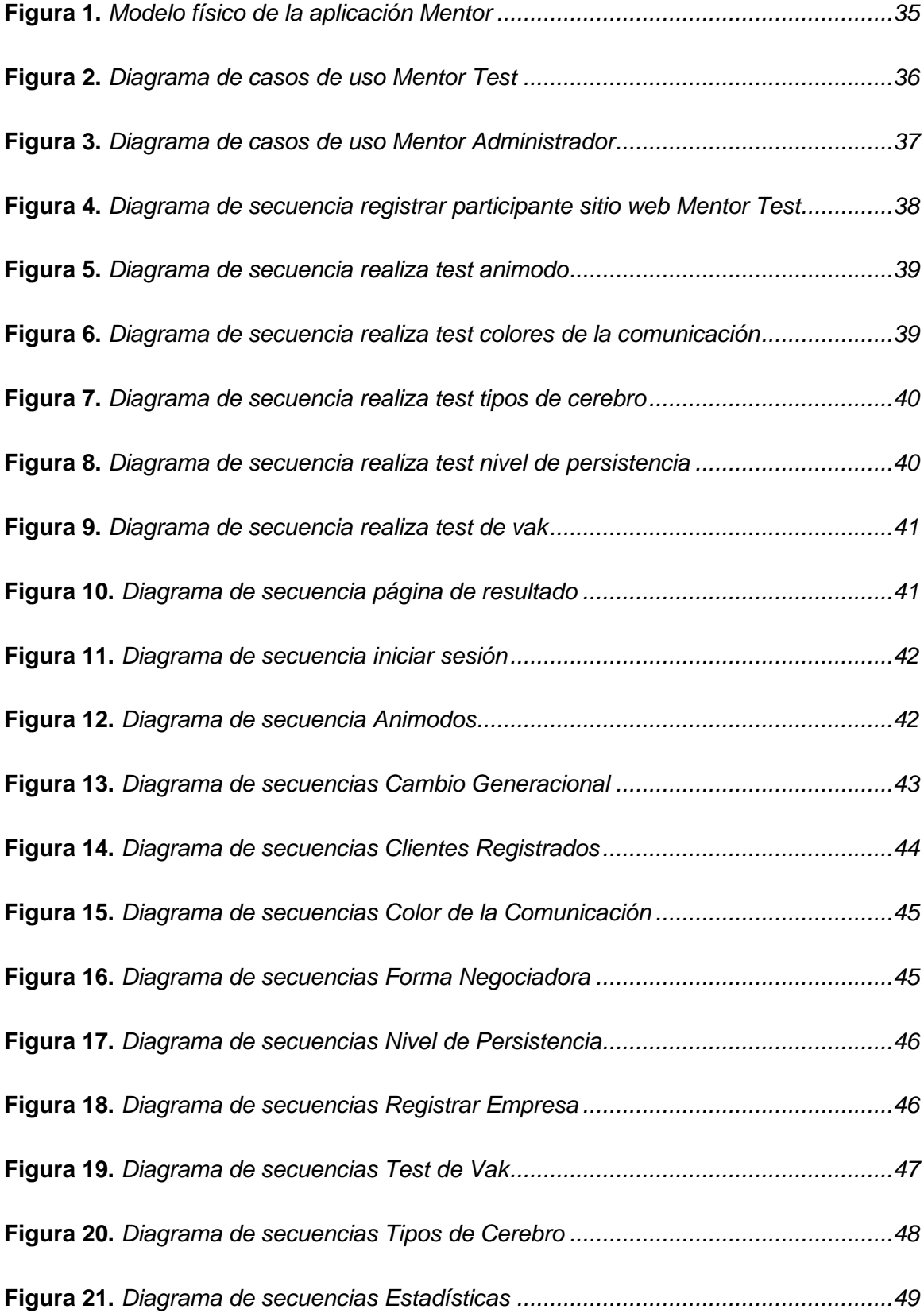

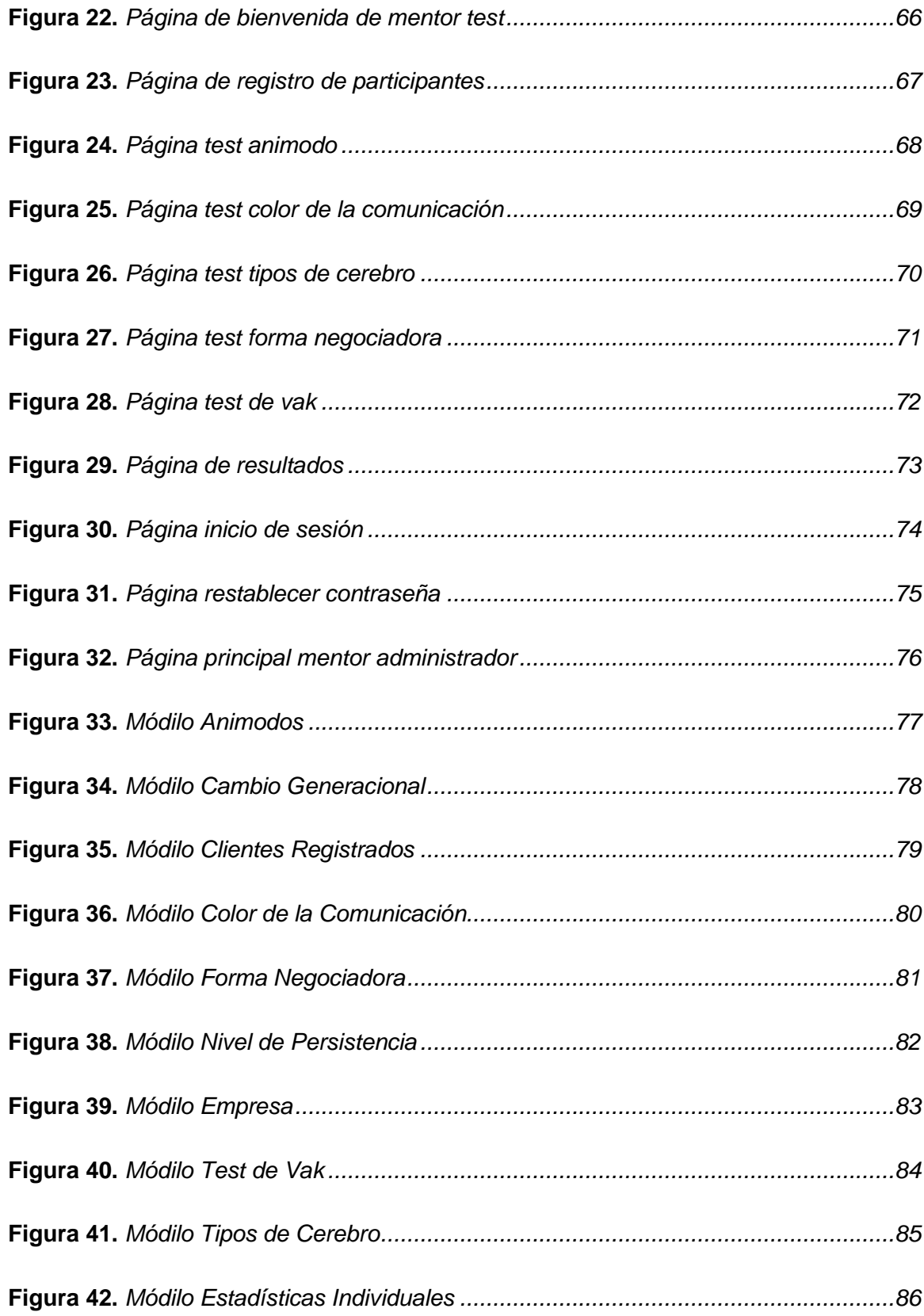

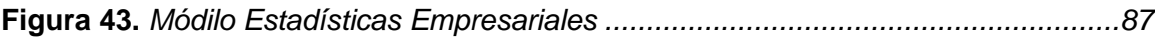

#### **Resumen**

<span id="page-16-0"></span>Una de las razones principales por la cual el 60% de más empresas quiebran en el país es por el mal manejo de su equipo de trabajo esto se debe a que tanto gerentes como mandos medios se han especializado en manejar negocios, pero no personas cayendo en un desconocimiento total de las habilidades, destrezas y personalidad de la gente con la que se trabaja. El objetivo de este caso de estudio es identificar problemas en los equipos de trabajo a través de análisis psicotécnicos digitales haciendo uso de la aplicación web y móvil mentor test, tomando como referencia 5 parámetros de calificación (animodo, color de la comunicación, forma de negociar, tipos de cerebro, nivel de persistencia y test de vak). Los resultados obtenidos muestran un bajo nivel de persistencia y un bajo nivel de persistencia. A partir de los resultados obtenidos, se recomienda reasignar el personal en puestos de trabajo donde mejor se desempeñen de acuerdo al análisis psicotécnico, adicional, realizar capacitaciones de estrategias comerciales, manejo de talento humano y coaching gerencial reforzando así, las relaciones de trabajo en equipo y aumentando los niveles de persistencia y forma de negociación.

Palabras clave:

- **APLICACIÓN WEB Y MÓVIL MENTOR TEST**
- **ANÁLISIS PSICOTÉCNICO PERSONAL Y EMPRESARIAL**
- **COOPERATIVA DE AHORRO Y CRÉDITO VIS ANDES LTDA.**

#### **Abstract**

<span id="page-17-0"></span>One of the main reasons why 60% of more companies go bankrupt in the country is due to the mismanagement of their work team - this is because both managers and middle managers have specialized in managing businesses, but not people falling in a total ignorance of the abilities, skills and personality of the people with whom one works. The objective of this case study is to identify problems in work teams through digital psychotechnical analysis using the web and mobile application mentor test, taking as a reference 5 qualification parameters (mood, color of communication, way of negotiating, brain types, persistence level and vak test). The results showed a low level of persistence and a low level of persistence. Based on the results obtained, it is recommended to reassign staff in jobs where they perform better according to the psychotechnical analysis, additionally, carry out training on commercial strategies, management of human talent and managerial coaching, thus reinforcing teamwork relationships and increase the levels of persistence and form of negotiation.

Key words:

- **PSYCHOTECHNICAL ANALYSIS**
- **PERSONAL AND BUSINESS PSYCHOTECHNICAL ANALYSIS**
- **ASSOCIATION OF SAVINGS AND CREDITS VIS ANDES LTDA.**

#### **CAPÍTULO I**

#### **1. Planteamiento Del Problema**

<span id="page-18-1"></span><span id="page-18-0"></span>**1.1 Tema**

DESARROLLO E IMPLEMENTACIÓN DE UN SISTEMA WEB Y MÓVIL DE ANÁLISIS PSICOTÉCNICO PERSONAL Y EMPRESARIAL. MEDIANTE EL USO DE HERRAMIENTAS DE DISTRIBUCIÓN LIBRE. PARA LA IDENTIFICACIÓN DE PROBLEMAS EN LOS EQUIPOS DE TRABAJO EN LA COOPERATIVA DE AHORRO Y CRÉDITO VIS ANDES LTDA. A TRAVÉS DE LA EMPRESA JOINTBS S.A.S ACANTONADA EN LA CIUDAD DE LATACUNGA.

## <span id="page-18-2"></span>**1.2 Antecedentes**

Desde el inicio de la creación del comercio, los seres humanos se han visto en la necesidad de generar ingresos a través de diferentes medios de ingreso, a partir del siglo XVII en adelante por medio del mercantilismo, surge la idea comercial de generar actividades bancarias, eso origino que los dueños se vean en la necesidad de contratar personal para cubrir los diferentes puestos de la empresa.

Debido a esa necesidad, muchos empleadores asignaron personal equivocado en los diferentes puestos de trabajo, haciendo que se vea severamente afectado la productividad de las compañías.

Actualmente, existe una gran demanda de pruebas psicológicas como herramienta de recurso humano. Todo empleador quiere asegurarse de que sus empleados sean adecuados para los trabajos que contratan. Como resultado, la industria

psicométrica ha evolucionado gradualmente para permitir que los ejecutivos comprendan el comportamiento de los empleados potenciales en determinadas situaciones.

Hoy en día, la psicología se ha convertido en una de las ramas más importantes del ámbito empresarial. Las empresas de hoy requieren que los psicólogos mantengan un buen ambiente en la organización. La psicología organizacional se basa principalmente en la observación, que analiza el comportamiento humano de manera individual y grupal con el fin de resolver problemas específicos que afectan a la empresa.

#### <span id="page-19-0"></span>**1.3 Planteamiento del Problema**

Desde el inicio de la creación de la cooperativa de ahorro y crédito Vis Andes Ltda. *"contribuyente al desarrollo de nuestra sociedad, entregando servicios financieros integrales y transparentes, con un equipo profesional y comprometido."* se han presentado inconvenientes con respecto a los equipos de trabajo en función del rendimiento individual y grupal, dando como resultado una producción poco satisfactoria a nivel empresarial.

Debido a ello, muchos de los clientes han perdido la confianza y seguridad que la cooperativa de ahorro y crédito desea transmitir, de la misma manera los representantes de la cooperativa se han visto severamente afectados en las ganancias y utilidades de la empresa debido al bajo rendimiento del personal contratado.

Esto ha llevado a que:

- Las ganancias de la cooperativa se vean reducidas por una mala administración de personal.
- Personas externas no tengan la confianza suficiente para depositar su dinero en manos de la cooperativa de ahorro y crédito Vis Andes.
- La cooperativa de ahorro y crédito Vis Andes no cuente con la credibilidad suficiente para poder resaltar entre la competencia.
- Exista un alto porcentaje del personal con capacidad de negociación baja. Esto afecta directamente en las ventas.
- Se tenga problemas al escuchar, el mensaje gerencial no es captado con efectividad por parte del personal.

#### <span id="page-20-0"></span>**1.4 Justificación**

Por lo expuesto, es necesario que todos los trabajadores y representantes de la cooperativa de ahorro y crédito Vis Andes realicen un análisis psicotécnico individual y empresarial a través del sistema web y móvil.

El análisis psicotécnico permitirá evaluar parámetros tales como tipo de personalidad, color de la comunicación, tipo de cerebro, forma de negociación, nivel de persistencia y maneras de aprender que posee cada trabajador de la cooperativa, de esta manera poder identificar la mejor reasignación de puestos para cada trabajador de acuerdo al resultado de los parámetros antes especificados.

Esto ayudará a que:

- Mejore el margen de ganancias de la cooperativa, con respecto a ventas ya que a partir de los resultados obtenidos existirá una mejor distribución del puesto de trabajo que cada individuo deberá desempeñar.
- Aumente el nivel de credibilidad por parte de los clientes debido a la mejora de rendimiento que está presentará.
- Prospere la forma de negociar por parte de los trabajadores, gracias al coaching y asesoramiento brindado desde JointBS S.A.S.

• Exista una mejor comunicación y organización a nivel de equipos de trabajo, mejorando la productividad a nivel empresarial de la cooperativa de ahorro y crédito Vis Andes.

De no solucionarle lo antes mencionado, seguirá la inconformidad por parte de los clientes y trabajadores internos de la cooperativa de ahorro y crédito Vis Andes perjudicando directamente en la imagen empresarial, margen de ganancia anual y productividad individual y grupal de la misma.

#### <span id="page-21-0"></span>**1.5 Objetivos**

#### <span id="page-21-1"></span>*1.5.1* **Objetivo General**

Desarrollo e implementación de una aplicación web y móvil de análisis psicotécnico personal y empresarial. mediante el uso de herramientas de distribución libre. para la identificación de problemas en los equipos de trabajo en la COOPERATIVA DE AHORRO Y CRÉDITO VIS ANDES LTDA. a través de la empresa JOINTBS S.A.S acantonada en la ciudad de Latacunga.

#### <span id="page-21-2"></span>**1.5.2** *Objetivos Específicos*

- Realizar el levantamiento de requisitos para el desarrollo del sistema de análisis psicotécnico personal y empresarial.
- Establecer las herramientas de distribución libre tales como base de datos, lenguaje de programación, editor de texto, servidor de despliegue para el desarrollo del sistema web y móvil.
- Desarrollo e implementación de la aplicación web y móvil de análisis psicotécnico personal y empresarial.
- Establecer pruebas de aceptación en base al levantamiento de requerimientos obtenidos del propietario del sistema.

#### <span id="page-22-0"></span>**1.7 Alcance**

El presente proyecto abarca desde el desarrollo e implementación de un sistema web y móvil empleando para ello herramientas de distribución libre tales como PHP versión 7.2 por el lado del Back-End en tanto que porte de Front-End tecnologías como JavaScript, JQuery (Front-End), de la misma manera para el tema de maquetación y estilos se empleara Css3, Bootstrap, DataTables entre otras, mientras que como motor de base de datos MySQL versión 8.0.22 cabe recalcar las tecnologías mencionadas serán empleadas para el desarrollo web del sistema. Por otro lado, las herramientas de desarrollo a utilizar en la parte móvil son Flutter, Xcode, Android Studio entre otras. Finalmente, para el despliegue del proyecto en producción se utilizará un VPS, escogiendo como sistema operativo Centos 7 en su versión minimalista con el objetivo de ganar rendimiento de microprocesos.

El actual proyecto también servirá como fuente de información y consulta para todas aquellas personas relacionadas o interesadas en el tema.

que se proyecta a largo plazo soñadora creyente de proyectos innovadoras que a futuro alcanzan éxito.

## **CAPÍTULO II**

#### **2. Marco Teórico**

#### <span id="page-23-1"></span><span id="page-23-0"></span>**2.1 Variables dependiente e independiente**

Variable independiente: Aplicación web y móvil de análisis psicotécnico personal y empresarial

Variable dependiente: identificación de problemas en los equipos de trabajo

## **Figura 1.**

*Variable dependiente e independiente del proyecto*

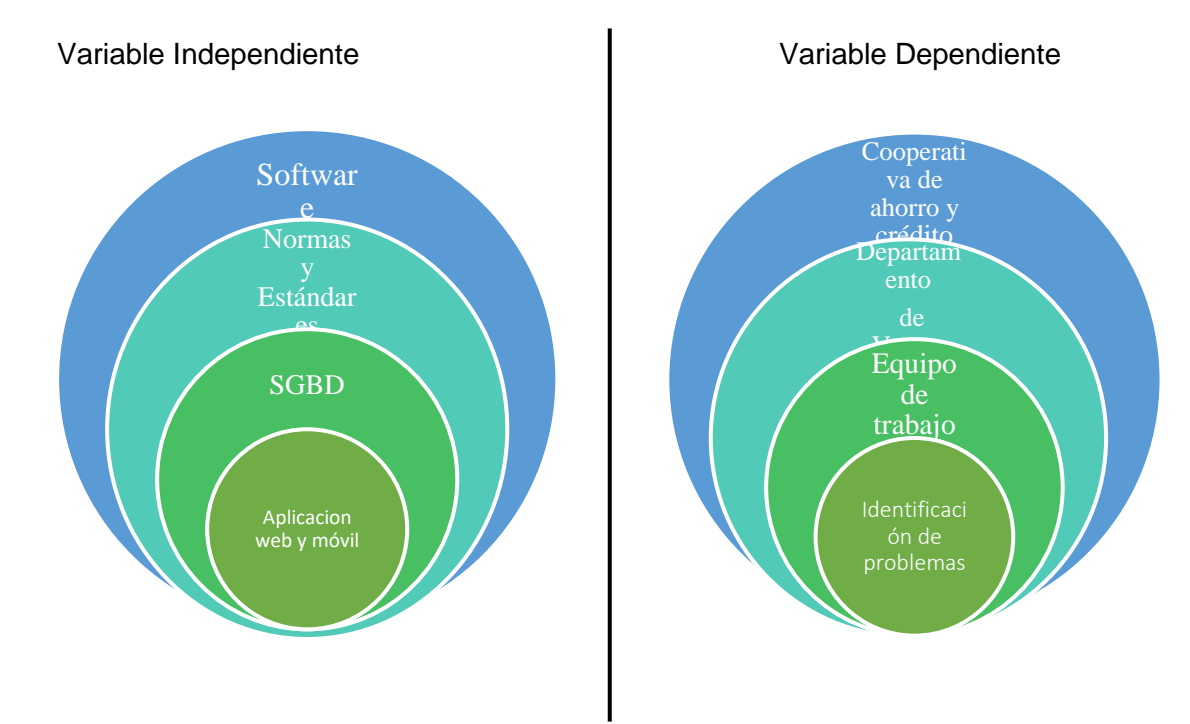

*Nota.* Representa los temas que engloban el marco teórico del proyecto

#### <span id="page-24-0"></span>**2.2 Software**

"Un software es un conjunto de herramientas o programas destinados a realizar una o varias funciones dentro del sistema. Estos programas, herramientas y utilidades pueden estar desarrolladas por usuarios o bien por empresas especializadas" (Solé, 2020).

#### <span id="page-24-1"></span>*2.2.1 Metodologia de desarrollo de software*

Una de las definiciones es la que afirma Pérez (2016) diciendo lo siguiente:

Se trata del proceso que se suele seguir a la hora de diseñar una solución o un programa específico. Tiene que ver, por tanto, con la comunicación, la manipulación de modelos y el intercambio de información y datos entre las partes involucradas. (pág. 2)

**2.2.1.1 Metodología Kanban.** Una de las definiciones que se puede emplear es la que afirma Lamba (2016) diciendo lo siguiente:

Es una de las llamadas metodología ágiles, aquellas que buscan gestionar de manera generalizada cómo se van completando las tareas. Kanban es una palabra japonesa que se compone de dos partes: Kan, que significa visual, y Ban, que hace referencia a tarjeta, de modo que como podemos deducir la metodología utiliza tarjetas para gestionar, de manera visual, la realización de determinados procesos y tareas. (pág. 1)

#### <span id="page-25-0"></span>**2.2. Normas y Estándares**

"Conjunto de criterios que guían la forma en que se aplican procedimientos y metodologías al software desarrollado, la certificación de calidad permite una valoración independiente de la organización, donde se demuestra la capacidad de desarrollar productos y servicios de calidad" (Lozano, 2013).

#### <span id="page-25-1"></span>*2.2.1 ISO/IEC-25000*

"También conocida como SQuaRE (System and Software Quality Requirements and Evaluation), es una familia de normas cuyo objetivo es la creación de un marco de trabajo común para evaluar la calidad del producto software (Conecta Software, 2020)."

#### <span id="page-25-2"></span>*2.2.2 IEEE 830-1998*

Una de las definiciones que se emplea para esta norma es la que afirma Lorena (2016) diciendo lo siguiente:

Está enfocado en recomendaciones prácticas para la especificación de requerimientos, fue desarrollado por la IEEE y la IEEE-SA (Standards Association), indica la estructura y organización de toda la información que debe incluirse en un buen documento de especificación de requerimientos de software. (pág. 1)

#### <span id="page-25-3"></span>**2.3 Sistemas Gestores de Base de Datos**

<span id="page-25-4"></span>*2.3.1 Sistema Gestor de Base de Datos Relacionales*

"Este modelo se basa fundamentalmente en establecer relaciones o vínculos entre los datos, imaginando una tabla aparte por cada relación existente con sus propios registros y atributos" (Marin, 2019).

<span id="page-26-0"></span>**2.3.1.1 Mysql**. Una de las definiciones empleadas es la siguiente "Un SGBD multihilo y multiusuario utilizado en la gran parte de las páginas web actuales. Además, es el más usado en aplicaciones creadas como software libre" (Marin, 2019).

<span id="page-26-1"></span>**2.3.1.2 PostgreSQL**. "Este sistema gestor de base de datos relacional está orientado a objetos y es libre, publicado bajo la licencia BSD" (Marin, 2019).

<span id="page-26-2"></span>**2.3.1.3 Microsoft SQL Server**. "Es un sistema gestor de bases de datos relacionales basado en el lenguaje Transact-SQL, capaz de poner a disposición de muchos usuarios grandes cantidades de datos de manera simultánea" (Marin, 2019).

#### <span id="page-26-3"></span>*2.3.2 Sistema Gestor de Base de Datos No Relacionales*

"Una base de datos no relacional es aquella base de datos que no requiere de estructuras de datos fijas como tablas, no garantiza completamente las características ACID y escala muy bien horizontalmente" (Marin, 2019).

<span id="page-26-4"></span>**2.3.2.1 MongoDB**. "Es un SBGD NoSQL orientado a ficheros que almacena la información en estructuras BSON con un esquema dinámico que permite su facilidad de integración" (Marin, 2019).

<span id="page-26-5"></span>**2.3.2.2 Redis**. "Está basado en el almacenamiento clave-valor. Podríamos verlo como un vector enorme que almacena todo tipo de datos, desde cadenas, hashses, listas, etc." (Marin, 2019).

<span id="page-26-6"></span>**2.3.2.3 Cassandra**. "También utiliza almacenamiento clave-valor. Es un SGBD NoSQL distribuido y masivamente escalable" (Marin, 2019).

#### <span id="page-27-0"></span>**2.4 Aplicación web**

"Una aplicación web es un tipo de software que se codifica en un lenguaje que pueda ser soportado y ejecutado por los navegadores de Internet o por una intranet o red local" (Flores, 2019).

#### <span id="page-27-1"></span>*2.4.1 Front-end*

Hace relación al diseño web se trabaja con lenguajes mayormente del lado del cliente, como HTML y CSS para darle estructura y estilo al sitio, y Javascript para complementar los anteriores y darles dinamismo a los sitios web. Cabe aclarar que HTML y CSS son lenguajes, pero no de programación, son lenguajes de marcado y estilo. Solo Javascript es un lenguaje de programación, y este último es en donde se requiere realmente una lógica de programación. Aunque no es nada de tener miedo. (pág. 2)

Una de las definiciones es la que afirma Jeavor (2017) diciendo la siguiente:

<span id="page-27-2"></span>**2.4.1.1 Html**. Estructura básica de la web "es el componente más básico de la Web. Define el significado y la estructura del contenido web. Además de HTML, generalmente se utilizan otras tecnologías para describir la apariencia/presentación de una página web CSS o la funcionalidad/comportamiento JavaScript" (MDN contributors, 2020).

<span id="page-27-3"></span>**2.4.1.2 Css3**. "Describe como debe ser renderizado el elemento estructurado en la pantalla, en papel, en el habla o en otros medios" (MDN contributors, 2020)**.**

<span id="page-27-4"></span>**2.4.1.3 Bootstrap**. Una de las definiciones que se puede emplear es la que afirma Ruiz (2019) diciendo lo siguiente:

Es una librería de componentes según su propia definición, aunque en desarrollo es identificado como un framework. Con esta herramienta, los desarrolladores podemos implementar interfaces web ya diseñadas previamente con lo que ahorraremos tiempo y nos servirá de especial utilidad en el caso de que montemos una maqueta. (pág. 1)

<span id="page-28-0"></span>**2.4.1.4 JavaScript**. "Es un lenguaje de programación basada en prototipos, multiparadigma, de un solo hilo, dinámico, con soporte para programación orientada a objetos, imperativa y declarativa" (MDN contributors, 2020).

<span id="page-28-1"></span>**2.4.1.5 JQuery**. Una de las herramientas más utilizadas en el desarrollo de los sitios web, una de las definiciones que se emplea es "librería de JavaScript que se enfoca en simplificar la manipulación del DOM, llamadas AJAX y manejo de Eventos" (MDN contributors, 2020).

<span id="page-28-2"></span>**2.4.1.6 DataTables**. Es una librería que permite presentar información de una forma más estructurada y con mayor funcionalidad sin necesidad de aumentar las líneas de código.

#### *2.4.2 Back-end*

"Es la programación dura y pura desde la programación de las funciones del sitio hasta bases de datos e incluso más" (Jeavor, 2017).

<span id="page-28-3"></span>**2.4.2.1 Php**. Una de las definiciones que se emplea es la que afirma Deyimar A (2020) diciendo lo siguiente:

Es un lenguaje de secuencias de comandos creado para las comunicaciones del lado del servidor. Por lo tanto, puedes manejar varias funciones del lado del

servidor, como recopilar datos de formularios, administrar archivos en el servidor, modificar bases de datos y mucho más. (pág. 13)

#### *2.4.3 Servidor Virtual Privado (VPS)*

"Es una partición virtual dentro de un servidor físico que le asigna recursos exclusivos a cada partición. Éstas otorgan acceso raíz que permite instalar un sistema operativo y trabajar con alto grado de libertad" (S, 2021).

#### <span id="page-29-0"></span>*2.4.4 Centos 7*

Una de las definiciones es la que afirma Stackscale (2020) diciendo lo siguiente:

Es una distribución de Linux estable, predecible y fácil de usar, con una creciente comunidad que la respalda. CentOS es la abreviatura de «Community Enterprise Operating System». La distribución CentOS Linux está basada en el código fuente de la licencia comercial Red Hat Enterprise Linux . (pág. 1)

#### <span id="page-29-1"></span>**2.5 Aplicación móvil**

Una de las definiciones de aplicación móvil empleada es la afirma Xperto Solutions (2017) diciendo lo siguiente:

Una aplicación móvil, o app es una aplicación informática diseñada para ser ejecutada en teléfonos inteligentes, tabletas y otros dispositivos móviles y que permite al usuario efectuar una tarea concreta de cualquier tipo profesional, de ocio, educativas, de acceso a servicios, etc., facilitando las gestiones o actividades a desarrollar. (pág. 1)

#### <span id="page-30-0"></span>*2.5.1 Android Studio*

"Es un software que incluye los servicios y las herramientas necesarias para que un desarrollador sea capaz de crear nuevas aplicaciones" (Collado, 2020).

#### <span id="page-30-1"></span>*2.5.2 Flutter*

"Es un framework para desarrollar aplicaciones para diferentes plataformas elaborado por Google y publicado por primera vez como proyecto de código abierto a finales de 2018" (IONOS España S.L.U., 2020).

#### <span id="page-30-2"></span>*2.5.3 Xcode*

De los IDE´s más utilizados para el desarrollo de aplicaciones para el sistema operativa IOS una de las definiciones es la que afirman Patricia Alvarado (2014) diciendo lo siguiente:

Cuenta con una amplia variedad de herramientas innovadoras para crear aplicaciones, el editor profesional se mantiene enfocado en el código, se ha simplificado la interfaz para hacer que sea mucho más rápido y fácil de usar, así como varias herramientas para analizar el rendimiento visual. (pág. 7)

#### <span id="page-30-3"></span>**2.6 Cooperativa de Ahorro y Crédito**

Una revista hace referencia a la definición de cooperativa de ahorro y crédito como "entidades que realizan actividades bancarias direccionándose a la ayuda y beneficios de los socios. En el Ecuador, éstas hacen referencia al beneficio y desarrollo de los agentes que intervienen en las operaciones financieras cooperativistas" García Reyes et al. (2018).

#### <span id="page-31-0"></span>**2.7 Departamento de Ventas**

"Se tiene como función principal comercializar los bienes o servicios que ofrece la empresa; por conducto de la fuerza de ventas" (ClickBalance, 2018).

#### <span id="page-31-1"></span>**2.8 Equipo de Trabajo**

Una de las definiciones es la que afirma Ceupe (2014) diciendo lo siguiente:

Son grupos cuyos miembros trabajan para alcanzar un objetivo común y específico, actuando sobre la base de la responsabilidad individual y mutua con el fin de aprovechar las sinergias de las competencias adicionales para trabajar juntos. Mediante esfuerzos coordinados y sinergias, los equipos de trabajo demuestran un mayor nivel de productividad que la simple suma de las contribuciones individuales. (pág. 2)

#### <span id="page-31-2"></span>*2.8.1 Identificación de Problemas*

"Tratar de intuir cómo una mala práctica puede estar afectando al funcionamiento organizativo de la empresa y cómo puede, finalmente, influir en la consecución o pérdida de clientes es clave" (Eclass, 2019).

<span id="page-31-3"></span>**2.8.1.1 Análisis Psicotécnico**. Es una de los pasos más importantes para el departamento de recursos humanos en la selección de personal una de las definiciones es que "consta de entrevistas y test de evaluación psicológica llevados a cabo por un profesional del área de la psicología. Su objetivo es evaluar características de la personalidad de los postulantes, empleados y prevenir futuros inconvenientes" (Salud Medica Laboral, 2017).

## **CAPÍTULO III**

#### **3 Desarrollo del Tema**

#### <span id="page-32-1"></span><span id="page-32-0"></span>**3.1 Especificación de requisitos de software**

Las ERS forman parte a la documentación asociada al software que se está desarrollando, por tanto, debe definir correctamente todos los requisitos y requerimientos, pero no más de los necesarios. Esta documentación no debería de escribir ningún detalle de diseño, modo de implementación o similares ya que deben ser escritos de una forma que el usuario pueda entenderlo.

#### <span id="page-32-2"></span>*3.1.1 Levantamiento de las ERS para la aplicación web y móvil*

Para el levantamiento de especificaciones de requisitos de software se hizo uso del estándar IEEE 830. [Ver anexo 1.](file:///C:/Users/PC/Downloads/ejemplo-formato-ieee-830.doc)

#### <span id="page-32-3"></span>*3.1.2 Exigencias para las ERS*

Con el objetivo de aplicar buenas prácticas para el levantamiento de especificaciones de requisitos de software se recomienda tomar en cuenta lo siguiente:

- Describir correctamente todos los requisitos del programa, sin incluir los requisitos necesarios.
- No describir ningún detalle del diseño del programa, de su verificación, de la dirección del proyecto, excepto las restricciones impuestas al diseño que influyen los requisitos.

#### <span id="page-32-4"></span>*3.1.3 Características de las ERS*

A continuación, se detalla las características formales de las ERS

- No ambiguas, es decir, debe estar bien definido.
- Verificable, para cada requisito de las ERS existe un procedimiento de prueba para demostrar que lo satisface.
- Facilidad para indicar el origen y las consecuencias de cada registro.
- Redundar, es decir, que no debe aparecer el mismo requisito en más de un lugar.

## <span id="page-33-0"></span>*3.1.4 Ventajas y Desventajas de las ERS*

Al realizar el levantamiento de las ERS es bien sabido que se presentan una seria de ventajas y desventajas para el proyecto mismas que son detalladas a continuación:

## Ventajas

- Forma parte del contrato entre el cliente y el desarrollador.
- Reduce el esfuerzo de desarrollo.
- Sirve de base para la estimación de costes y planificación.
- Punto de referencia para procesos de verificación y validación.
- Base para posibles mejoras,

## **Desventajas**

- La información obtenida al principio puede ser redundante e incompleta
- Si el volumen de información manejado es alto, requiere mucha organización de parte del analista.
- Se debe realizar bajo estándares ya definidos y aprobados.

## <span id="page-33-1"></span>**3.2 Diseño y modelamiento**

En esta sección se detalla los diferentes procesos creados para la gestión y automatización tanto de Mentor Test como de Mentor Administrador a partir de un modelo físico, diagrama de casos de uso, diagramas de secuencia y diccionario de datos.

## <span id="page-34-0"></span>*3.2.1 Modelo Físico*

Para la creación del modelo físico de la aplicación Mentor Test y Mentor Administrador se utilizó el administrador grafico de base de datos Navicat en su versión 12.0.29, en el que muestra todas las tablas con sus respectivas relaciones ver Figura 1.

## **Figura 2.**

*Modelo físico de la aplicación Mentor*

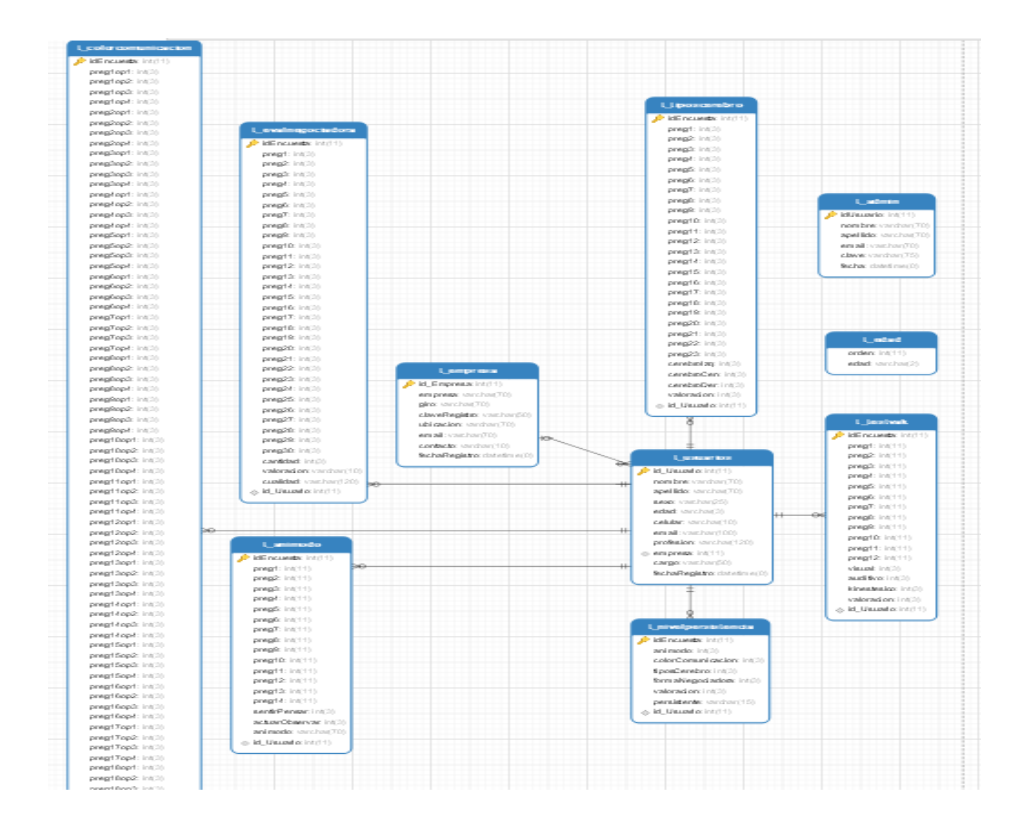

*Nota.* La figura muestra las relaciones existentes en la base de datos de la aplicación

#### <span id="page-34-1"></span>*3.2.2 Diagrama de caso de uso*

Representa el comportamiento del software en la interacción con el usuario

<span id="page-34-2"></span>alcanzando un objetivo

#### **3.2.2.1 Diagrama de Caso de Uso Mentor Test**

## **Figura 3.**

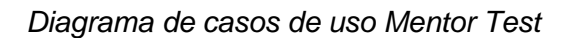

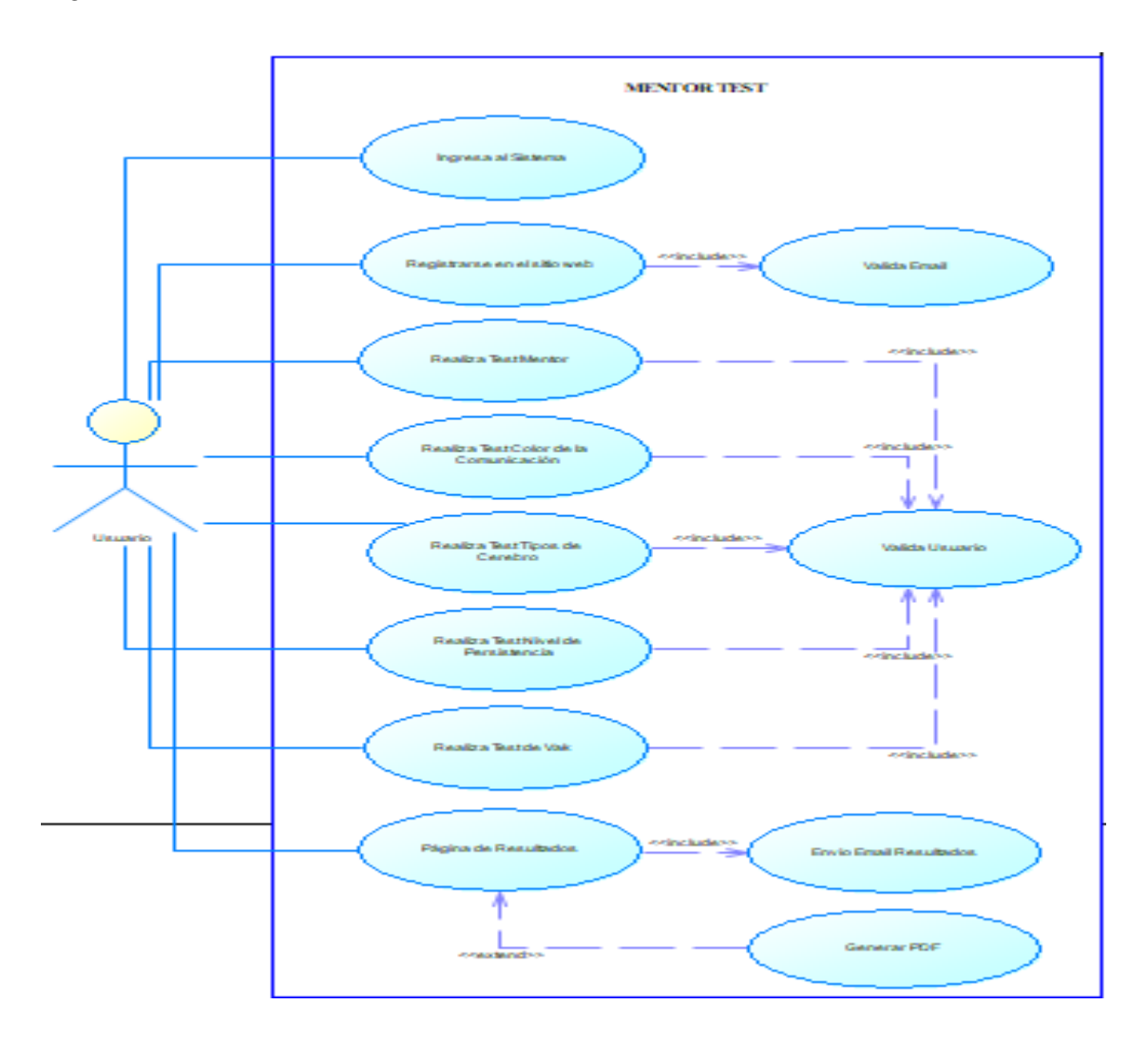

<span id="page-35-0"></span>*Nota.* El diagrama describe de forma gráfica la interacción del usuario con la aplicación.

## **3.2.2.2 Diagrama de Caso de Uso Mentor Administrador**
# **Figura 4.**

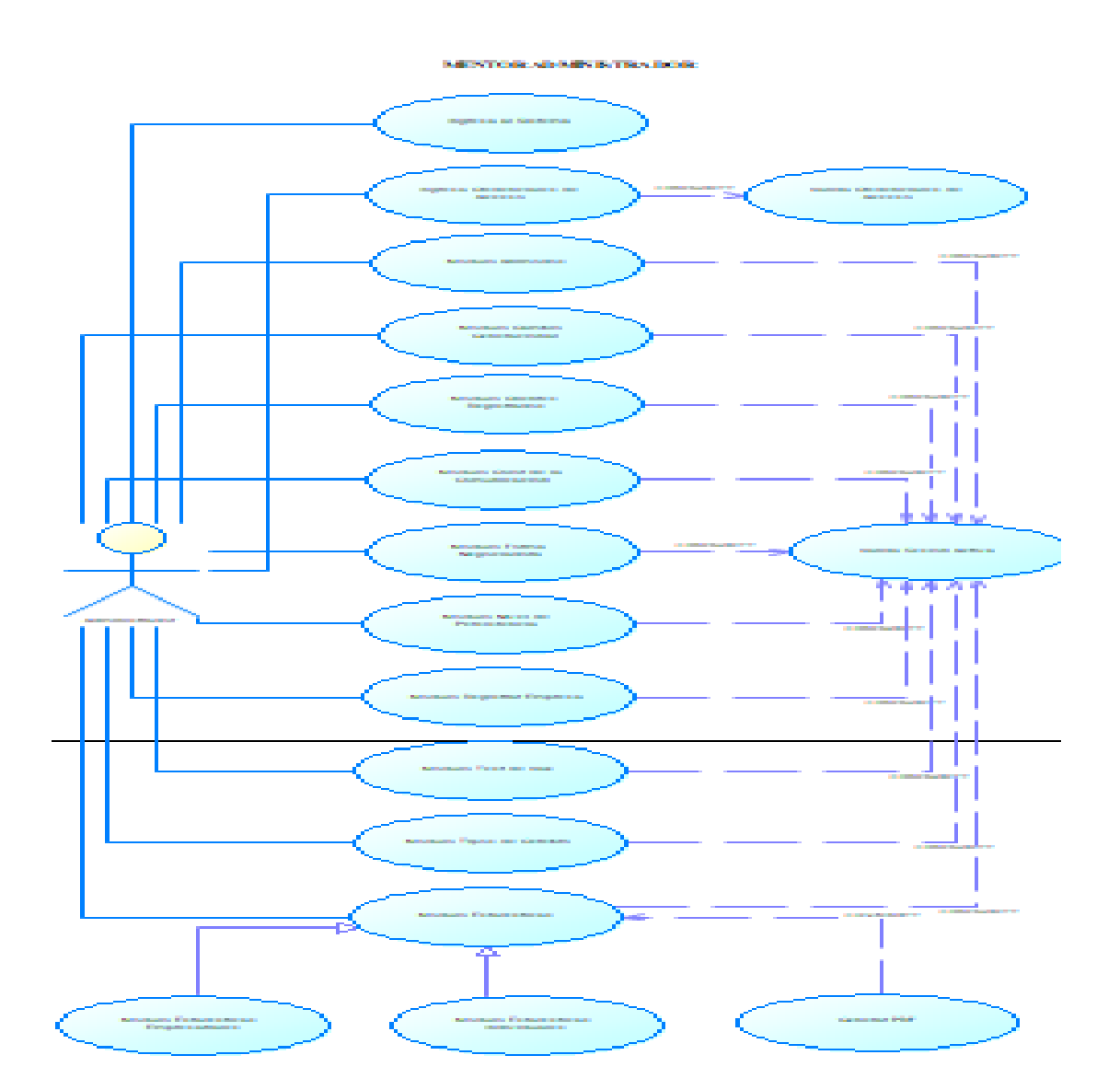

*Diagrama de casos de uso Mentor Administrador*

*Nota.* El diagrama describe de forma gráfica la interacción del administrador con la aplicación.

#### **3.2.3.1 Diagrama de Secuencia Mentor Test**

# **Figura 5.**

*Diagrama de secuencia registrar participante en el sitio web Mentor Test*

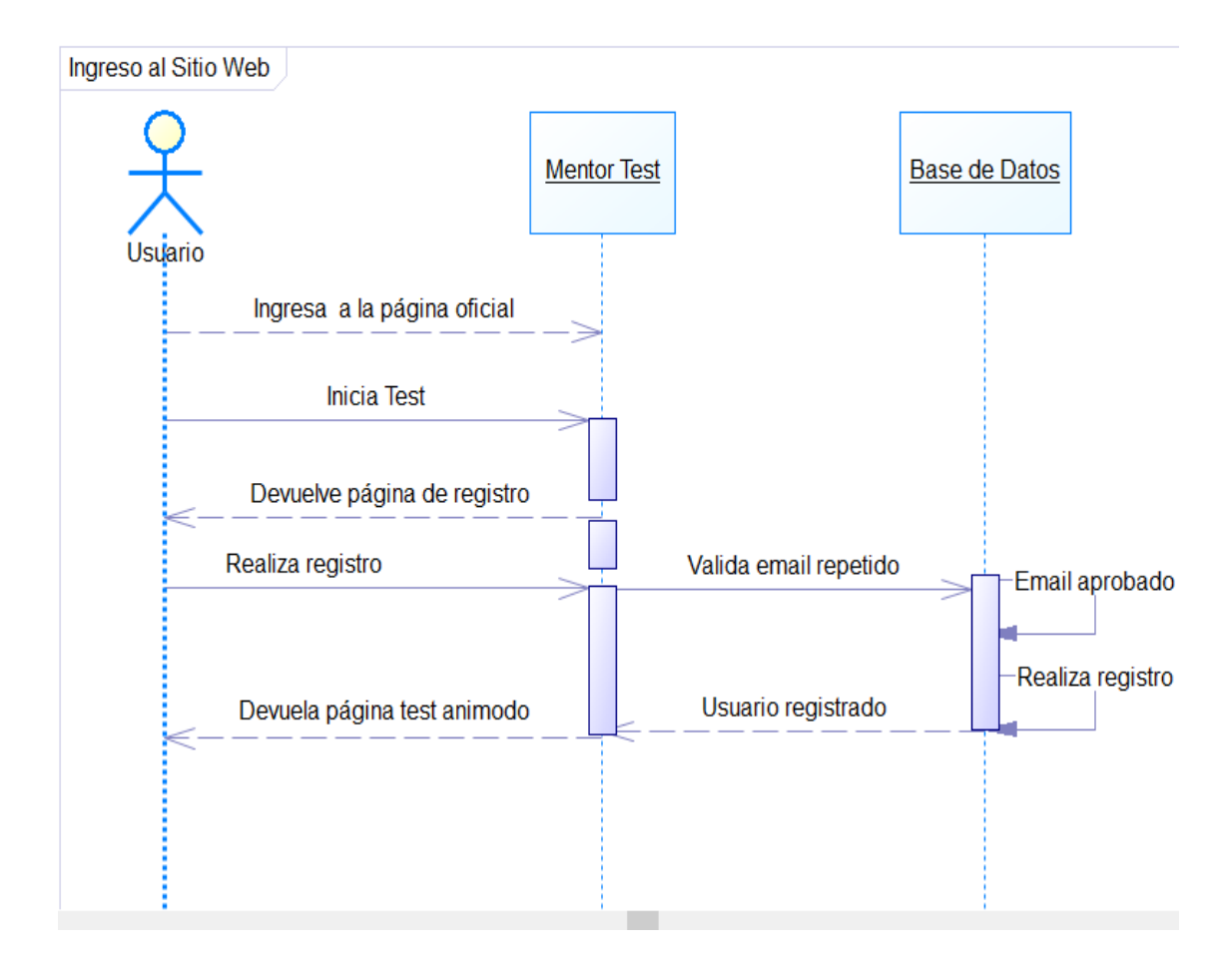

*Nota.* En el gráfico muestra la secuencia de procesos para registrar un participante

# **Figura 6.**

#### *Diagrama de secuencia realiza test animodo*

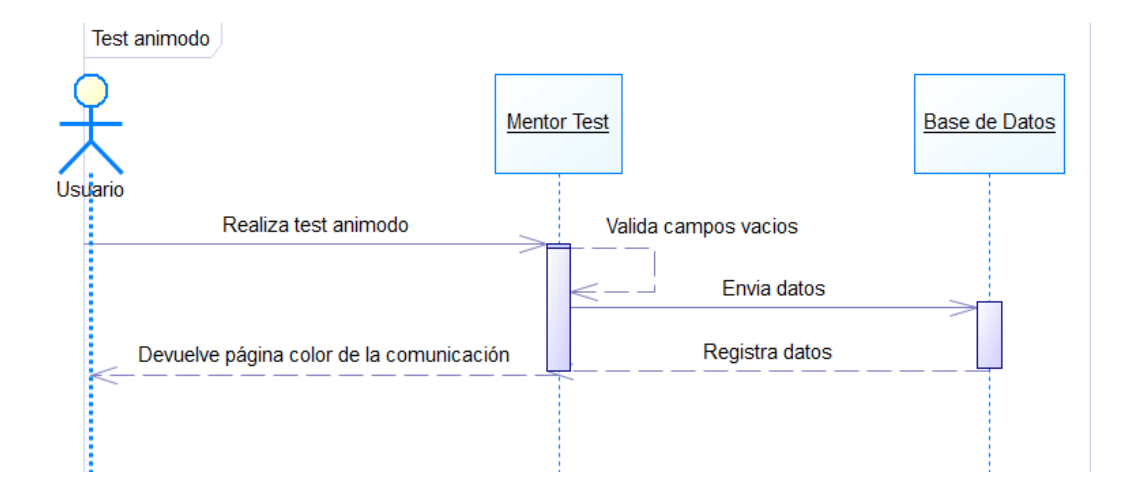

*Nota.* En el gráfico muestra la secuencia de procesos para realizar el test animodo

# **Figura 7.**

#### *Diagrama de secuencia realiza test colores de la comunicación*

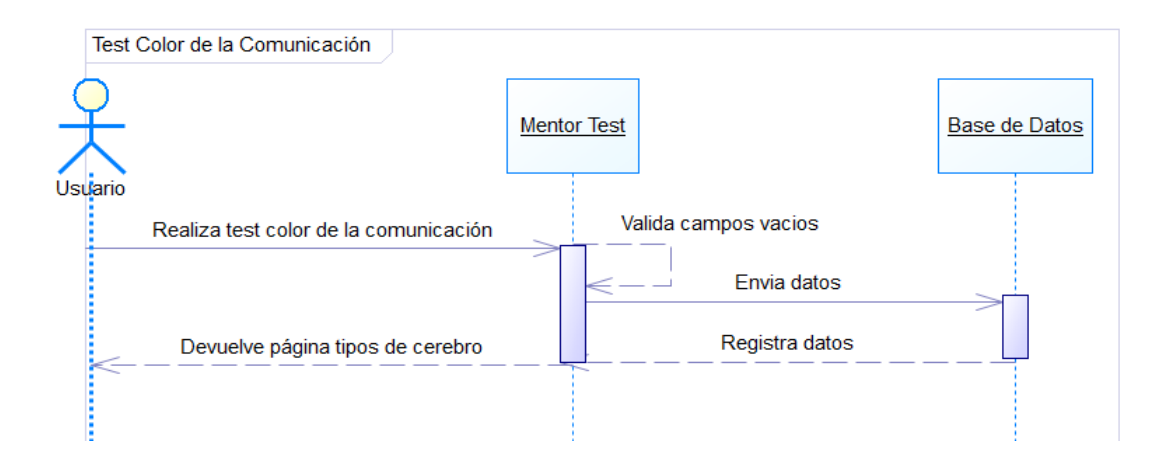

*Nota.* En el gráfico muestra la secuencia de procesos para realizar el test colores de la comunicación

# **Figura 8.**

#### *Diagrama de secuencia realiza test tipos de cerebro*

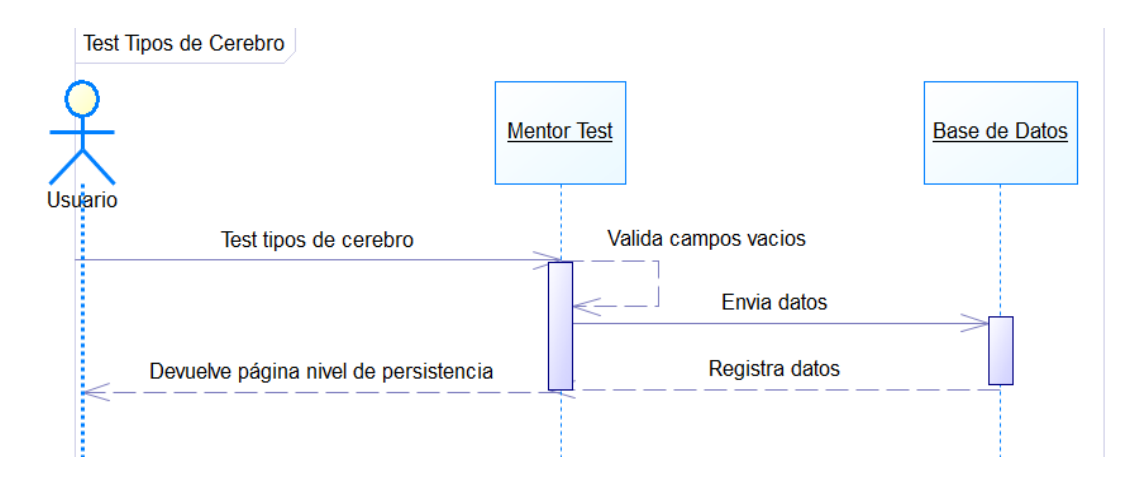

*Nota.* En el gráfico muestra la secuencia de procesos para realizar el test tipos de cerebro

# **Figura 9.**

#### *Diagrama de secuencia realiza test nivel de persistencia*

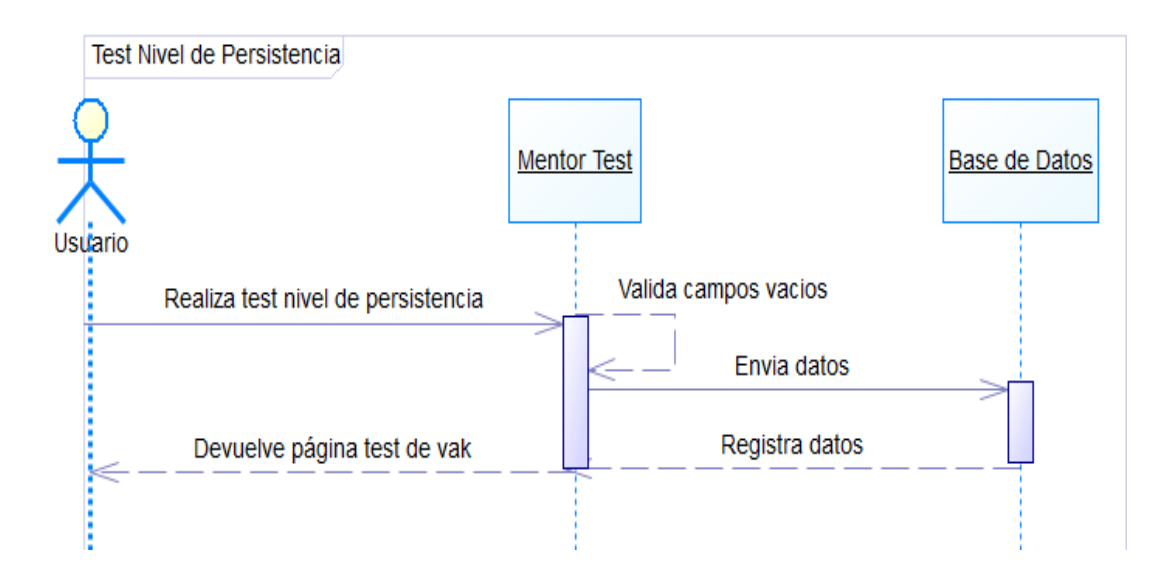

*Nota.* En el gráfico muestra la secuencia de procesos para realizar el test nivel de persistencia

# **Figura 10.**

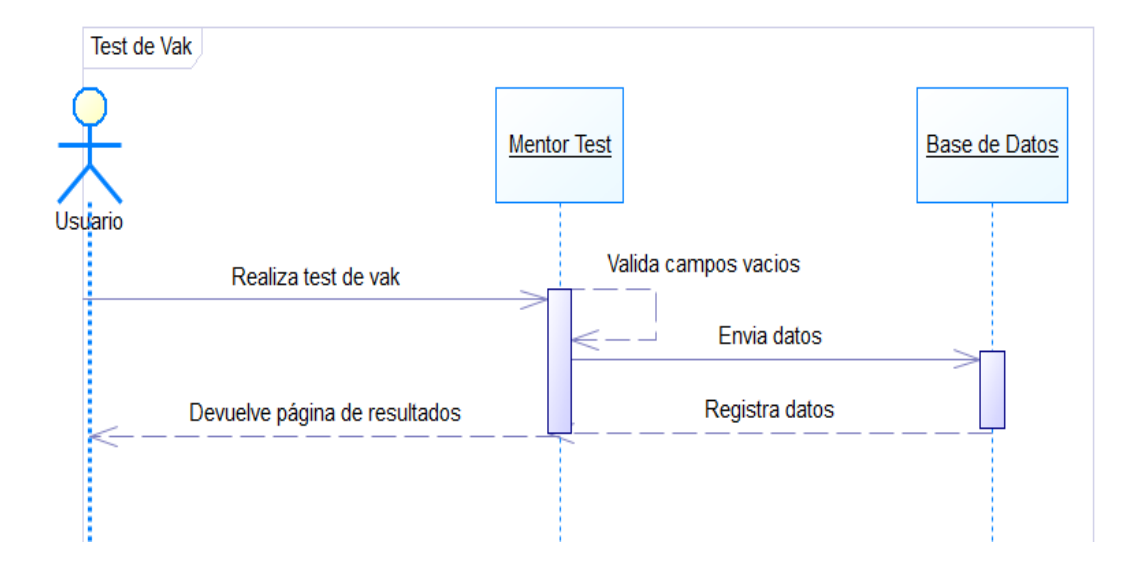

#### *Diagrama de secuencia realiza test de vak*

*Nota.* En el gráfico muestra la secuencia de procesos para realizar el test de vak

# **Figura 11.**

#### *Diagrama de secuencia página de resultado*

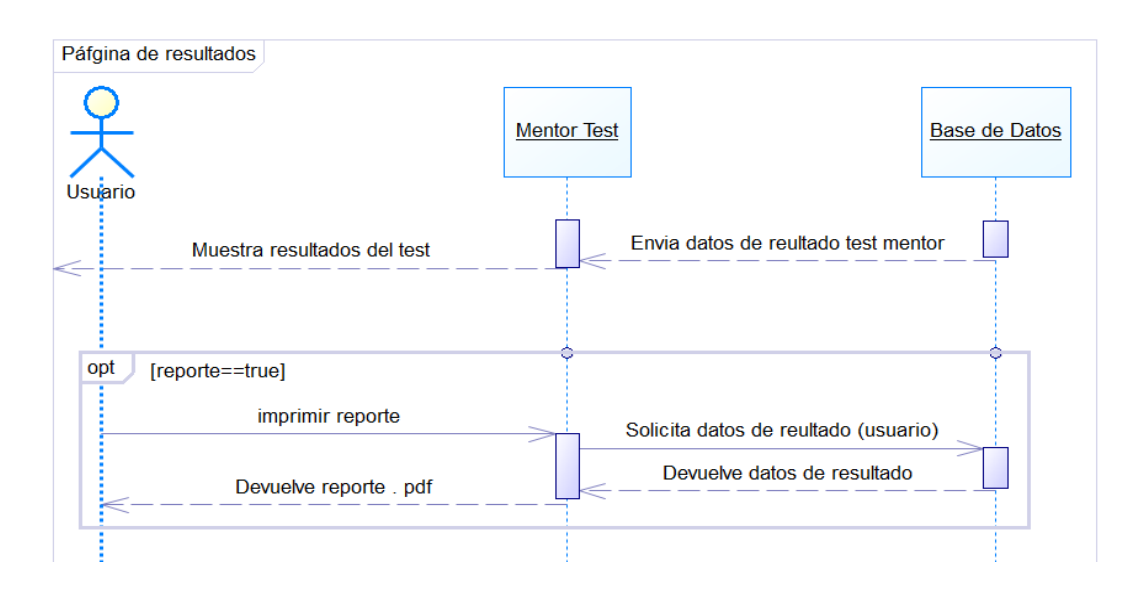

*Nota.* En el gráfico muestra la secuencia de procesos para mostrar la página de resultados

## **3.2.3.2 Diagrama de Secuencia Mentor Administrador**

## **Figura 12.**

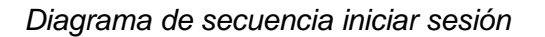

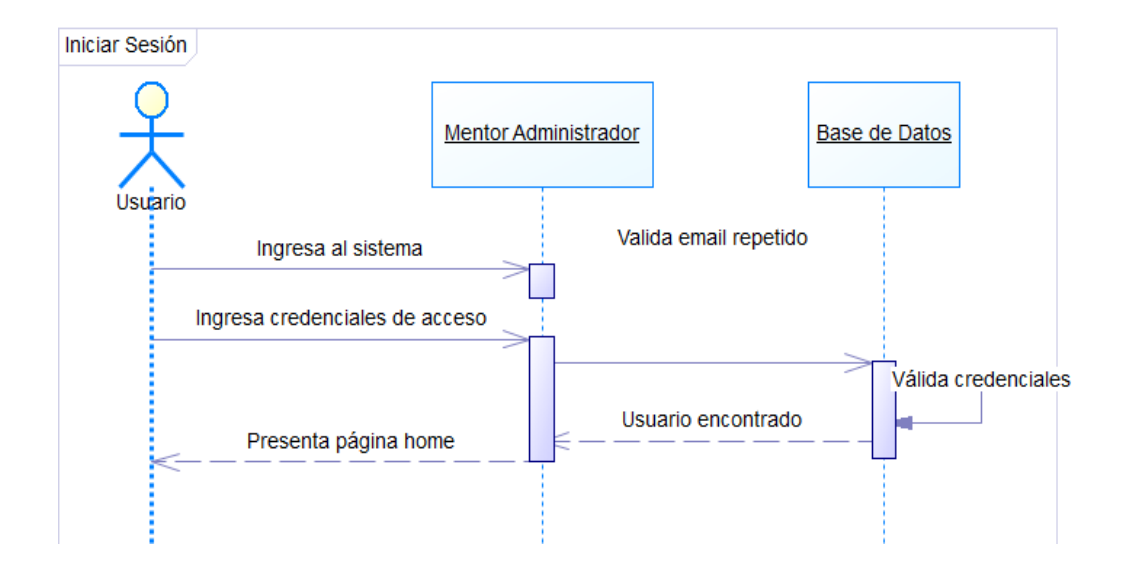

*Nota.* En el gráfico muestra la secuencia de procesos para iniciar sesión en mentor administrador

# **Figura 13.**

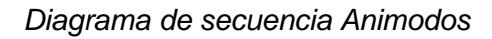

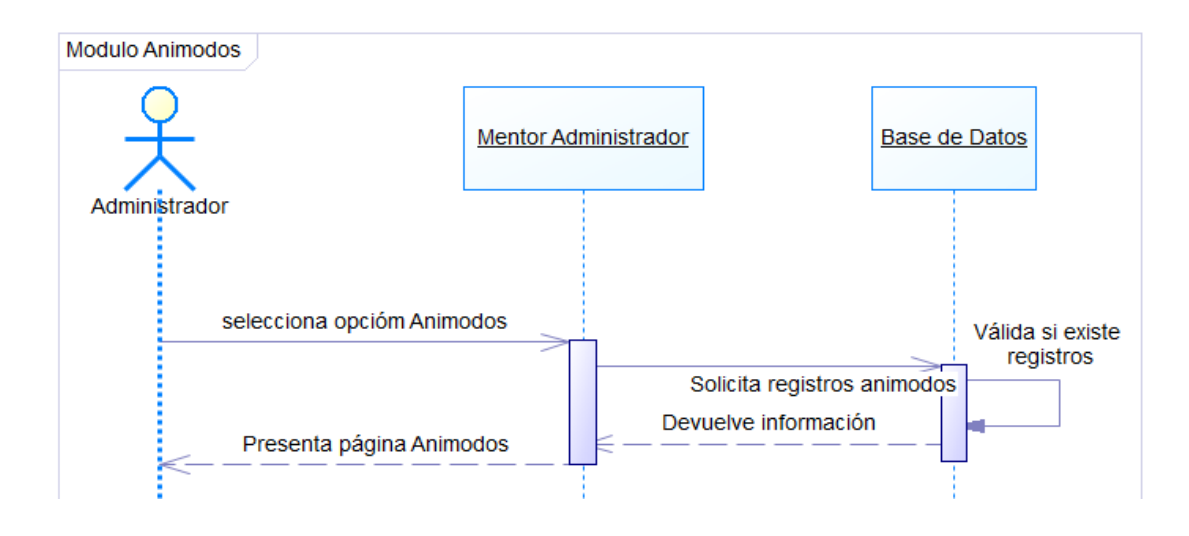

*Nota.* En el gráfico muestra la secuencia de procesos para acceder al módulo animodos

# **Figura 14.**

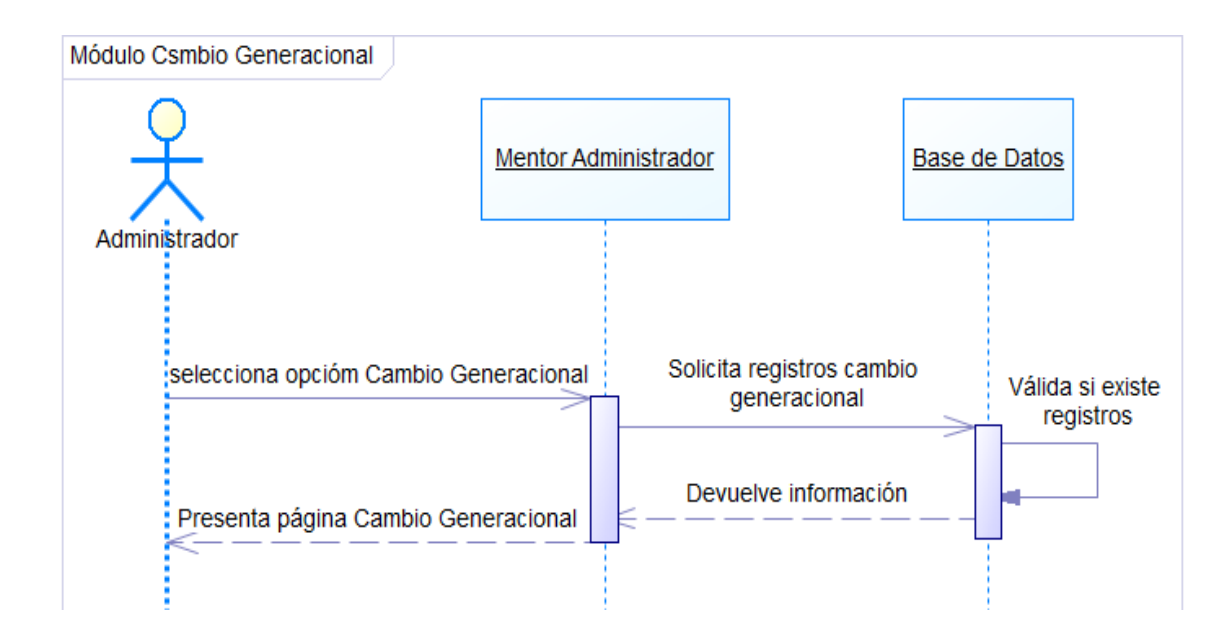

## *Diagrama de secuencias Cambio Generacional*

*Nota.* En el gráfico muestra la secuencia de procesos para acceder al módulo cambio generacional

# **Figura 15.**

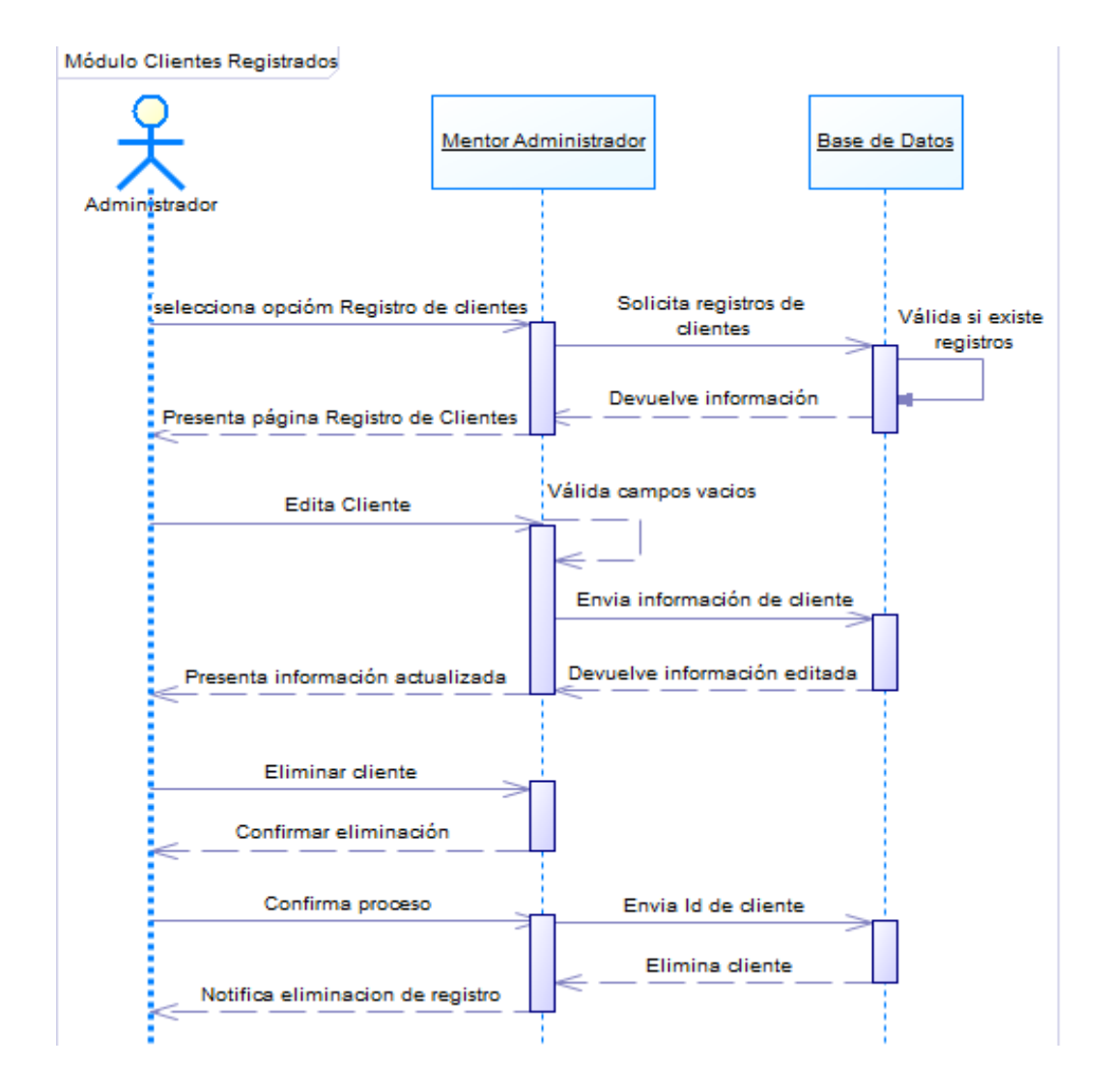

## *Diagrama de secuencias Clientes Registrados*

*Nota.* En el gráfico muestra la secuencia de procesos para acceder al módulo clientes registrados

#### **Figura 16.**

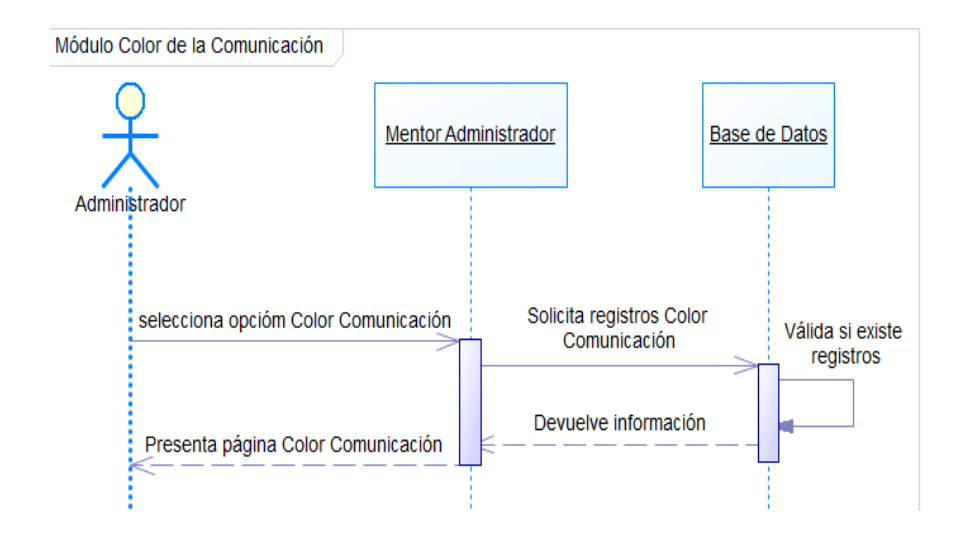

*Diagrama de secuencias Color de la Comunicación*

*Nota.* En el gráfico muestra la secuencia de procesos para acceder al módulo color de la comunicación

### **Figura 17.**

*Diagrama de secuencias Forma Negociadora*

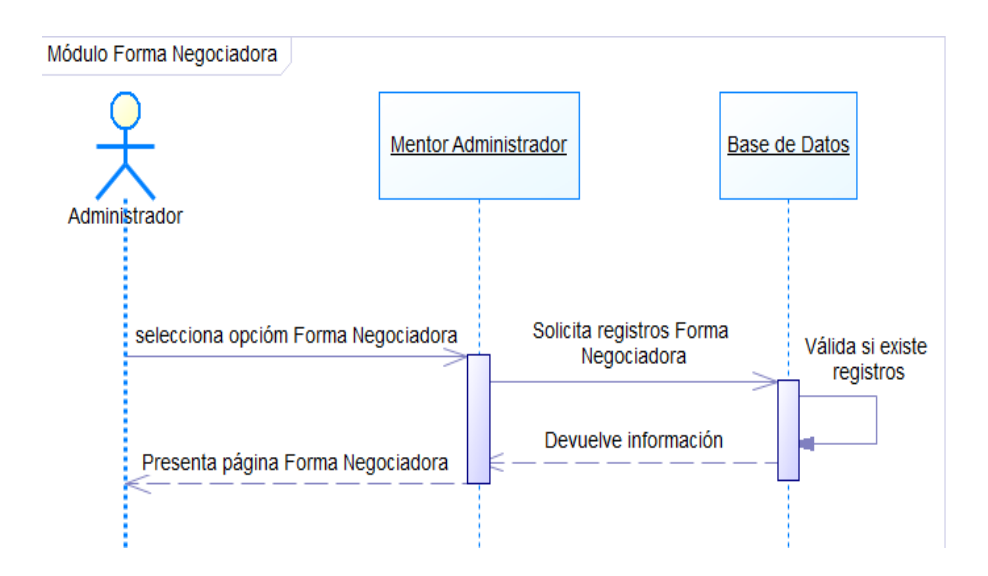

*Nota.* En el gráfico muestra la secuencia de procesos para acceder al módulo forma negociadora

## **Figura 18.**

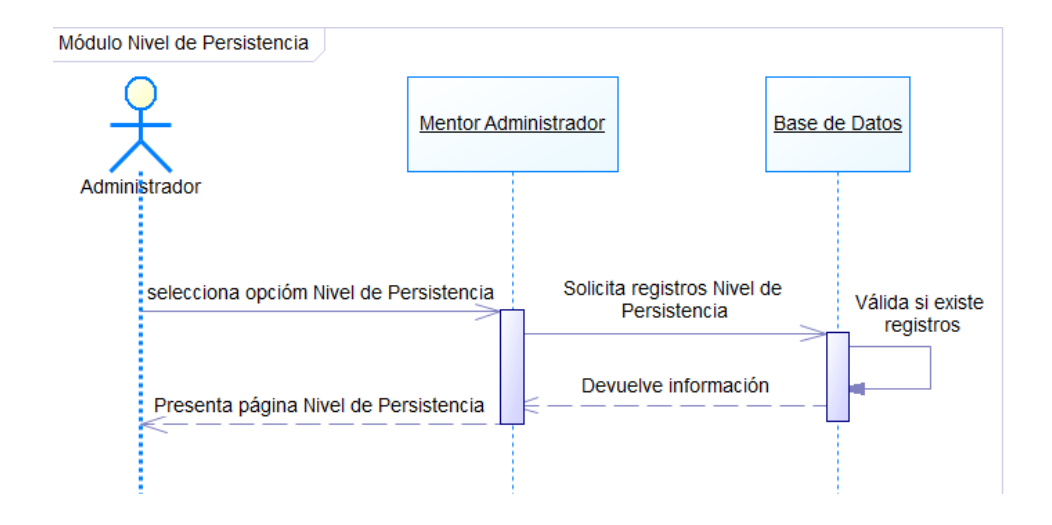

## *Diagrama de secuencias Nivel de Persistencia*

*Nota.* En el gráfico muestra la secuencia de procesos para acceder al módulo nivel de persistencia

# **Figura 19.**

*Diagrama de secuencias Registrar Empresa*

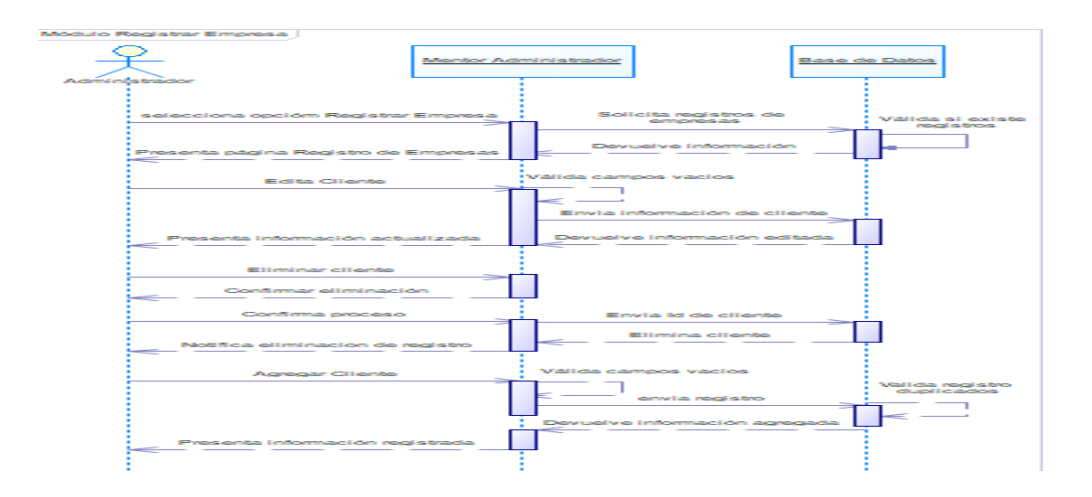

*Nota.* En el gráfico muestra la secuencia de procesos para acceder al módulo registrar empresa.

# **Figura 20.**

*Diagrama de secuencias Test de Vak*

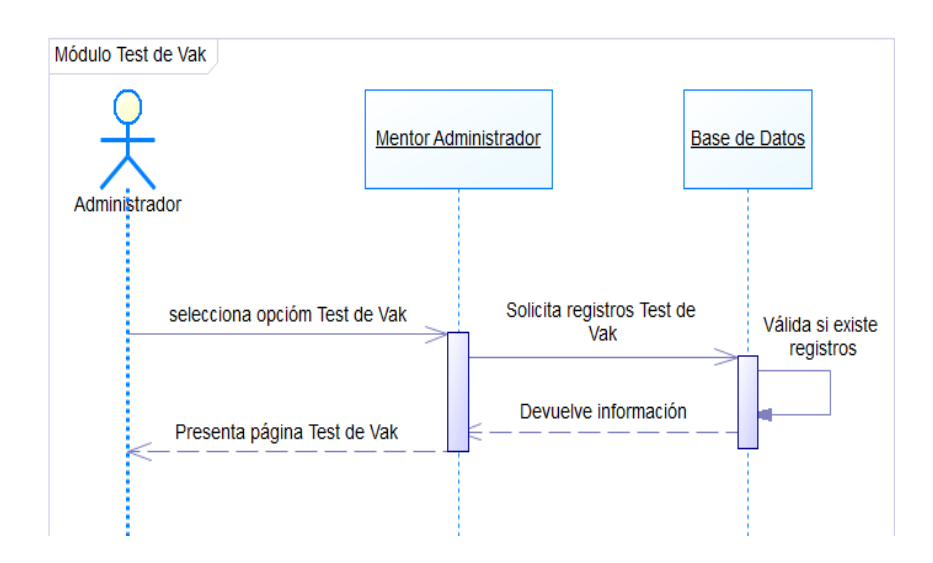

*Nota.* En el gráfico muestra la secuencia de procesos para acceder al módulo test de vak

# **Figura 21.**

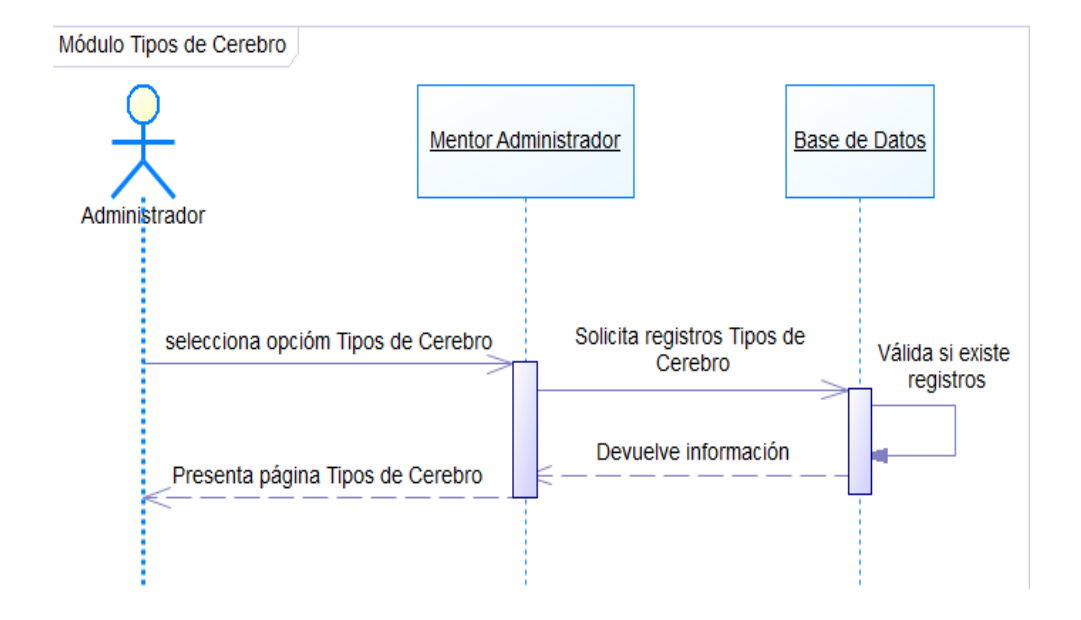

## *Diagrama de secuencias Tipos de Cerebro*

*Nota.* En el gráfico muestra la secuencia de procesos para acceder al módulo tipos de cerebro

### **Figura 22.**

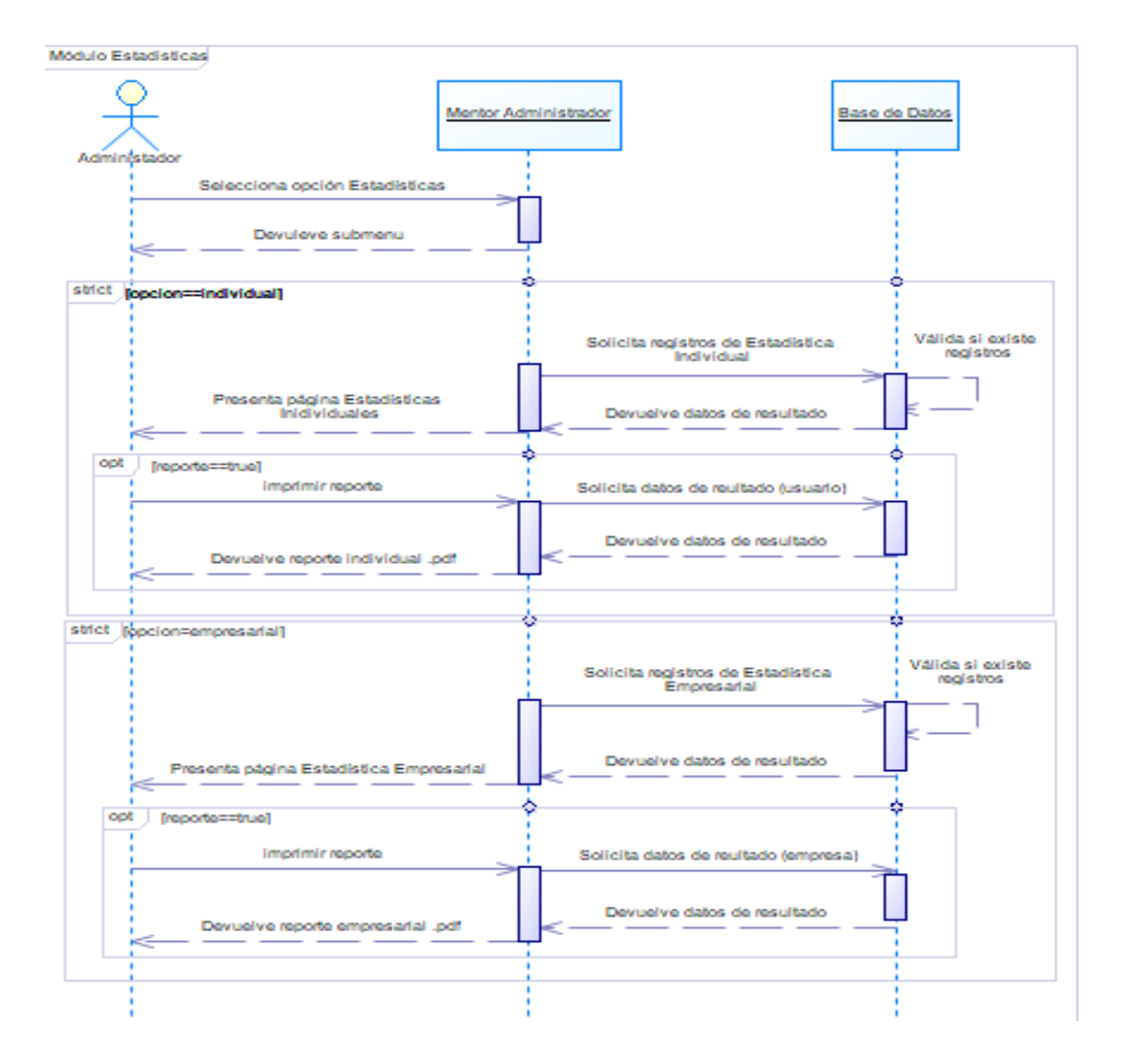

#### *Diagrama de secuencias Estadísticas*

*Nota.* En el gráfico muestra la secuencia de procesos para acceder al módulo estadísticas

## *3.2.4 Diccionario de datos*

#### **3.2.4.1 Tabla usuario administración**

#### **Tabla 1.**

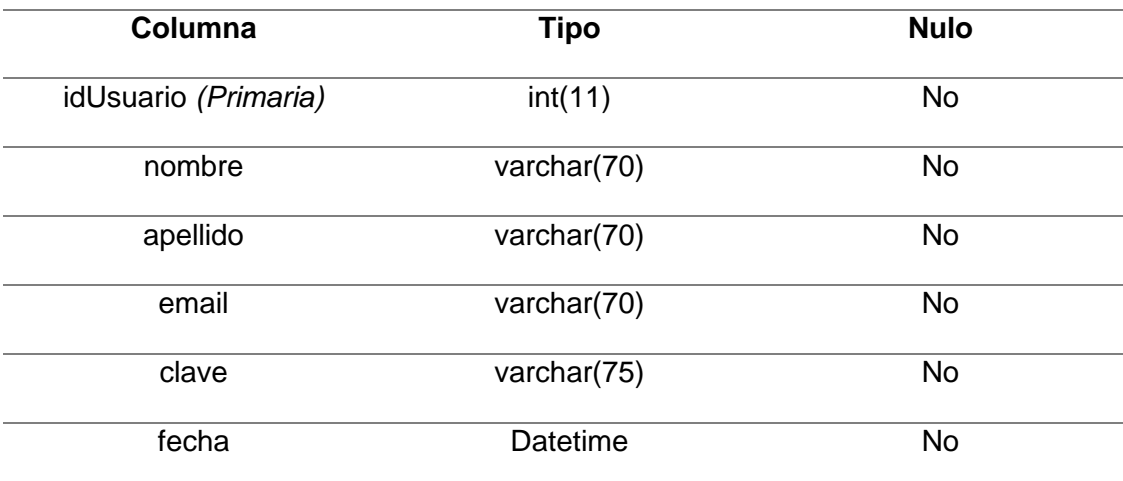

*Estructura tabla usuario administrador*

*Nota.* Se presenta los atributos que conforman la tabla usuario administrador

## **Tabla 2.**

*Índice de la tabla usuario administrador*

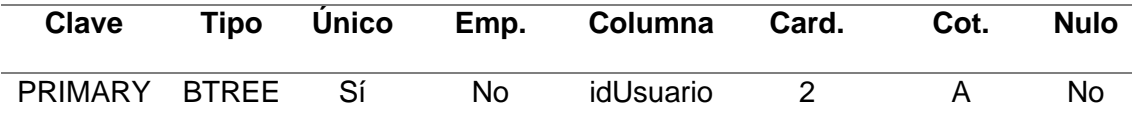

*Nota.* Se presenta el atributo clave primaria de la tabla

# **3.2.4.2 Tabla Animodo**

# **Tabla 3.**

# *Estructura tabla animodo*

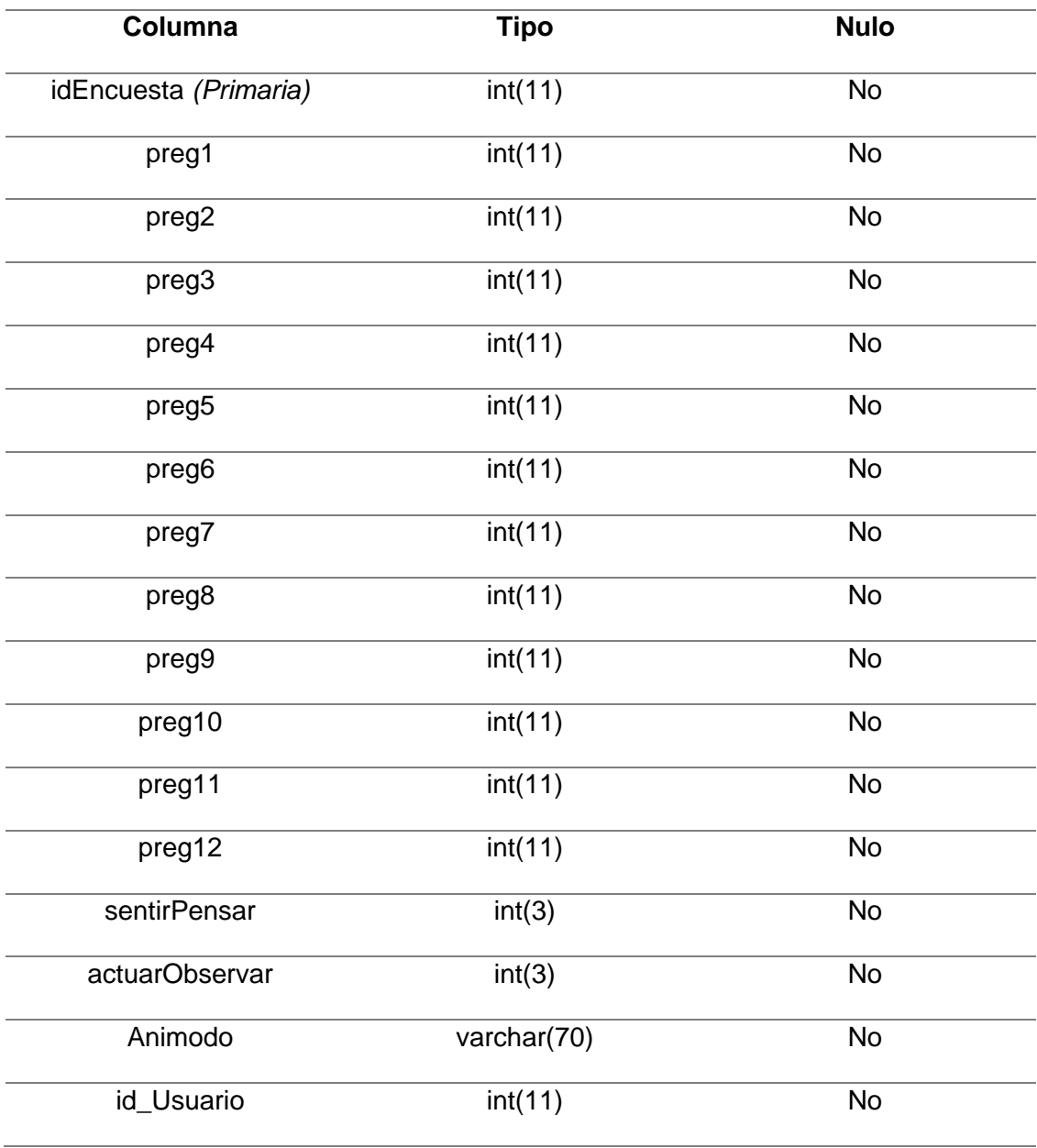

*Nota.* Se presenta los atributos que conforman la tabla animodo

### **Tabla 4.**

*Índice de la tabla animodo*

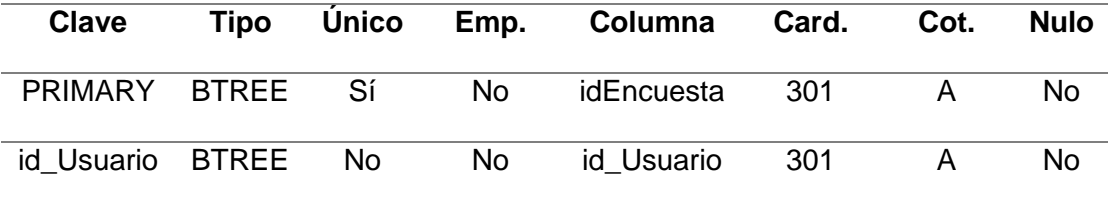

*Nota.* Se presenta los atributos llave primeria y llave foránea de la tabla animodo

#### **3.2.4.3 Tabla Color de la Comunicación**

#### **Tabla 5.**

*Estructura tabla Color de la Comunicación*

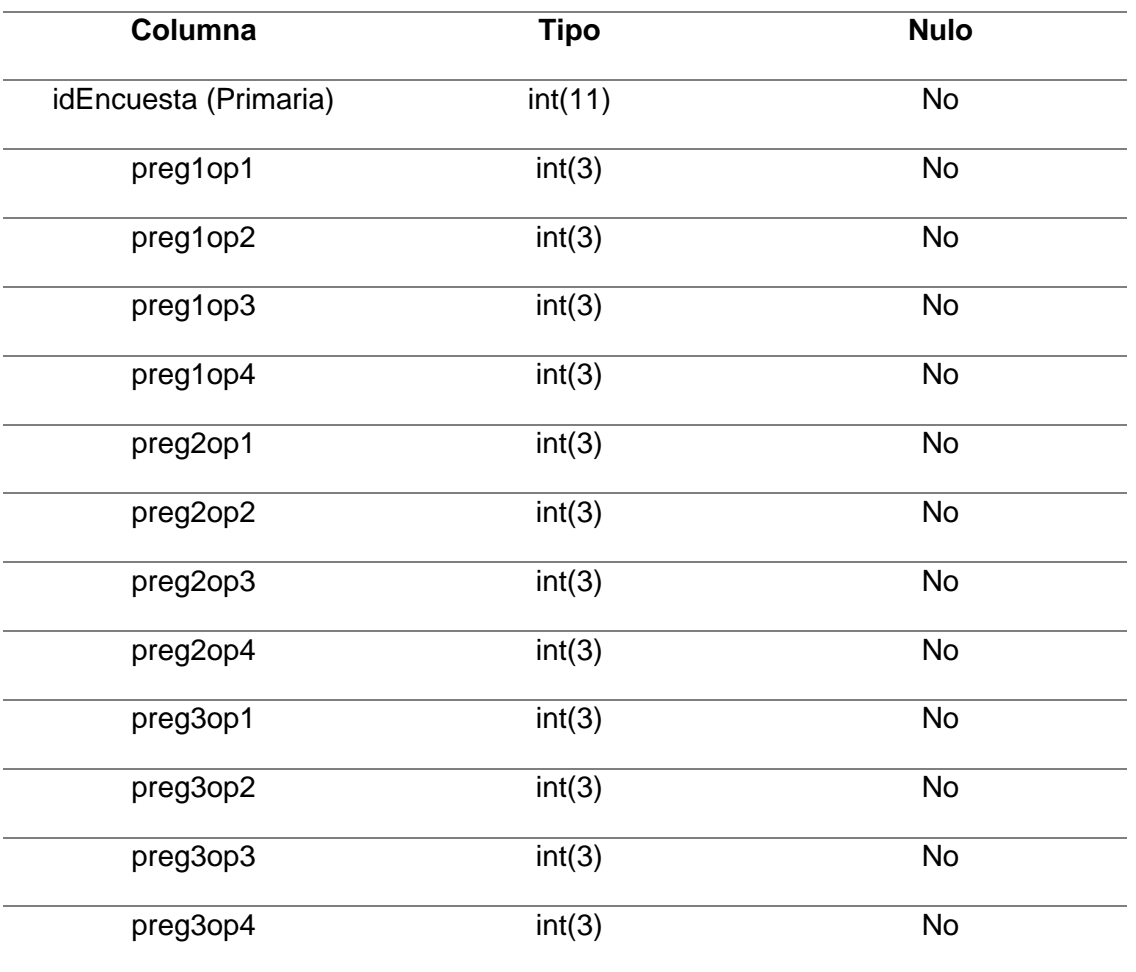

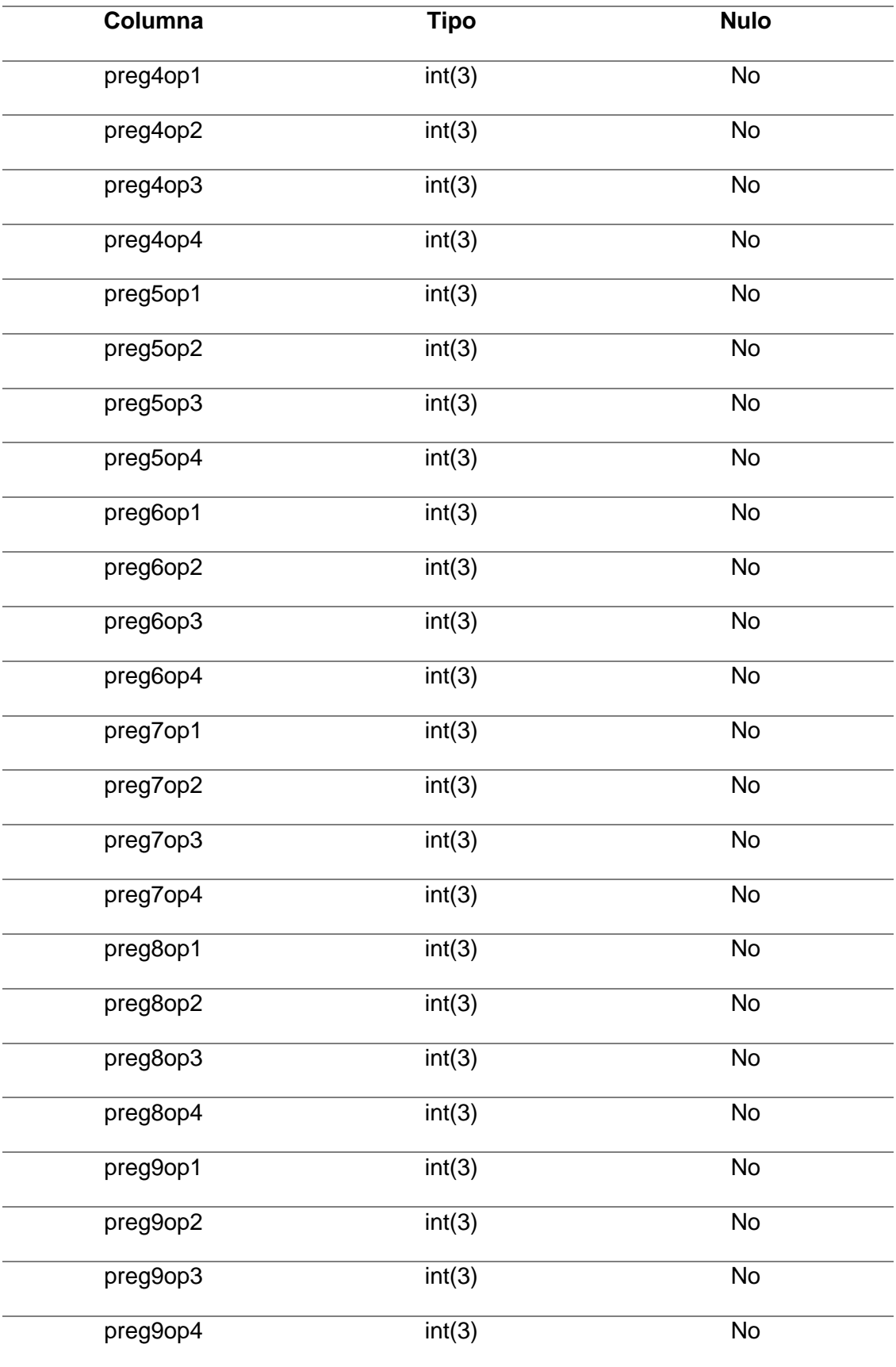

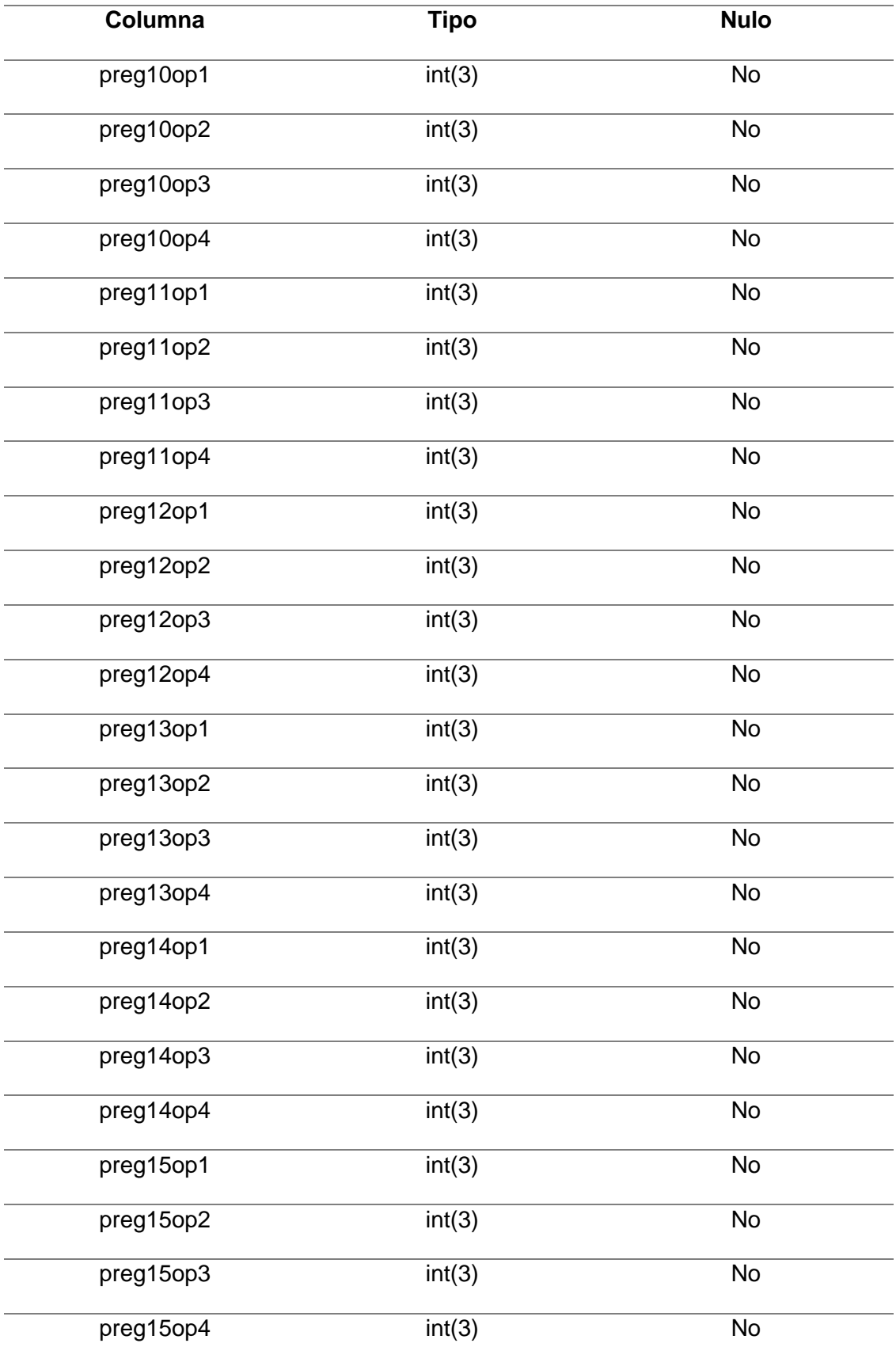

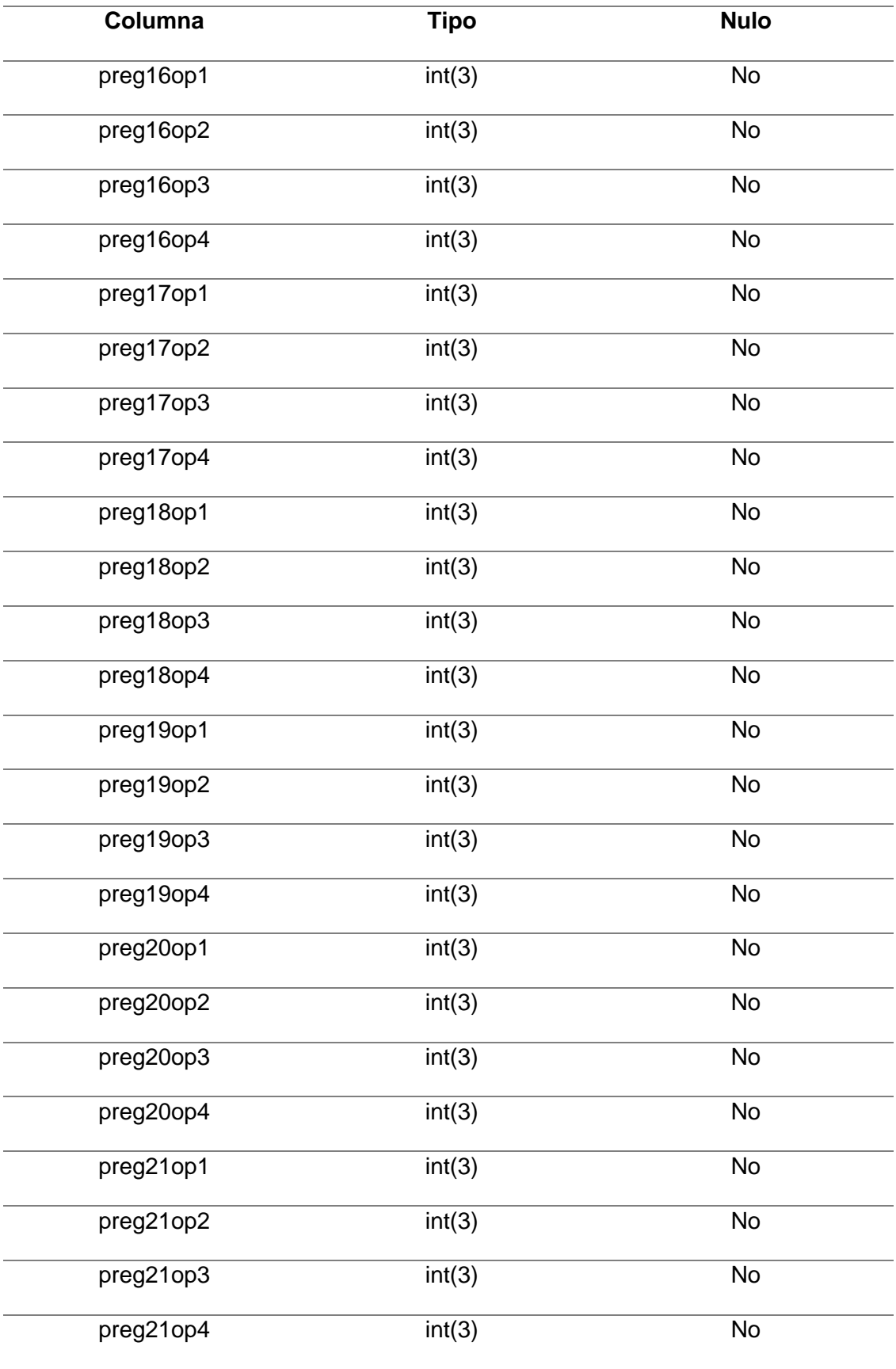

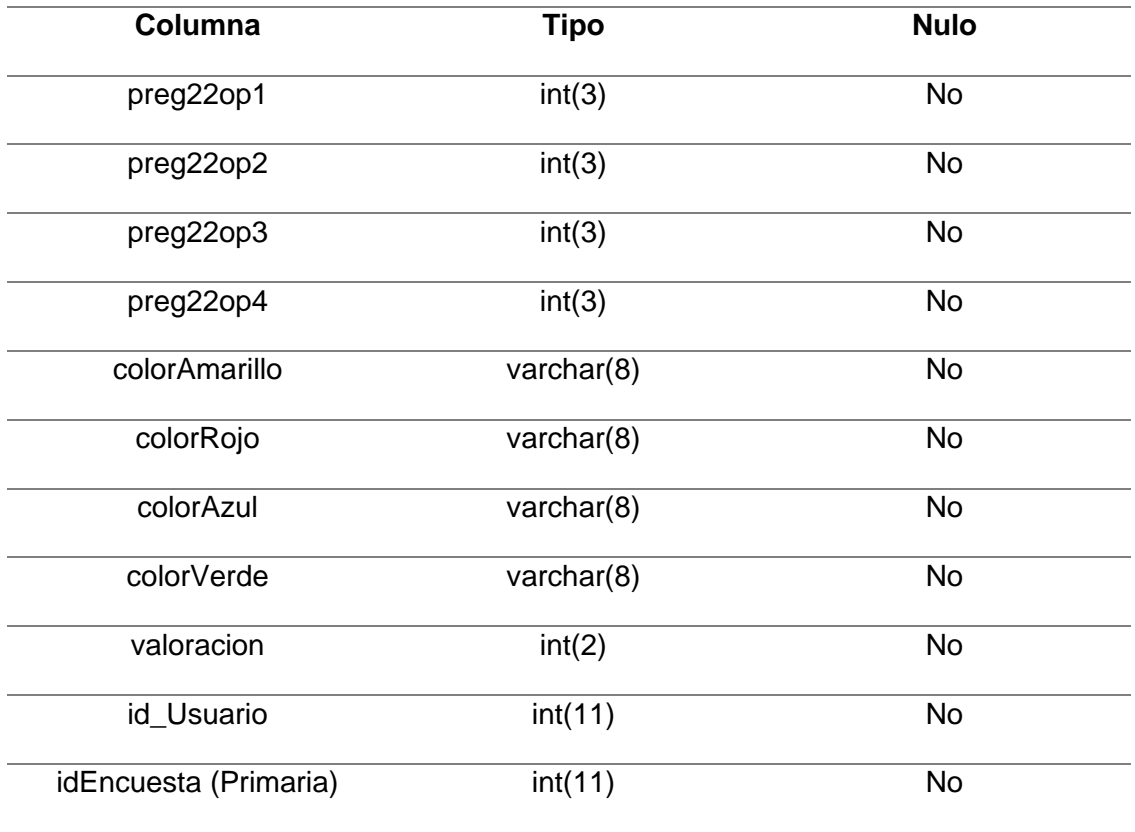

*Nota.* Se presenta los atributos que conforman la tabla color de la comunicación

# **Tabla 6.**

*Índice de la tabla color de la comunicación*

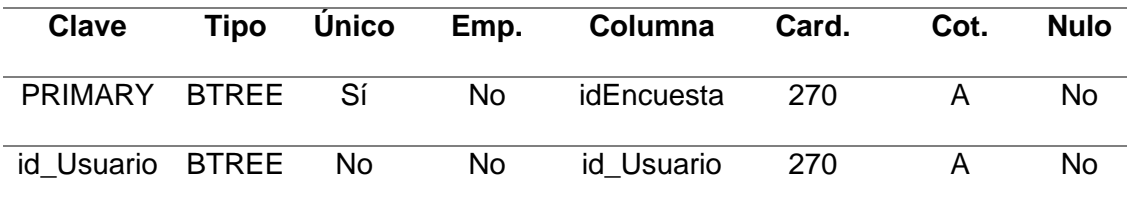

*Nota.* Se presenta los atributos llave primeria y llave foránea de la tabla animodo

## **3.2.4.4 Tabla Edad**

# **Tabla 7.**

#### *Estructura tabla Edad*

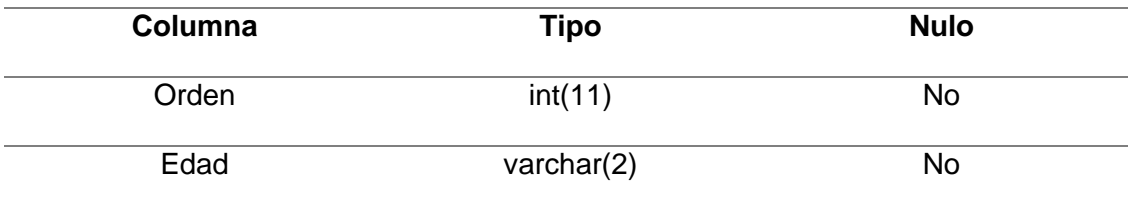

*Nota.* Se presenta el atributo clave primaria de la tabla edad

# **3.2.4.5 Tabla Empresa**

### **Tabla 8.**

*Estructura tabla Empresa*

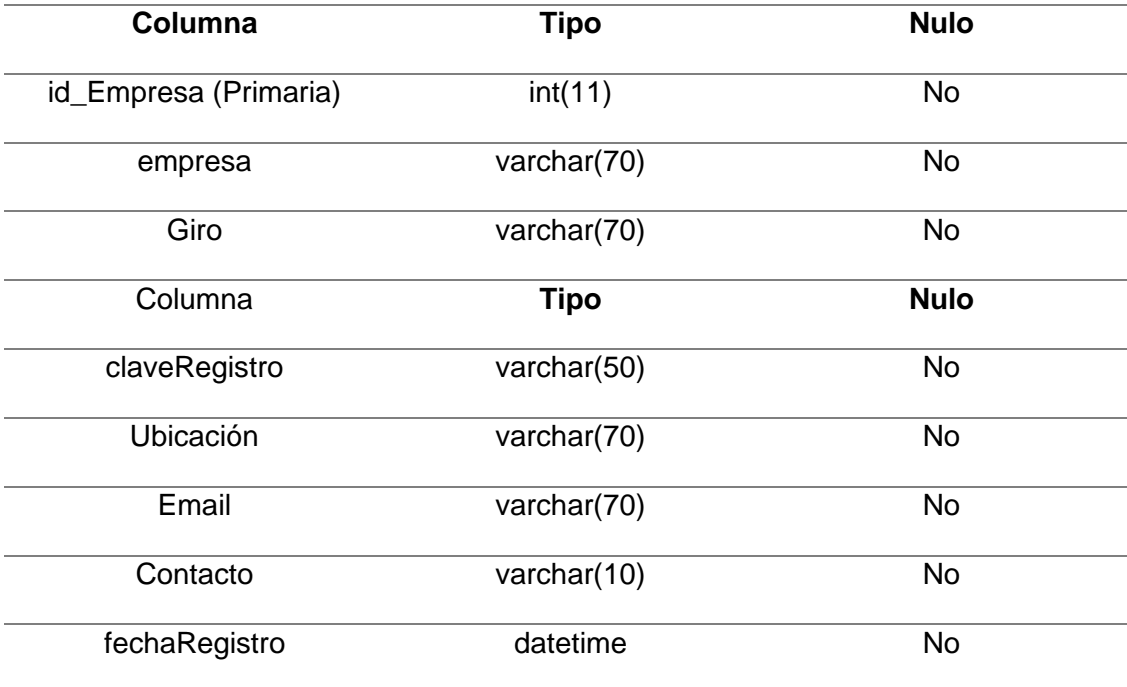

*Nota.* Se presenta los atributos que conforman la tabla empresa

## **Tabla 9.**

*Índice de la tabla empresa*

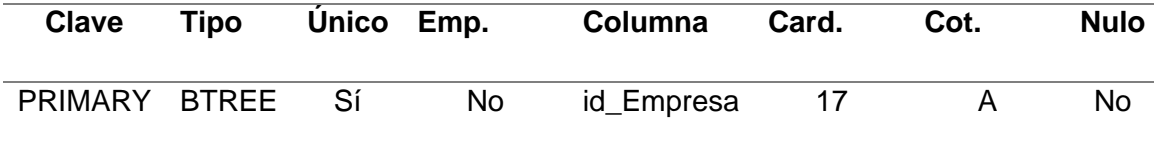

*Nota.* Se presenta el atributo clave primaria de la tabla empresa

# **3.2.4.6 Tabla Evaluación Negociadora**

# **Tabla 10.**

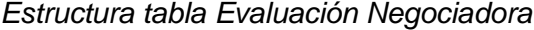

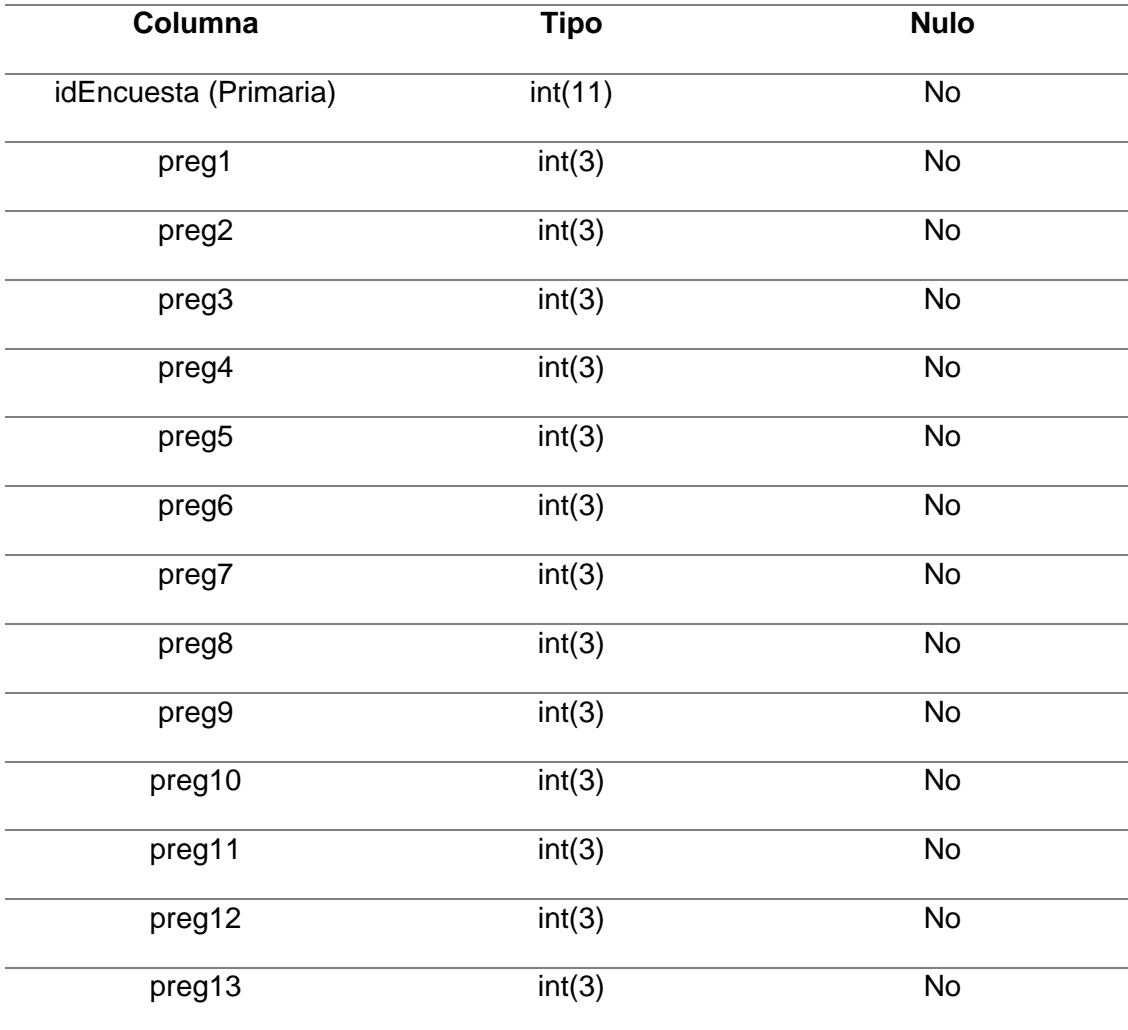

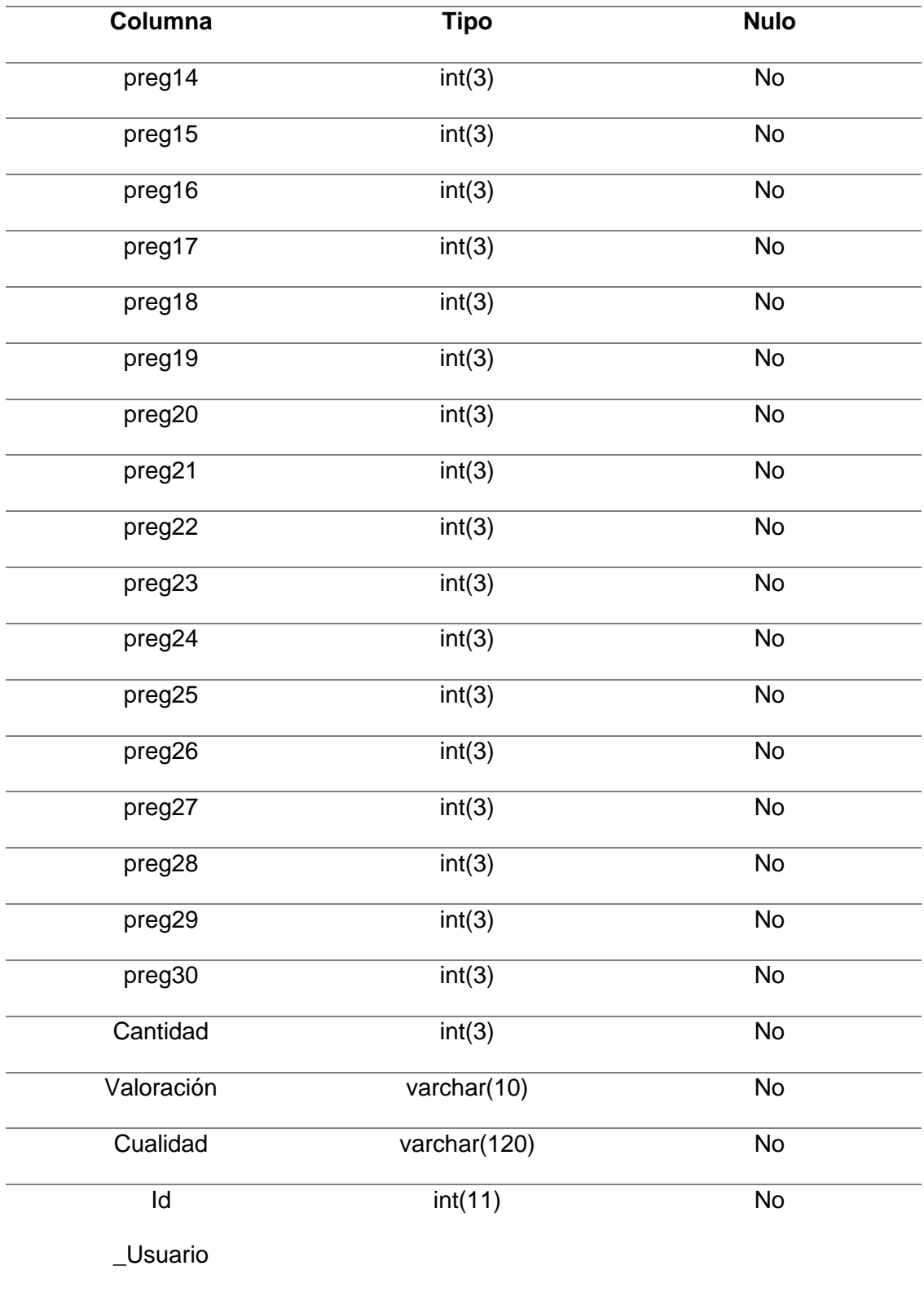

*Nota.* Se presenta los atributos que conforman la tabla evaluación negociadora

# **Tabla 11.**

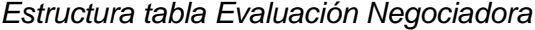

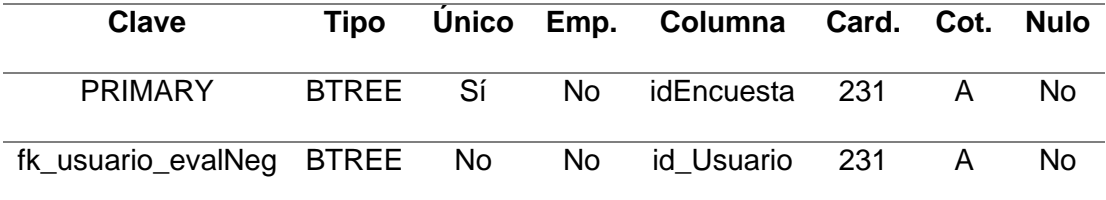

*Nota.* Se presenta los atributos llave primeria y llave foránea de la tabla evaluación negociadora

## **3.2.4.7 Tabla Nivel de Persistencia**

# **Tabla 12.**

*Estructura tabla Nivel de Persistencia*

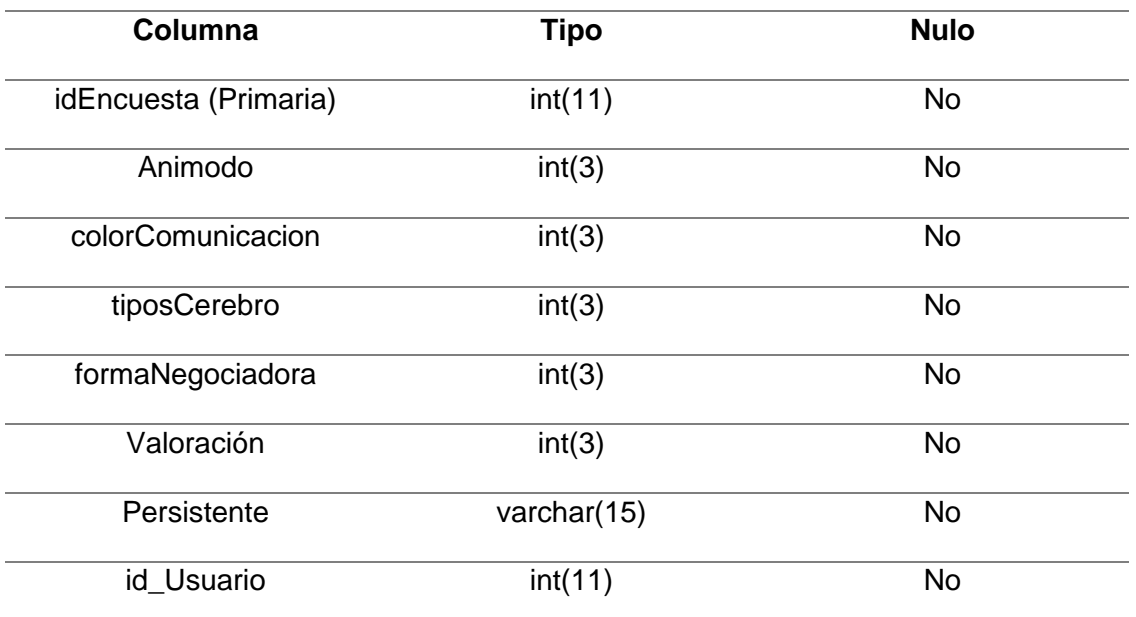

*Nota.* Se presenta los atributos que conforman la tabla nivel de persistencia

# **Tabla 13.**

### *Estructura tabla Nivel de Persistencia*

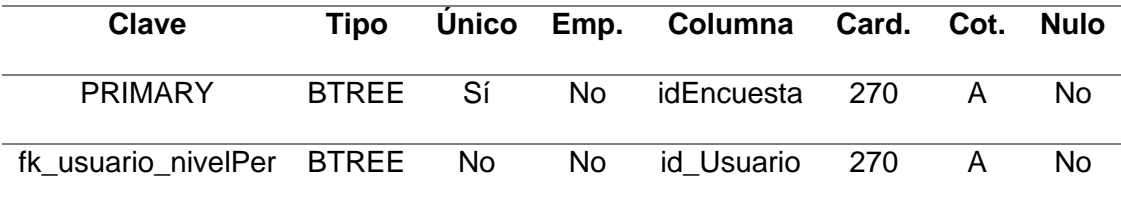

*Nota.* Se presenta los atributos llave primeria y llave foránea de la tabla nivel de

## persistencia

# **3.2.4.8 Tabla Test de Vak**

# **Tabla 14.**

### *Estructura tabla Test de Vak*

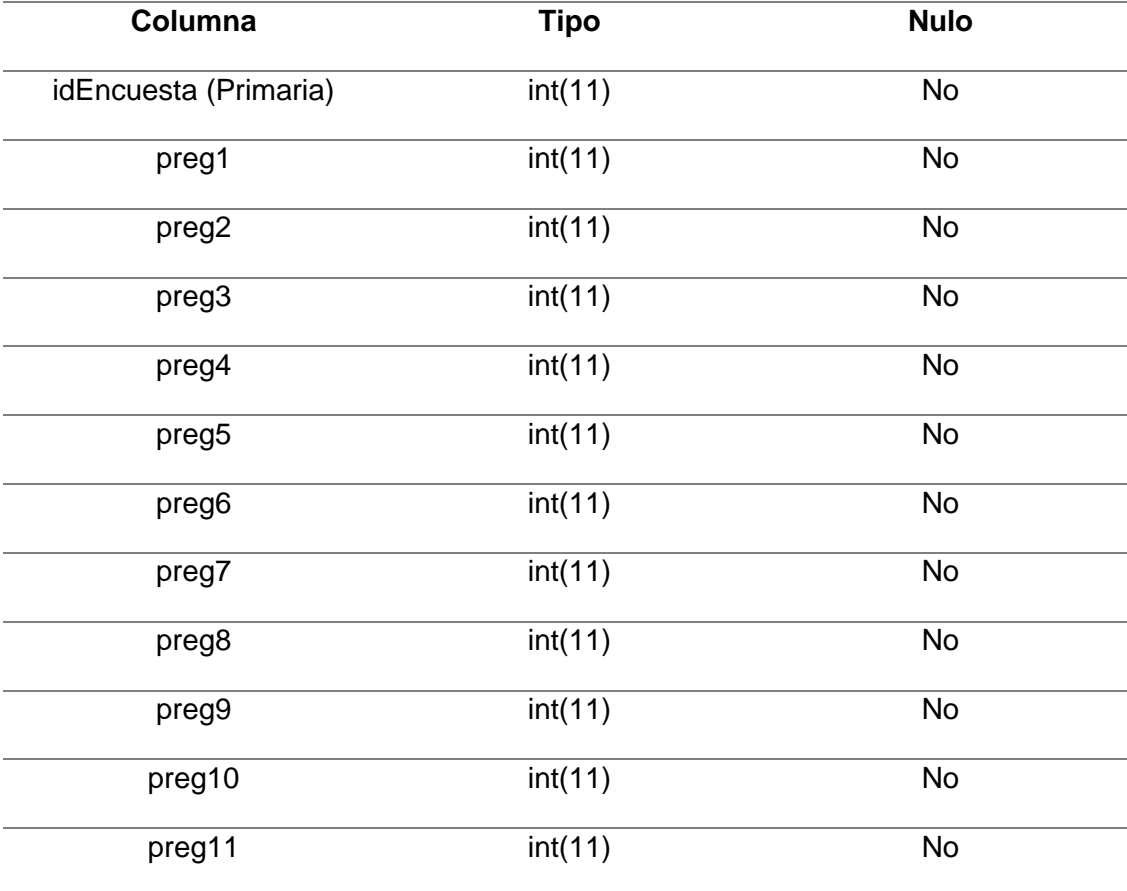

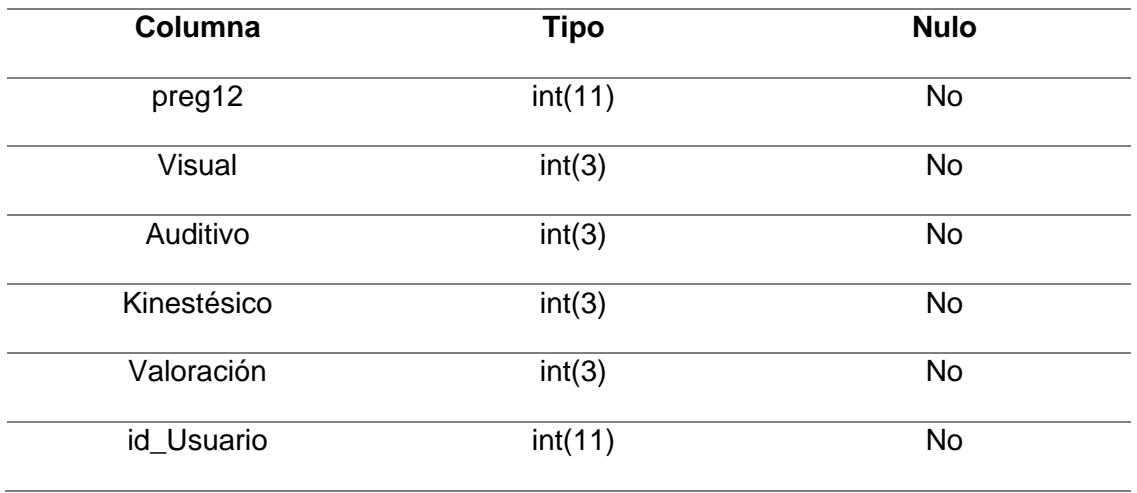

*Nota.* Se presenta los atributos que conforman la tabla test de vak

# **Tabla 15.**

*Estructura tabla Test de Vak*

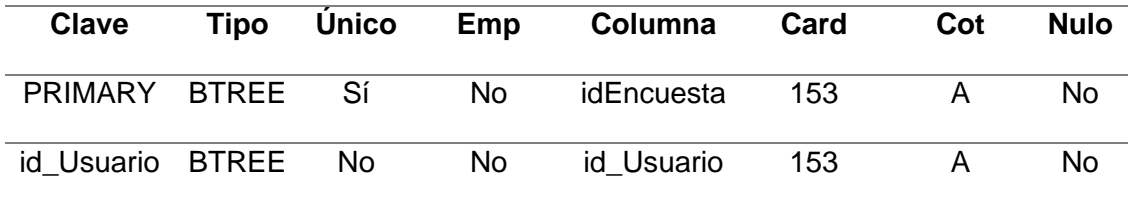

*Nota.* Se presenta los atributos llave primeria y llave foránea de la tabla test de vak

## **3.2.4.9 Tabla Tipos de Cerebro**

# **Tabla 16.**

*Estructura tabla Test Tipos de Cerebro*

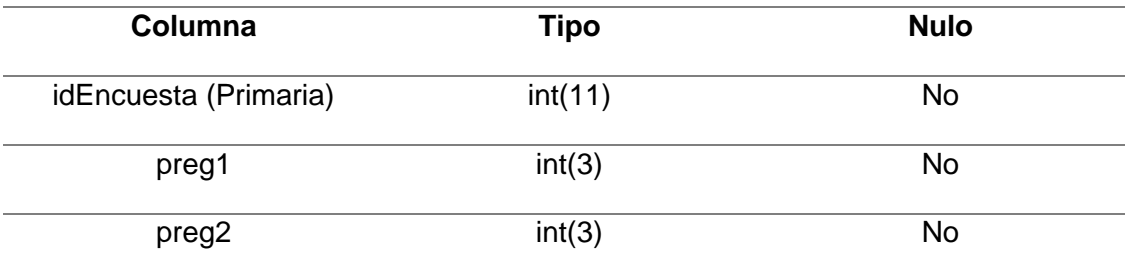

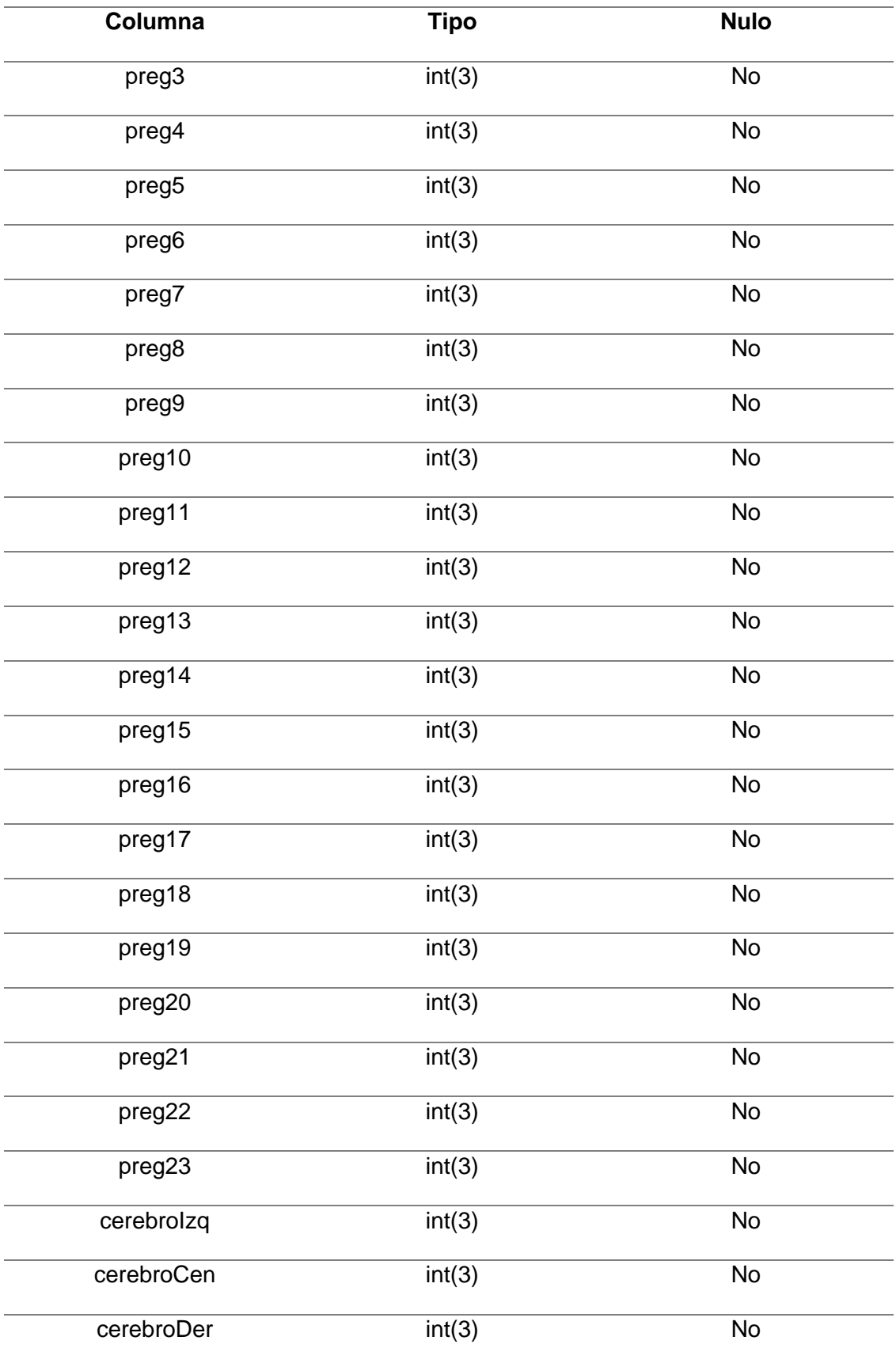

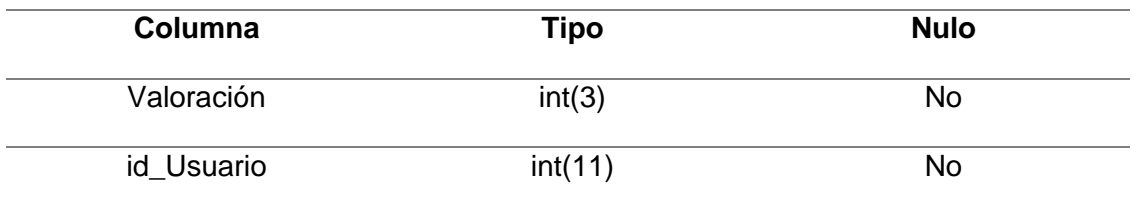

*Nota.* Se presenta los atributos que conforman la tabla tipos de cerebro

# **Tabla 17.**

*Estructura tabla Tipos de Cerebro*

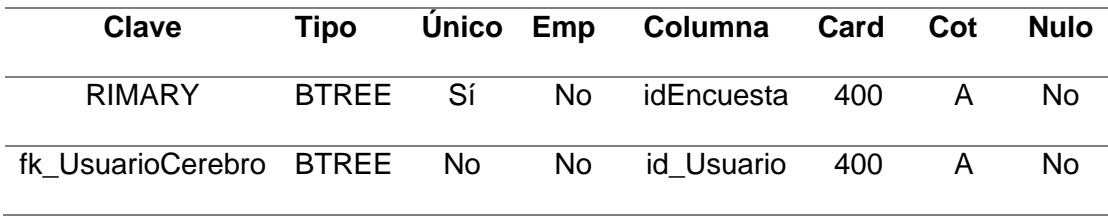

*Nota.* Se presenta los atributos llave primeria y llave foránea de la tabla tipos de cerebro

# **3.2.4.10 Tabla Participantes**

### **Tabla 18.**

*Estructura tabla Participantes*

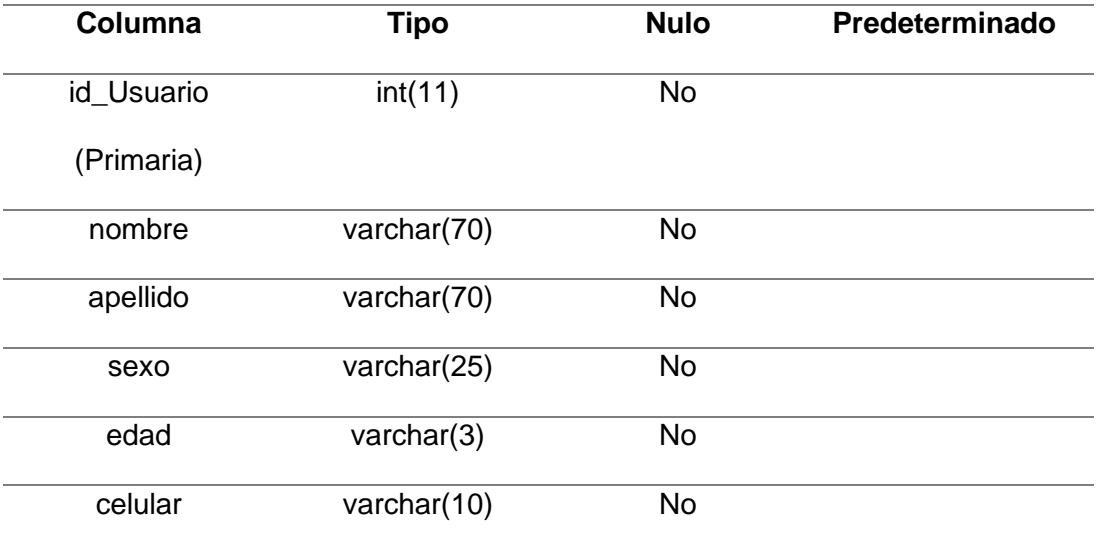

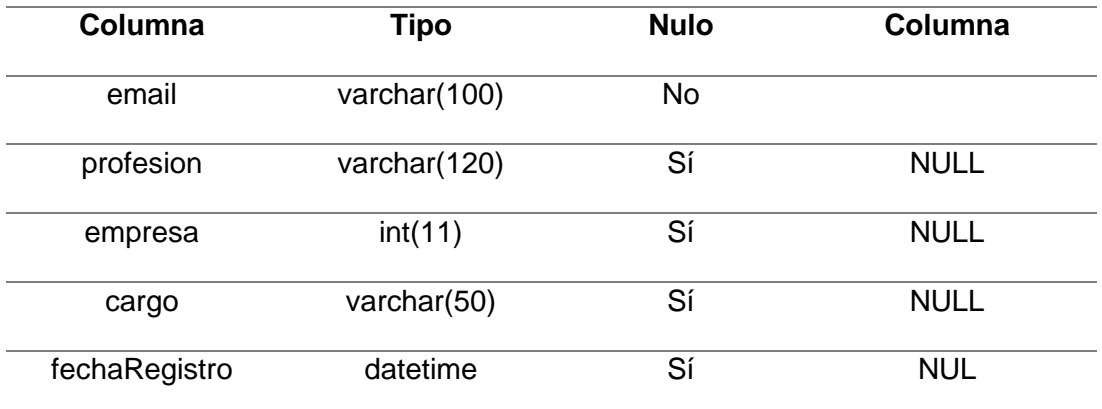

*Nota.* Se presenta los atributos que conforman la tabla participante

# **Tabla 19.**

*Estructura tabla Tipos de Cerebro*

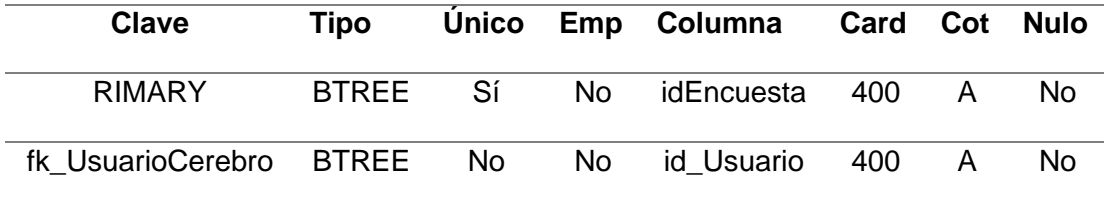

*Nota.* Se presenta los atributos llave primeria y llave foránea de la tabla participantes

#### *3.2.5 Desarrollo de interfaces*

El desarrollo de interfaces refiera al diseño de las diferentes vistas presentadas al usuario final. Aplicando técnicas de maquetación y prototipado.

#### **3.2.5.1 Página principal Mentor Test**

## **Figura 23.**

*Página de bienvenida de mentor test*

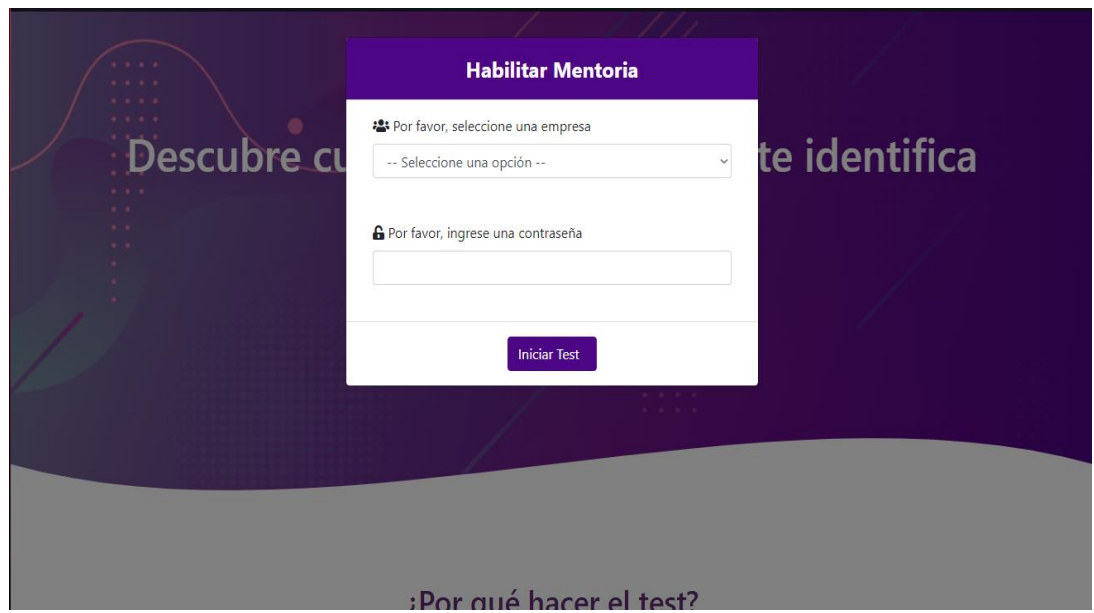

*Nota.* Se muestra la interfaz gráfica de bienvenida presentada al usuario final cuando este ingresa a mentor test.

#### **Codificación**

#### <main>

 <section class="contenedor sobre-nosotros"> <h1 class="titulo" style="font-size: 35px">¿Por qué hacer el test?</h1> <div class="contenedor-sobre-nosotros"> <img src="img/ilustracion2.svg" alt="" class="imagen-about-us"> <div class="contenido-textos"> <h3><span>2</span>¡Para mejorar la comunicación!</h3> <p>Establecer un sistema de comunicación basado en el comportamiento psicológico de las personas de tu entorno, ayudara a que seas el mejor administrador del talento humano que esta intimamente

#### **Figura 24.**

*Página de registro de participantes*

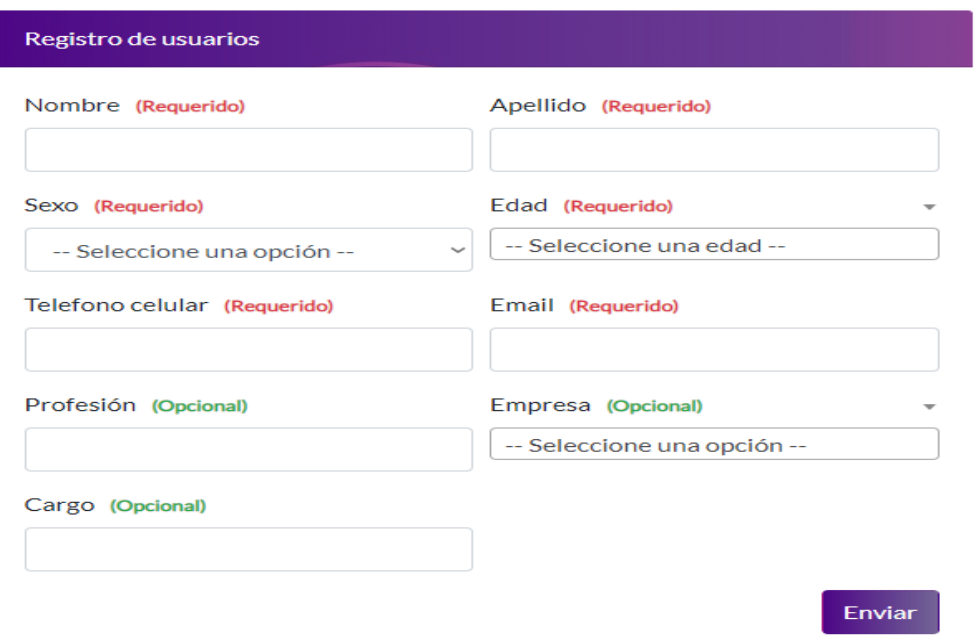

*Nota.* Se muestra la interfaz gráfica de registro en el que se deberá proporcionar

información de carácter general para proceder al test.

```
<div class="card-header">Registro de usuarios</div>
<div class="card-body "> <div class="form-row">
   <div class="col-md-6 mb-3">
      <label for="nombre">Nombre</label> &nbsp;
     <small class="text-danger"><b>(Requerido)</b></small>
      <input name="nombre" type="text" class="form-control" id="nombre" 
placeholder="" value="" required minlength="3" maxlength="70">
      <div class="valid-feedback">¡Ok válido!</div>
      <div class="invalid-feedback">Complete el campo.</div>
   </div>
<div class="col-md-6 mb-3">
     <label for="apellido">Apellido</label> &nbsp;
     <small class="text-danger"><b>(Requerido)</b></small>
      <input name="apellido" type="text" class="form-control" id="apellido" 
placeholder="" value="" required minlength="3" maxlength="70">
      <div class="valid-feedback">¡Ok válido!</div>
      <div class="invalid-feedback">Complete el campo.</div>
```
#### **Figura 25.**

*Página test animodo*

**Encuesta Online 2020** 

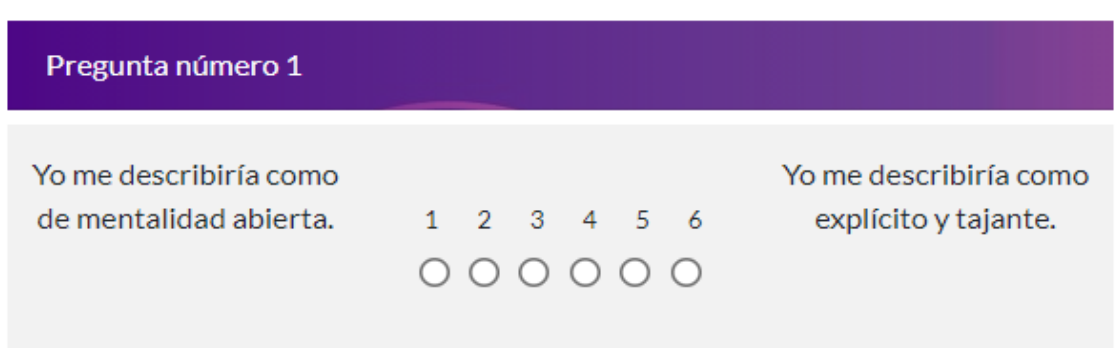

*Nota.* Se muestra la interfaz gráfica test animado en la que el usuario deberá realizar

para avanzar al siguiente test.

```
<label for="" class="numeros " >
    <span class="ml-sm-1 op1preg1" >1</span>
    <span class=" ml-sm-3 op2preg1">2</span>
    <span class="ml-sm-3 op3preg1" >3</span>
    <span class="ml-sm-3 op4preg1" >4</span>
    <span class="ml-sm-3 op5preg1" >5</span>
    <span class="ml-sm-3 op6preg1">6</span>
</label> <br>
    <input type="radio" name="preg1" id="preg1op1" value="1" class="ancla radio " 
data-ancla="pregunta2" >
    <input type="radio" name="preg1" id="preg1op2" value="2" class="ancla radio" 
data-ancla="pregunta2" >
    <input type="radio" name="preg1" id="pre1op3" value="3" class="ancla radio" data-
ancla="pregunta2" >
    <input type="radio" name="preg1" id="preg1op4" value="4" class="ancla radio" data-
ancla="pregunta2" >
    <input type="radio" name="preg1" id="preg1op5" value="5" class="ancla radio" data-
ancla="pregunta2" >
    <input type="radio" name="preg1" id="preg1op6" value="6" class="ancla radio" data-
ancla="pregunta2" >
</span>
```
#### **Figura 26.**

#### *Página test color de la comunicación*

```
Test Colores de la Comunicación
```
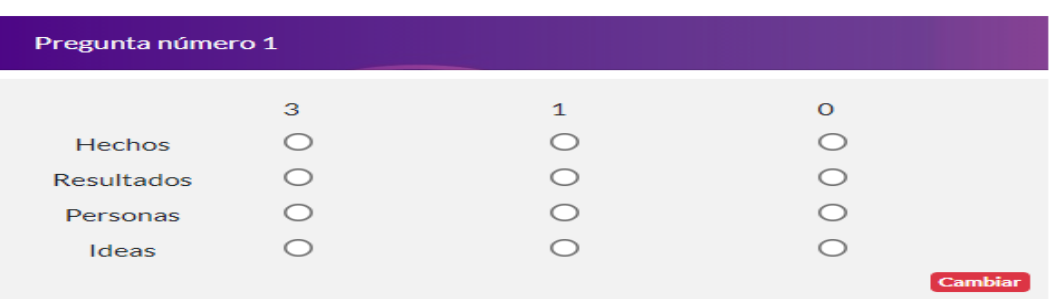

*Nota.* Se muestra la interfaz gráfica test color de la comunicación en la que el usuario

deberá realizar para avanzar al siguiente test.

```
<div class="box mt-4 question1 table-responsive-sm" id="questionScreen" >
<div class="title">
   Test Colores de la Comunicación
</div>
<div class="card-header">
   Pregunta número 1
</div>
<div class="optionBox caja mt-2">
   <div class="row">
      <div class="col"></div>
      <div class="col" id="preg1num1">
        <label for="">3</label>
      </div>
      <div class="col" id="preg1num2">
        <label for="">1</label>
      </div>
      <div class="col" id="preg1num3">
        <label for="">0</label>
      </div>
   </div>
   <div class="col question22">
      <input type="radio" name="preg1op1" id="preg1op1op1" value="3" class="radio">
      </div>
      <div class="col question22">
         <input type="radio" name="preg1op1" id="preg1op1op2" value="1"
```
### **Figura 27.**

*Página test tipos de cerebro*

# Test Tipos de Cerebro

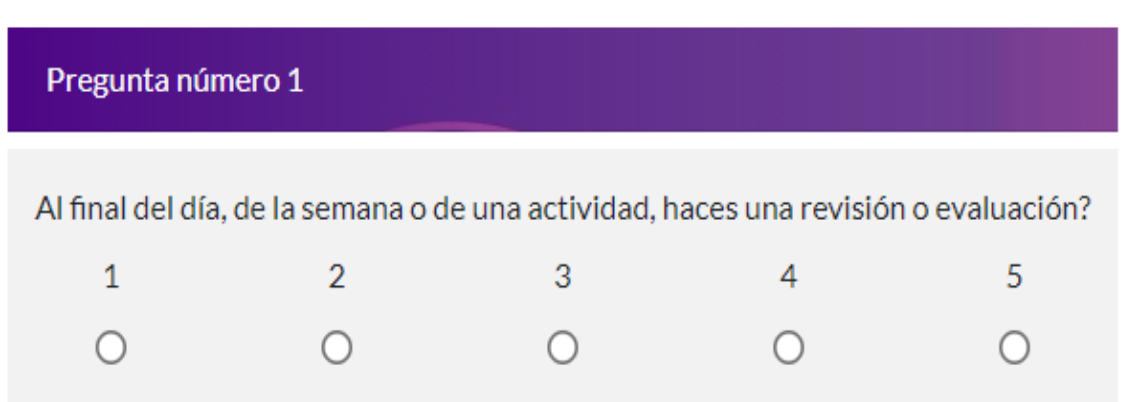

*Nota.* Se muestra la interfaz gráfica test tipos de cerebro en la que el usuario deberá

realizar para avanzar al siguiente test.

```
<div class="row">
   <div class="col mt-1">
      <input type="radio" name="preg3" id="" data-ancla="pregunta4" class="ancla 
radio" value="1">
   </div>
   <div class="col mt-1">
      <input type="radio" name="preg3" id="" data-ancla="pregunta4" class="ancla radio" 
value="2">
   </div>
   <div class="col mt-1">
      <input type="radio" name="preg3" id="" data-ancla="pregunta4" class="ancla radio" 
value="3">
   </div>
   <div class="col mt-1">
      <input type="radio" name="preg3" id="" data-ancla="pregunta4" class="ancla radio" 
value="4">
   </div>
   <div class="col mt-1">
      <input type="radio" name="preg3" id="" data-ancla="pregunta4" class="ancla radio"
```
#### **Figura 28.**

#### Página test forma negociador*a*

**Test Forma Negociadora** 

Pregunta número 1 Cuando se te presenta una dificultad, problema u obstáculo,tomando en cuenta tu temperamento: O A) Eludes al obstáculo, aún a riesgo de soportar un pequeño sacrificio.  $\circ$  B) Impones tu voluntad, porque estas convencido de ello O C) Difieres la solución hasta esperar mejores condiciones y otras oportunidades.

*Nota.* Se muestra la interfaz gráfica test forma negociadora en la que el usuario deberá

realizar para avanzar al siguiente test.

```
<div class="row">
   <div class="col text-justify">
      <input type="radio" name="preg1" id="" data-ancla="pregunta2" class="ancla" 
value="3" >
      <span class="ml-2"> A) Eludes al obstáculo, aún a riesgo de soportar un pequeño 
sacrificio.</div>
<div class="row">
   <div class="col mt-4 text-justify">
      <input type="radio" name="preg1" id="" data-ancla="pregunta2" class="ancla" 
value="1" >
      <span class="ml-2"> B) Impones tu voluntad, porque estas convencido de 
ello</span>
   </div>
</div>
<div class="row">
   <div class="col mt-4 text-justify">
      <input type="radio" name="preg1" id="" data-ancla="pregunta2" class="ancla" 
value="2" >
      <span class="ml-2"> C) Difieres la solución hasta esperar mejores condiciones y
```
#### **Figura 29.**

*Página test de vak*

Test de Vak

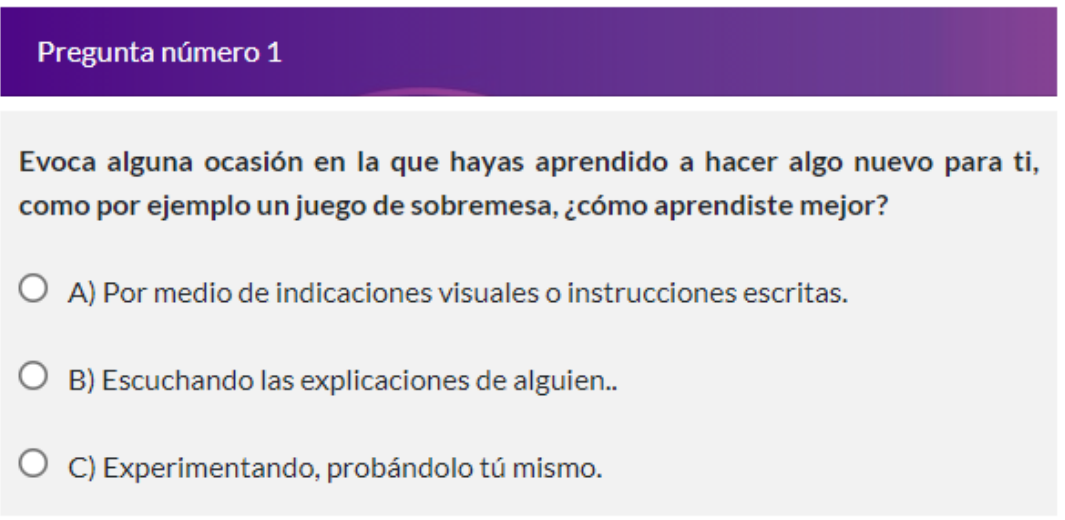

*Nota.* Se muestra la interfaz gráfica test de vak en la que el usuario deberá realizar para finalizar el test.

```
<div class="row">
<div class="col">
   <input type="radio" name="preg1" id="" data-ancla="pregunta2" class="ancla radio" 
value="1">
   <span class="ml-2"> A) Por medio de indicaciones visuales o instrucciones 
escritas.</span>
<div class="row">
<div class="col mt-4">
   <input type="radio" name="preg1" id="" data-ancla="pregunta2" class="ancla radio" 
value="2">
   <span class="ml-2"> B) Escuchando las explicaciones de alguien..</span>
<div class="row">
<div class="col mt-4">
   <input type="radio" name="preg1" id="" data-ancla="pregunta2" class="ancla radio" 
value="3">
   <span class="ml-2"> C) Experimentando, probándolo tú mismo.</span>
</div>
```
## **Figura 30.**

#### *Página de resultados*

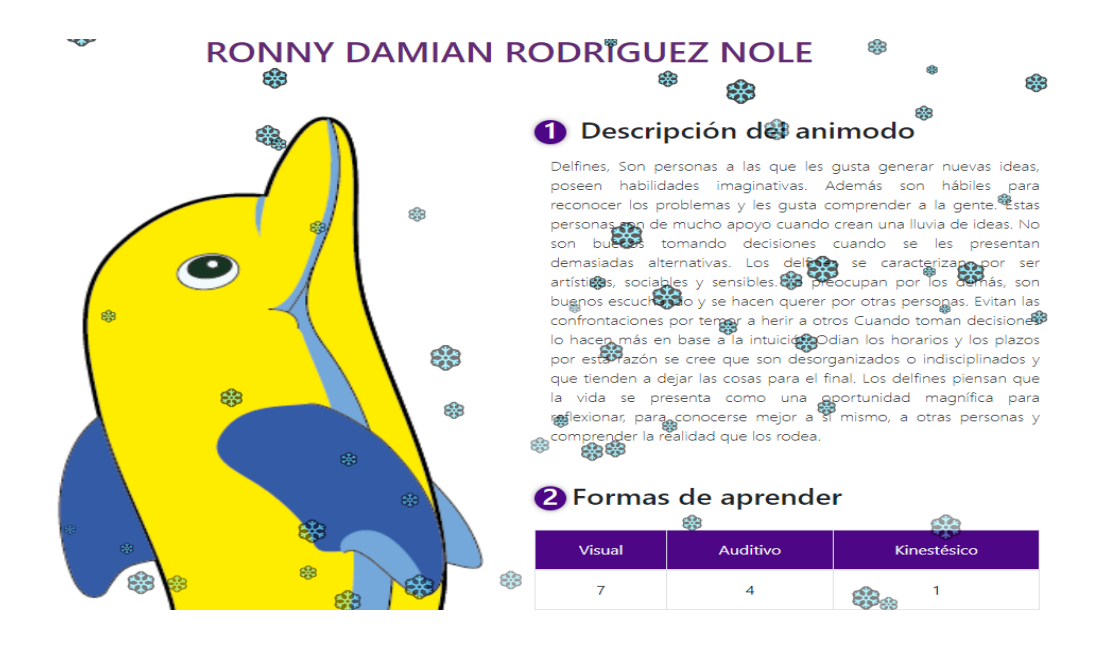

*Nota.* Se muestra la interfaz gráfica de resultados que se presenta al finaliza el test por

completo.

```
<div class="contenedor-sobre-nosotros ml-0">
   <img src="<?php echo $animodo;?>" alt="Animodo, Identificativo de la personalidad 
del usuario" class="imagen-about-us mr-lg-5" >
   <div class="contenido-textos">
      <h3><span>1</span> Descripción del animodo</h3>
      <p><?php echo $descripcion;?></p>
      <h3><span>2</span>Formas de aprender</h3>
      <table class="table table-bordered text-center mt-4">
        <thead>
        <tr style="background-color:#4d0686;color:#FFFFFF">
           <td>Visual</td><td>Auditivo</td><td>Kinestésico</td></tr>
       </thead><tbody><tr>
          <td><?php echo $resultVak['visual']?></td>
           <td><?php echo $resultVak['auditivo']?></td>
           <td><?php echo $resultVak['kinestesico']?></td>
       \langle t \rangle </tbody>
      </table>
```
## **Figura 31.**

#### *Página inicio de sesión*

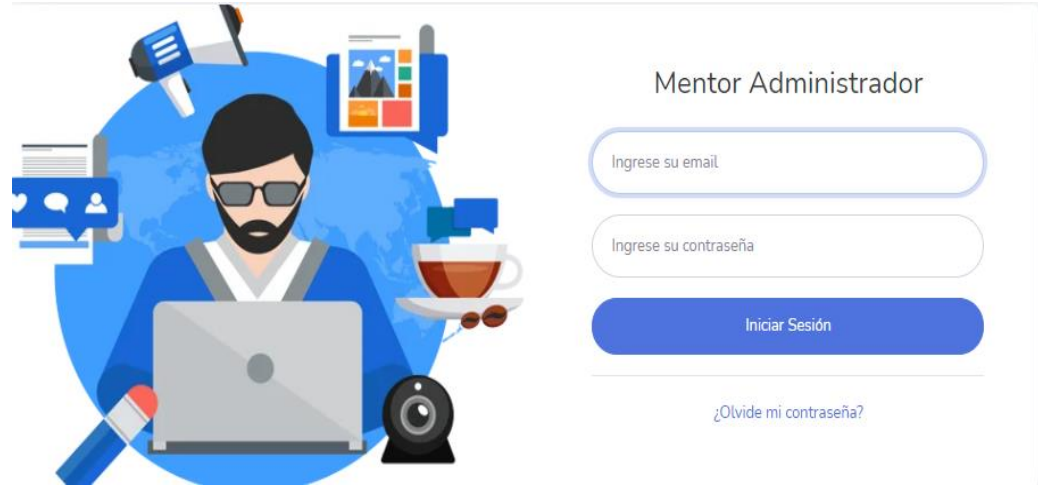

*Nota.* Se muestra la interfaz gráfica de inicio de sesión de mentor administrador

```
<div class="text-center">
  <h1 class="h4 text-gray-900 mb-4">Mentor Administrador</h1>
</div>
<form class="user" id="formLogin" method="post" autocomplete="off">
  <div class="form-group">
   <input type="text" name="usuario" class="form-control form-control-user" 
id="exampleInputEmail" aria-describedby="emailHelp" placeholder="Ingrese su email">
  </div>
  <div class="form-group">
   <input type="password" name="password" class="form-control form-control-user" 
id="exampleInputPassword" placeholder="Ingrese su contraseña" >
  </div>
   <button type="submit" class="btn btn-primary btn-user btn-block">Iniciar 
Sesión</button>
</form>
chr<div class="text-center">
  <a class="small" href="View/forgot-password.php">¿Olvide mi contraseña?</a>
</div>
```
## **Figura 32.**

#### *Página restablecer contraseña*

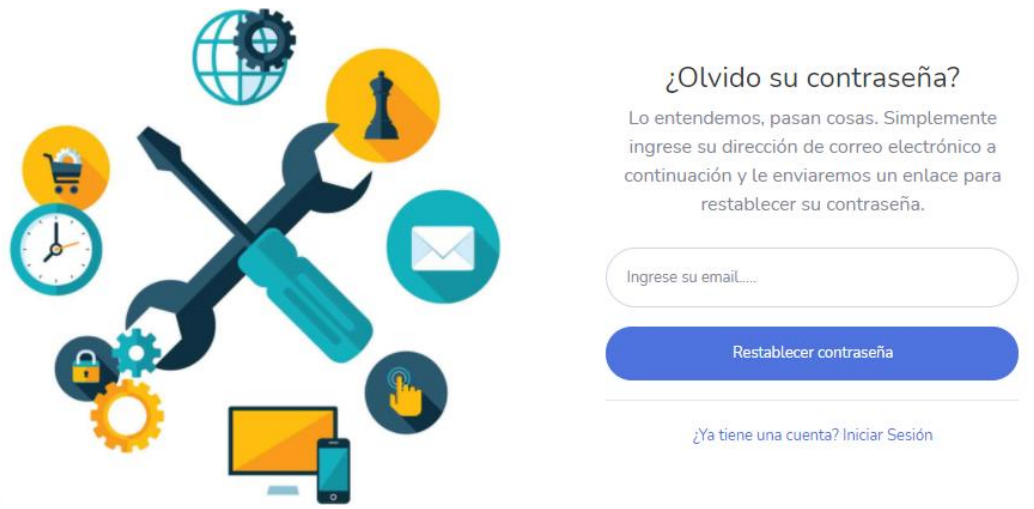

*Nota.* Esta interfaz es utilizada cuando el administrador no recuerde la contraseña para

acceder a mentor administrador

```
<div class="p-5">
   <div class="text-center">
      <h1 class="h4 text-gray-900 mb-2">¿Olvido su contraseña?</h1>
      <p class="mb-4">Lo entendemos, pasan cosas. Simplemente ingrese su dirección 
de correo electrónico a continuación y le enviaremos un enlace para restablecer su 
contraseña.</p>
   </div>
   <form class="user" id="frmEmail" onsubmit="return recuperaClave();" method="post">
      <div class="form-group">
        <input type="email" class="form-control form-control-user" id="email" 
name="email" aria-describedby="emailHelp" placeholder="Ingrese su email.....">
     </div> <button class="btn btn-primary btn-user btn-block">
        Restablecer contraseña
      </button>
   </form>
   <hr><div class="text-center">
      <a class="small" href="../index.php">¿Ya tiene una cuenta? Iniciar Sesión</a>
   </div>
</div>
```
## **Figura 33.**

#### Página Principal CLIENTES m, 350  $17$  $211$ 139 Estadísticas Anim Estadísticas Tipos de Cerebro  $140$  $120$  $100$ 80 m  $40 -$ ● Direct ● Social ● Referral

#### *Página principal mentor administrador*

*Nota.* Es la vista principal presentada cuando se accede al sistema mentor

administrador

```
<!-- Earnings (Monthly) Card Example -->
<div class="col-xl-3 col-md-6 mb-4">
   <div class="card border-left-primary shadow h-100 py-2">
      <div class="card-body">
        <div class="row no-gutters align-items-center">
           <div class="col mr-2">
              <div class="text-xs font-weight-bold text-primary text-uppercase mb-1">
                Clientes Registrados
             </div>
             <div class="h5 mb-0 font-weight-bold text-gray-800"><?= 
$resultUsuario[0]['totalUsuarios']; ?></div>
           </div>
           <div class="col-auto">
             <i class="fas fa-users fa-2x text-gray-300"></i>
           </div>
        </div>
      </div>
   </div>
</div>
```
# **Figura 34.**

## *Módilo Animodos*

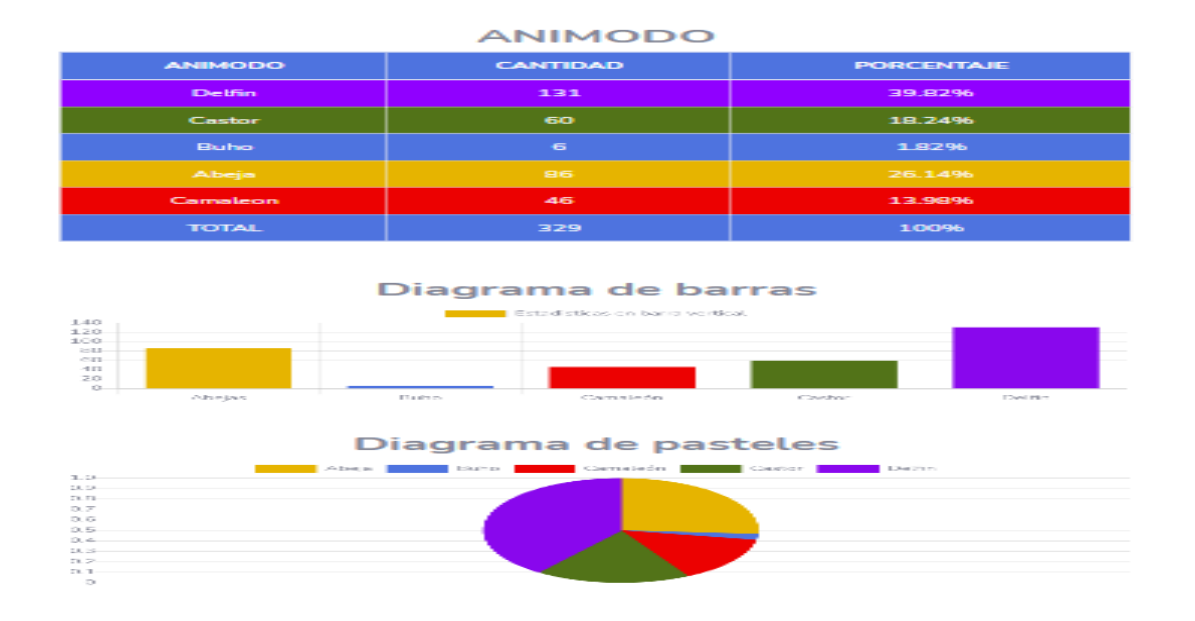

*Nota.* En esta sección se encuentra toda la información correspondiente a animodos en

formato de tabla y graficas estadísticas

```
Codificación
```

```
<div class="row mb-2 mt-5">
   <div class="col-lg-12">
      <h2 class="text-center">
        <strong>Diagrama de barras</strong>
     </h2> </div>
   <div class="col">
      <canvas id="myChart" width="400" height="100"></canvas>
   </div>
</div>
<div class="row mt-5">
   <h2 class="col-lg-12 text-center">
      <strong>
        Diagrama de pasteles
      </strong>
   </h2>
   <div class="col-lg-12">
      <canvas id="myChart2" width="400" height="125"></canvas>
```
## **Figura 35.**

#### *Módulo Cambio Generacional*

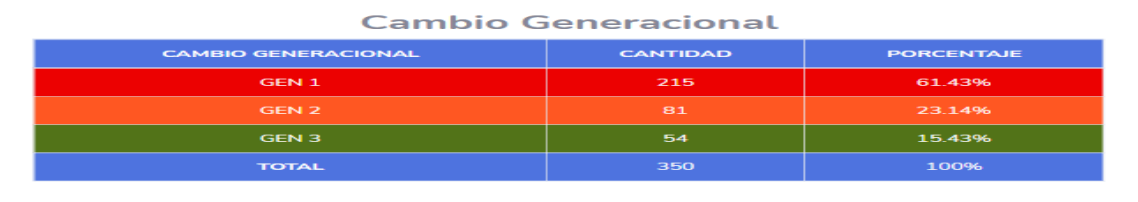

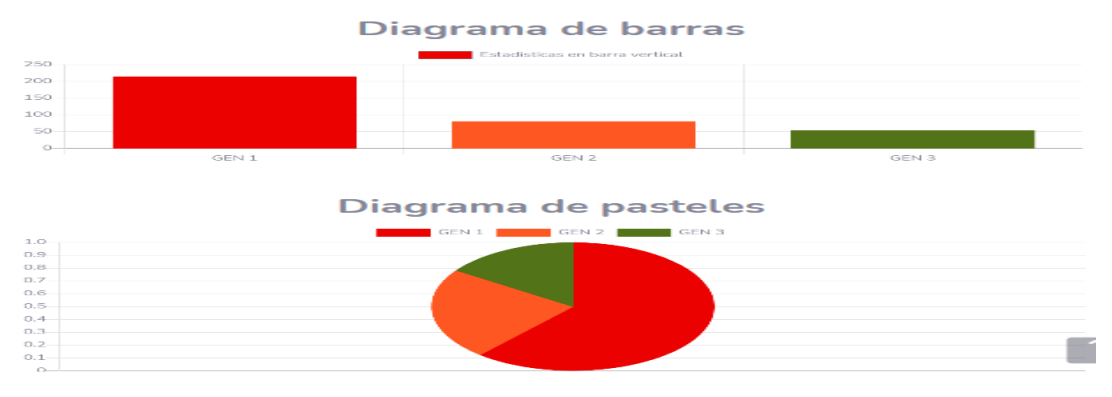

*Nota.* En esta sección se encuentra toda la información correspondiente a los cambios generacionales de los participantes en formato de tabla y graficas estadísticas

```
<div class="dropdown no-arrow">
      <a class="dropdown-toggle" href="#" role="button" id="dropdownMenuLink" data-
toggle="dropdown" aria-haspopup="true" aria-expanded="false">
        <i class="fas fa-ellipsis-v fa-sm fa-fw text-gray-400"></i>
      </a></div></div>
<!-- Card Body -->
<div class="card-body">
   <!--Inicio formulario registro usuarios -->
   <div class="row mt-2 mb-4">
      <div class="col-lg-4">
        <label for="nombre"><strong>Parametro de busca</strong></label>
        <select name="searchParam" id="searchParam" class="form-control" 
onchange="cambio(this.value)">
           <option value="" selected="selected" disabled="disabled">~~ Seleccione una 
opción ~~</option>
           <option value="1">Todos</option>
           <option value="2">Por fecha</option>
        </select></div>
   </div>
   <div id="contenedor"></div>
```
## **Figura 36.**

#### *Módulo Clientes Registrados*

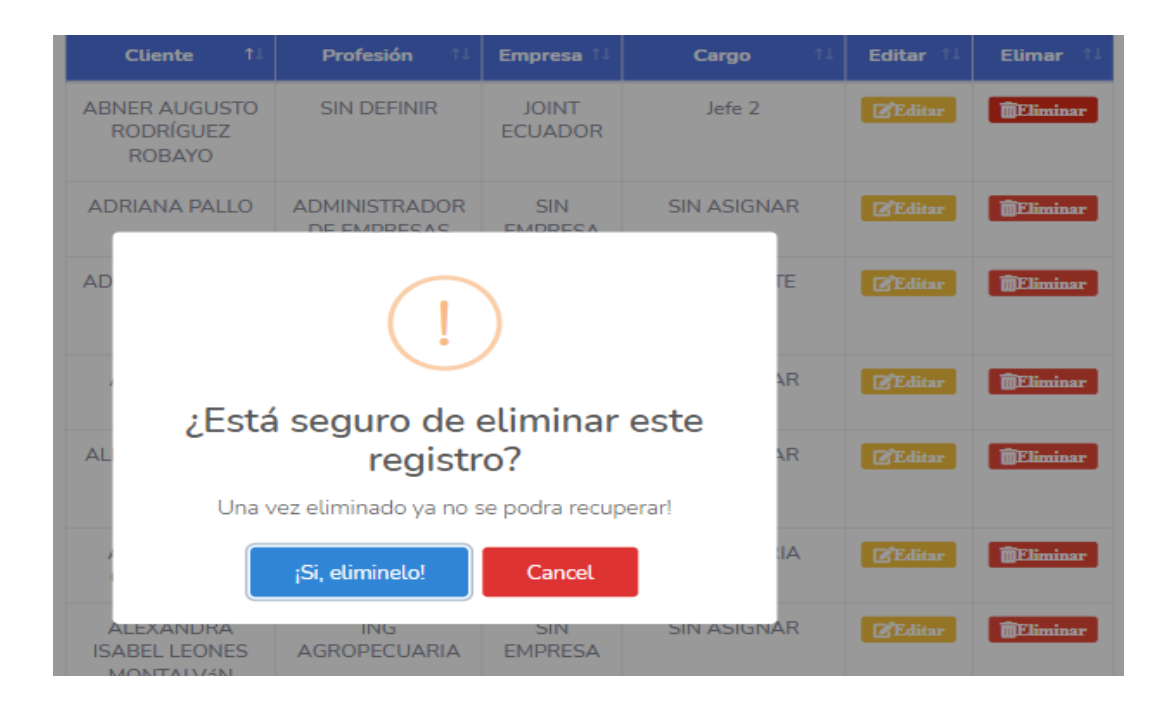

*Nota.* En esta sección se presenta una lista de todos los participantes registrados,

adicionalmente se puede editar o eliminar x participante

```
<div class="col-xl-12 col-lg-12 ">
   <div class="card shadow mb-4 ">
      <!-- Card Header - Dropdown -->
      <div class="card-header py-3 d-flex flex-row align-items-center justify-content-
between ">
        <h3 class="m-0 font-weight-bold text-primary">
           <i class="far fa-edit"></i>
           Registro de Clientes Encuestados
       </h3> <div class="dropdown no-arrow">
          <a class="dropdown-toggle" href="#" role="button" id="dropdownMenuLink"
data-toggle="dropdown" aria-haspopup="true" aria-expanded="false">
             <i class="fas fa-ellipsis-v fa-sm fa-fw text-gray-400"></i>
           </a>
        </div>
      </div>
```
# **Figura 37.**

#### *Módilo Color de la Comunicación*

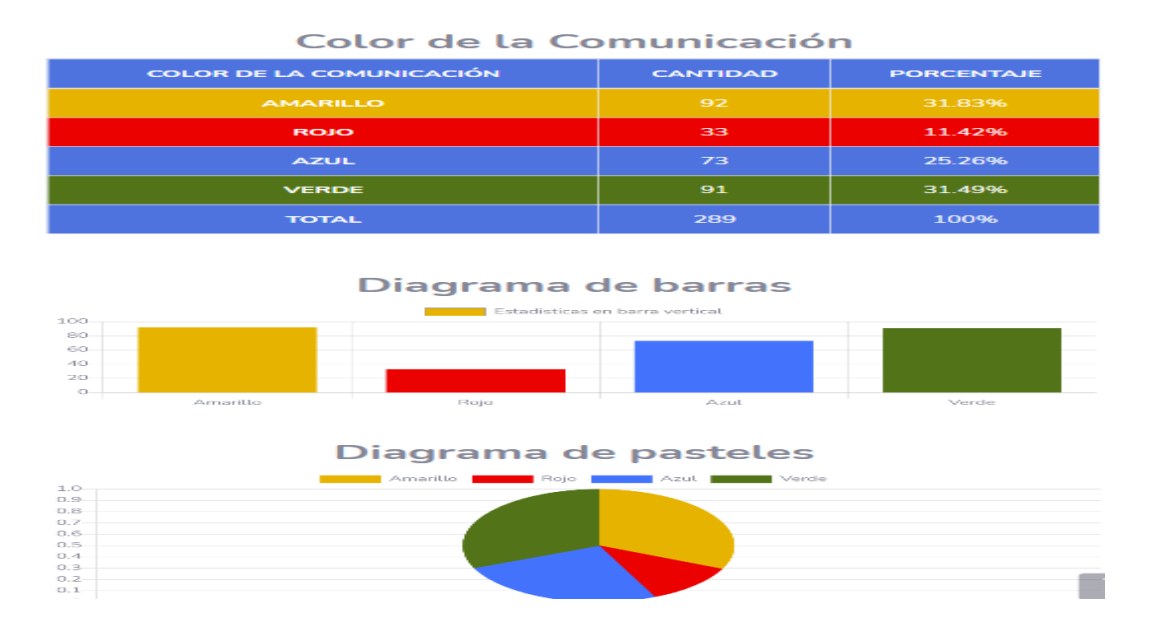

*Nota.* En esta sección se encuentra toda la información correspondiente a los colores de

la comunicación de los participantes en formato de tabla y graficas estadísticas

```
<div class="dropdown no-arrow">
      <a class="dropdown-toggle" href="#" role="button" id="dropdownMenuLink" data-
toggle="dropdown" aria-haspopup="true" aria-expanded="false">
     </a> </div></div>
<!-- Card Body -->
<div class="card-body">
    <!--Inicio formulario registro usuarios -->
    <div class="row mt-2 mb-4">
      <div class="col-lg-4">
         <label for="nombre"><strong>Parametro de busca</strong></label>
         <select name="searchParam" id="searchParam" class="form-control" 
onchange="comunicacion(this.value)">
           <option value="" selected="selected" disabled="disabled">~~ Seleccione una 
opción ~~</option>
           <option value="1">Todos</option>
           <option value="2">Por fecha</option>
         </select>
      </div>
   </div>
```
## **Figura 38.**

#### *Módulo Forma Negociadora*

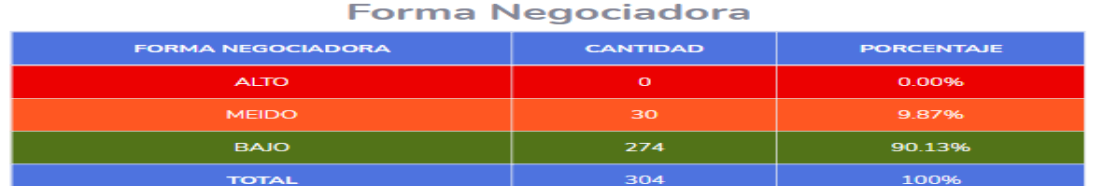

#### **Diagrama de barras**

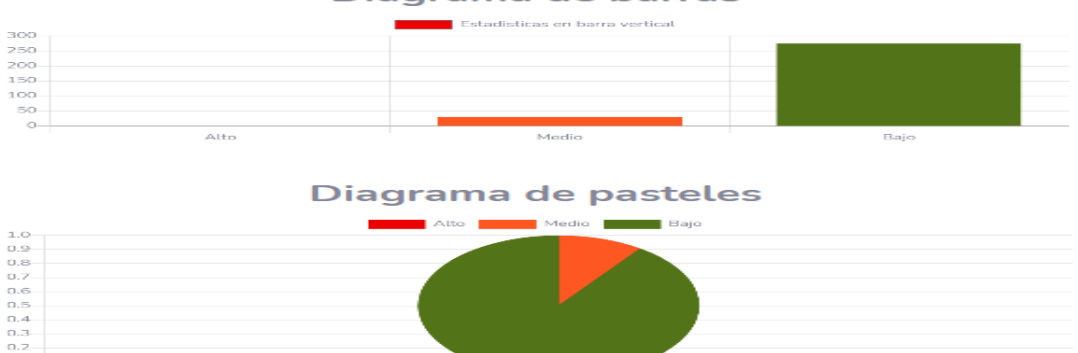

*Nota.* En esta sección se encuentra toda la información correspondiente a la forma de

negociar de los participantes en formato de tabla y graficas estadísticas

```
<div class="dropdown no-arrow">
        <a class="dropdown-toggle" href="#" role="button" id="dropdownMenuLink" data-
toggle="dropdown" aria-haspopup="true" aria-expanded="false">
           <i class="fas fa-ellipsis-v fa-sm fa-fw text-gray-400"></i>
        </a></div>
   <div class="card-body"> 
     <div class="row mt-2 mb-4">
        <div class="col-lg-4">
          <label for="nombre"><strong>Parametro de busca</strong></label>
           <select name="searchParam" id="searchParam" class="form-control" 
onchange="negociadora(this.value)">
             <option value="" selected="selected" disabled="disabled">~~ Seleccione 
una opción ~~</option>
             <option value="1">Todos</option>
             <option value="2">Por fecha</option>
           </select>
```
## **Figura 39.**

## *Módulo Nivel de Persistencia*

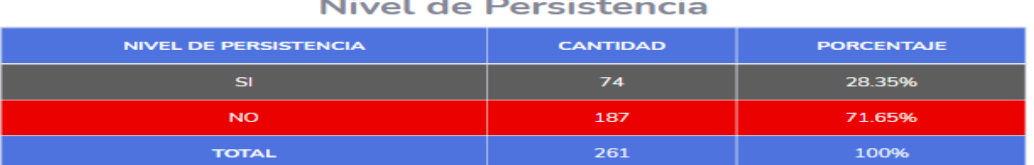

# Diagrama de barras 200  $150$ 1 OC  $\approx$  $\alpha$ NO Diagrama de pasteles  $\begin{array}{c} 1.0 \\ 0.9 \\ 0.8 \end{array}$

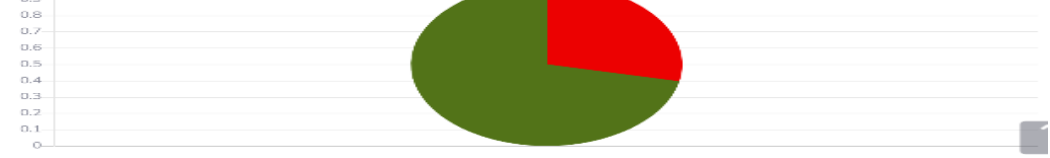

*Nota.* En esta sección se encuentra toda la información correspondiente al nivel de

persistencia de los participantes en formato de tabla y graficas estadísticas

```
<div class="dropdown no-arrow">
      <a class="dropdown-toggle" href="#" role="button" id="dropdownMenuLink" data-
toggle="dropdown" aria-haspopup="true" aria-expanded="false">
        <i class="fas fa-ellipsis-v fa-sm fa-fw text-gray-400"></i>
      </a></div></div>
<div class="card-body">
   <div class="row mt-2 mb-4">
     <div class="col-lg-4">
        <label for="nombre"><strong>Parametro de busca</strong></label>
        <select name="searchParam" id="searchParam" class="form-control" 
onchange="persistence(this.value)">
          <option value="1">Todos</option>
          <option value="2">Por fecha</option>
        </select>
```
#### **Figura 40.**

#### *Módilo Empresa*

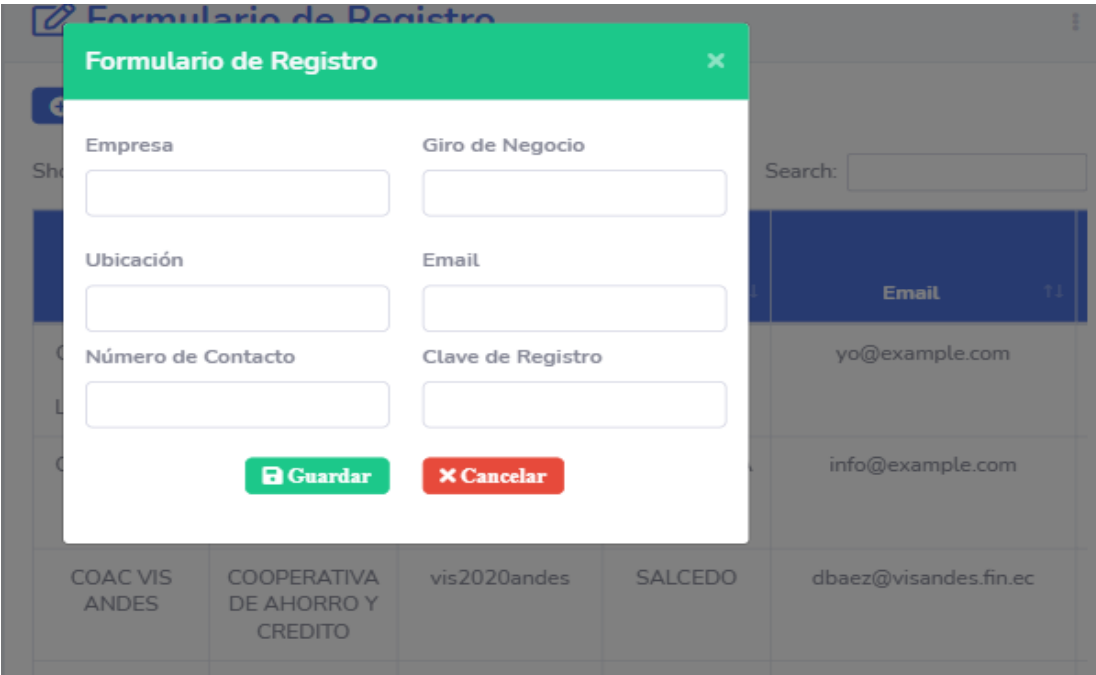

*Nota.* En esta sección se presenta una lista de todas las empresas registradas,

adicionalmente se puede crear, editar o eliminar x participante

```
 <h3 class="m-0 font-weight-bold text-primary">
           <i class="far fa-edit"></i>
           Formulario de Registro
        </h3>
        <div class="dropdown no-arrow">
          <a class="dropdown-toggle" href="#" role="button" id="dropdownMenuLink"
data-toggle="dropdown" aria-haspopup="true" aria-expanded="false">
             <i class="fas fa-ellipsis-v fa-sm fa-fw text-gray-400"></i>
           </a>
        </div>
      </div>
      <div class="card-body">
        <div class="row mb-4">
           <div class="col">
                <i class="fa fa-plus-circle">Agregar</i>
             </button>
```
# **Figura 41.**

## *Módilo Test de Vak*

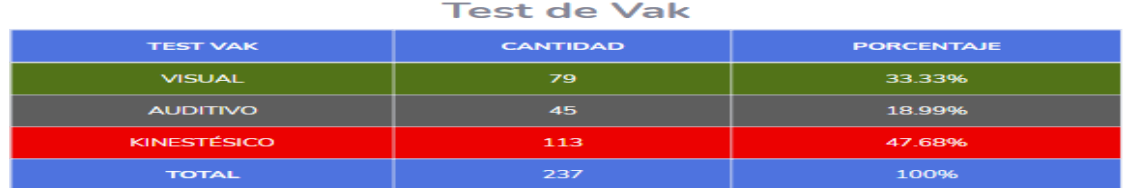

#### **Diagrama de barras**

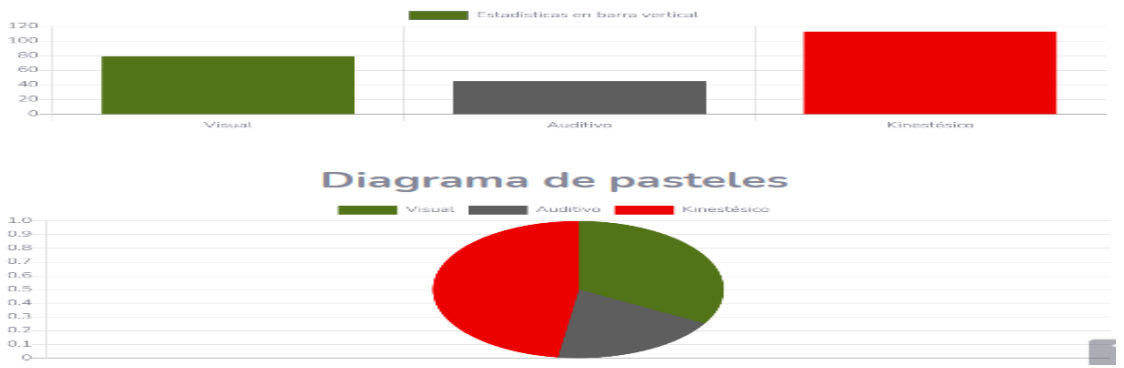

*Nota.* En esta sección se encuentra toda la información correspondiente a las formas de

aprender de los participantes en formato de tabla y graficas estadísticas

```
<div class="dropdown no-arrow">
      <a class="dropdown-toggle" href="#" role="button" id="dropdownMenuLink" data-
toggle="dropdown" aria-haspopup="true" aria-expanded="false">
        <i class="fas fa-ellipsis-v fa-sm fa-fw text-gray-400"></i>
      </a>
   </div>
</div>
<div class="card-body">
   <div class="row mt-2 mb-4">
     <div class="col-lg-4">
        <label for="nombre"><strong>Parametro de busca</strong></label>
        <select name="searchParam" id="searchParam" class="form-control" 
onchange="testVak(this.value)">
          <option value="" selected="selected" disabled="disabled">~~ Seleccione una 
opción ~~</option>
          <option value="1">Todos</option>
           <option value="2">Por fecha</option>
        </select>
```
# **Figura 42.**

## *Módulo Tipos de Cerebro*

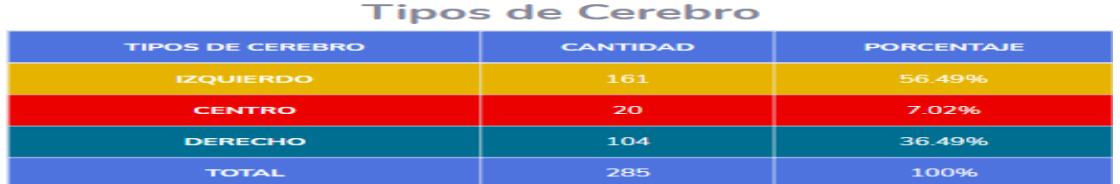

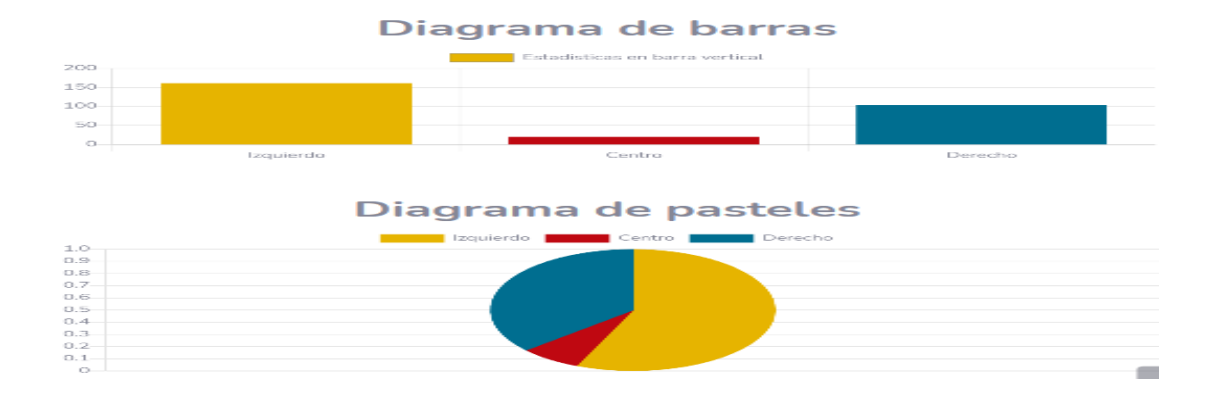

*Nota.* En esta sección se encuentra toda la información correspondiente a las formas de

pensar de los participantes en formato de tabla y graficas estadísticas

```
<div class="dropdown no-arrow">
      <a class="dropdown-toggle" href="#" role="button" id="dropdownMenuLink" data-
toggle="dropdown" aria-haspopup="true" aria-expanded="false">
        <i class="fas fa-ellipsis-v fa-sm fa-fw text-gray-400"></i>
      </a>
    </div>
</div>
<div class="card-body">
    <div class="row mt-2 mb-4">
      <div class="col-lg-4">
         <label for="nombre"><strong>Parametro de busca</strong></label>
         <select name="searchParam" id="searchParam" class="form-control" 
onchange="typeMind(this.value)">
          <option value="" selected="selected" disabled="disabled">~~ Seleccione una
opción ~~</option>
           <option value="1">Todos</option>
           <option value="2">Por fecha</option>
         </select>
```
# **Figura 43.**

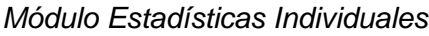

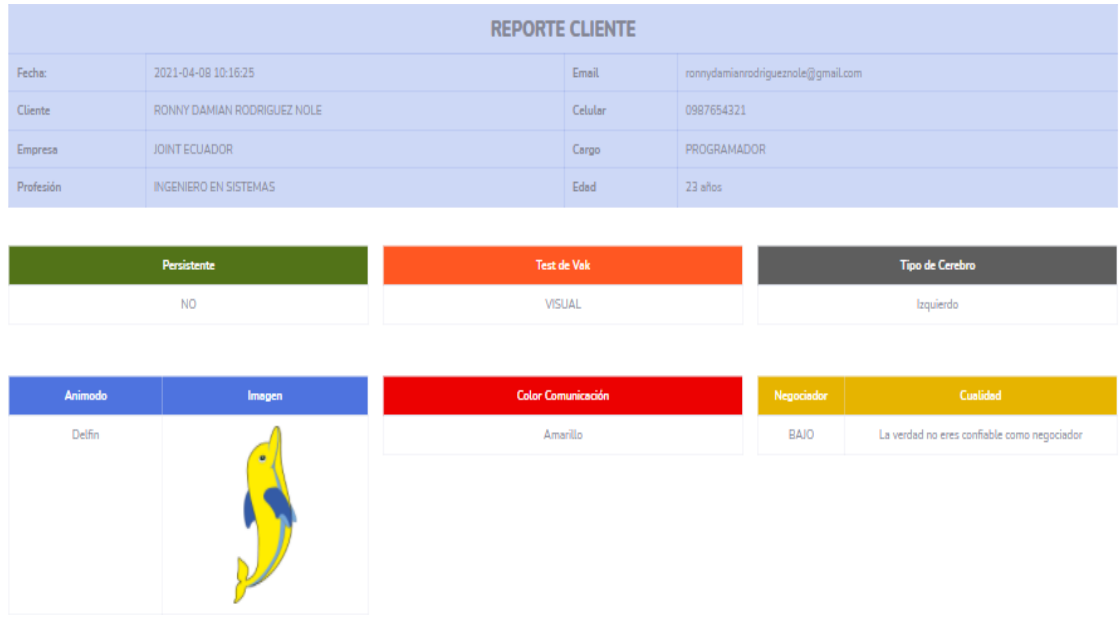

*Nota.* En esta sección se encuentra toda la información correspondiente a los resultados del test realizado por x participante

```
<div class="card-body">
      <!--Inicio formulario registro usuarios -->
      <div class="row mt-2 mb-4">
        <div class="col-lg-4">
           <label for="nombre"><strong>Parametro de busca</strong></label>
           <select name="searchParam" id="searchParam" class="form-control " 
onchange="inidividual(this.value)">
             <?php require_once ('../Model/Usuario.php');
             $obj= new Usuario();
             $data = $obj->mostrarUsuarios();
             foreach ($data as $key ):?>
                <option value="<?php echo $key['id_Usuario']?>"><?php echo 
$key['cliente'];?></option>
             <?php endforeach;?></select></div></div>
      <div id="contenedor"></div>
      <div class="col-lg-12"> <a href="#" class=" btn btn-danger mt-5 mb-4 float-right" 
id="report"><i class="fa fa-print">Generar Reporte</i></a></div>
```
## **Figura 44.**

## *Módulo Estadísticas Empresariales*

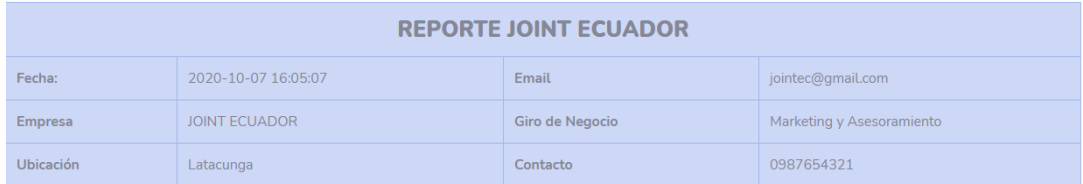

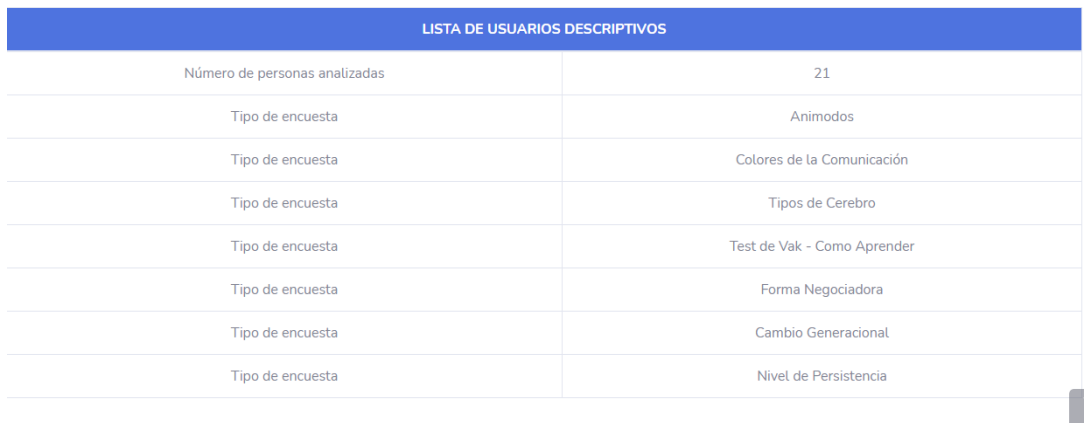

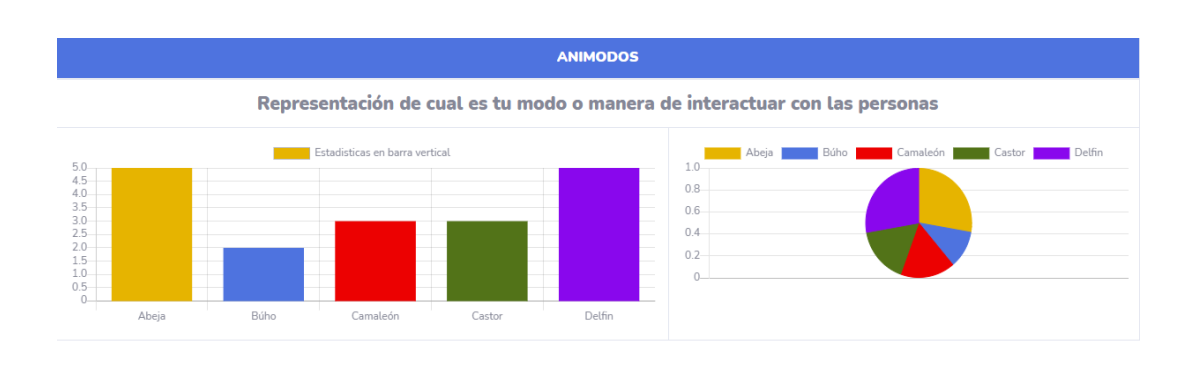

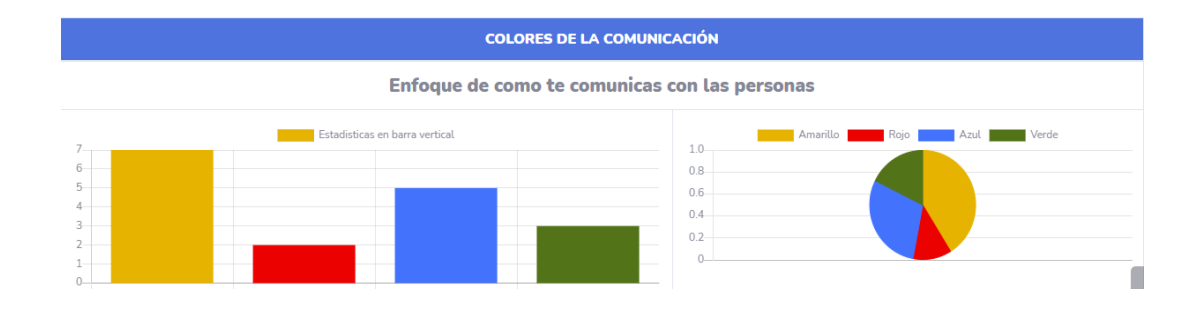

*Nota.* En esta sección se encuentra toda la información correspondiente a los resultados del test realizado por todos los empleados pertenecientes a x empresa.

```
<div class="row">
      <!-- Area Chart -->
      <div class="col-xl-12 col-lg-12 ">
        <div class="card shadow mb-4 ">
           <!-- Card Header - Dropdown -->
           <div class="card-header py-3 d-flex flex-row align-items-center justify-content-
between ">
             <h3 class="m-0 font-weight-bold text-primary">
                <i class="far fa-chart-bar"></i>
                Estadisticas Empresariales
            </h3> <div class="dropdown no-arrow">
                <a class="dropdown-toggle" href="#" role="button" 
id="dropdownMenuLink" data-toggle="dropdown" aria-haspopup="true" aria-
expanded="false">
                  <i class="fas fa-ellipsis-v fa-sm fa-fw text-gray-400"></i>
                </a>
             </div>
           </div>
           <!-- Card Body -->
           <div class="card-body">
             <!--Inicio formulario registro usuarios -->
             <div class="row mt-2 mb-4">
                <div class="col-lg-4">
                  <label for="nombre"><strong>Parametro de busca</strong></label>
                  <select name="searchParam" id="searchParam" class="form-control 
text-center" onchange="empresarial(this.value)">
                     <option value="" selected="selected" disabled="disabled">~~ 
Seleccione una opción ~~</option>
                     <?php
                     require_once ('../Model/Empresa.php');
                     $obj= new Empresa();
                     $data=$obj->mostrarEmpresa();
                     foreach ($data as $key ):
\sim ?>
                      <option value="<?php echo $key['id_Empresa']?>"><?php echo 
$key['empresa'];?></option>
                     <?php endforeach;?>
                  </select>
                </div>
             </div>
             <div id="contenedor"> </div>
                <div class="col-lg-12"> <a href="#" class=" btn btn-danger mb-4 float-
right" id="report"><i class="fa fa-print">Generar Reporte</i></a> </div>
</div>
```
#### *3.2.6 Manual de Usuario*

Se entiende como una guía que consiste en explicar de forma detallada el funcionamiento o elaboración de algo. Por tanto, un manual de usuario es un documento de comunicación cuyo objetivo es proporcionar asistencia a las personas que utilizan o van a utilizar un sistema nuevo.

**3.2.6.1 Mentor Test.** En el presente manual de usuario se explica de forma detallada mediante figuras de indicación cual es el proceso a seguir para la realización del test psicotécnico mentor. Ver anexo 2.

**3.2.6.1 Mentor Administrador.** En el presente manual de usuario se explica de forma detallada mediante figuras de indicación cual es el proceso para el manejo de la aplicación mentor administrador. Ver anexo 3.

#### *3.2.7 Pruebas de aceptación de la aplicación*

En esta sección se presenta las pruebas de aceptación realizadas a partir de las especificaciones de requisitos de software, mismas que fueron proporcionadas por el propietario del sistema, se utilizó como base la plantilla REQM-Checklist-10 en su versión 1.0. Ver anexo 4.

# **CAPÍTULO IV**

#### **4 Conclusiones y Recomendaciones**

#### **4.1 Conclusiones**

- Las especificaciones de requisitos de software fueron levantadas en base a las peticiones realizadas por el propietario del sistema, basados en el estándar IEEE 830.
- Las herramientas de distribución libre establecidas fueron por parte de base de datos Mysql V8.0.22, Navicat 12.02 como lenguaje de programación PHP V7.2, como editor de texto PhpStorm V2020.1.2 y finalmente como servidor de despliegue el sistema operativo Centos 7 en modo consola.
- El desarrollo e implementación de la aplicación web y móvil se llevó a cabo con éxito cumpliendo las expectativas del cliente.
- Las pruebas de aceptación fueron llevadas a cabo en base a la Lista de verificación realizada por el propietario de la aplicación, para ello se hizo uso de la plantilla REQM-Checklist-10 en su versión 1.0.

## **4.2 Recomendaciones**

- Para el levantamiento de nuevos requerimientos mantener la estructura y uso del estándar EEE 830.
- Mantener las herramientas de desarrollo utilizadas de ser el caso, si se necesita migrar a nuevas tecnologías, realizar previamente una copia de seguridad completa de la aplicación web y móvil.
- Realizar el mantenimiento correspondiente de la aplicación web y móvil tomando como base el ciclo de vida del software según la norma IEEE 1074.
- Para la implementación de nuevos requerimientos en el proyecto, es necesario volver a realizar las pruebas de aceptación a fin de cumplir con las expectativas de quien solicite las nuevas funcionalidades.

#### **Bibliografía**

- A, D. (26 de Junio de 2020). *Hostinger Tutoriales*. Recuperado el 27 de Febrero de 2021, de https://www.hostinger.es/tutoriales/que-es-php
- Alvarado, P. (14 de Julio de 2014). *Ipadizate*. Recuperado el 27 de Febrero de 2021, de https://www.ipadizate.es/2014/07/20/xcode-93212/
- Ceupe. (4 de Agosto de 2014). *Ceupe*. Recuperado el 28 de Febrero de 2021, de https://www.ceupe.com/blog/que-es-un-equipo-de-trabajo.html
- ClickBalance. (15 de Octubre de 2018). *ClickBalance*. Recuperado el 28 de Febrero de 2021, de https://clickbalance.com/blog/mercadotecnia-y-ventas/departamentode-ventas/
- Collado, C. (14 de Enero de 2020). *Andro4all*. Recuperado el 27 de Febrero de 2021, de https://andro4all.com/guias/android/android-studio-descargar-instalar-guia-trucos
- Conecta Software. (6 de Agosto de 2020). *Conecta Software*. Recuperado el 27 de Febrero de 2021, de https://conectasoftware.com/diseno-web/la-familia-denormas-iso-iec-25000/

Eclass. (16 de Octubre de 2019). *Eclass*. Recuperado el 28 de Febrero de 2021, de https://blog.eclass.com/detecta-los-problemas-en-tu-equipo-de-trabajo-yalcanza-elexito#:~:text=Falta%20de%20confianza%3A%20Imposibilita%20el,dispersan%2 0los%20focos%20de%20trabajo.

Escuela Europea de Excelencia. (17 de Julio de 2020). *Escuela Europea de Excelencia*. Recuperado el 24 de Febrero de 2021, de https://www.escuelaeuropeaexcelencia.com/2020/03/serie-iso-27000-la-relacionentre-iso-27701-iso-27001-e-iso-27002/

Flores, L. (23 de Junio de 2019). *Strapp International*. Recuperado el 24 de Febrero de 2021, de https://www.strappinc.com/blog/strapp-datos/que-es-una-aplicacionweb

Garcia Reyes, K., Prado Vite, E., Salazar Cantuñi, R., & Mendoza Rodriguez , J. (19 de Marzo de 2018). Cooperativas de Ahorro y Crédito del Ecuador y su incidencia en la confirmación del Capital Social (2012 - 2016). *Revista Espacios, 39*, 32. Recuperado el 28 de Febrero de 2021, de https://www.revistaespacios.com/a18v39n28/a18v39n28p32.pdf

GeoVulcano. (9 de Junio de 2011). *Biblioteca de Investigaciones*. Recuperado el 24 de Febrero de 2021, de https://bibliotecadeinvestigaciones.wordpress.com/informatica/software-losprogramas-de-computadora/comment-page-1/#comments

IONOS España S.L.U. (9 de Octubre de 2020). *Digital Guides IONOS*. Recuperado el 27 de Febrero de 2021, de https://www.ionos.es/digitalguide/paginasweb/desarrollo-web/que-es-flutter/

Jeavor. (6 de Diciembre de 2017). *Desarrollandolo*. Recuperado el 27 de Febrero de 2021, de https://www.desarrollandolo.com/front-end-y-back-end-que-son/detalleblog

Juan, V. S. (27 de Abril de 2016). *Aeurus*. Recuperado el 24 de Febrero de 2021, de http://www.aeurus.cl/blog/ventajas-de-los-sistemasweb/#:~:text=Se%20denomina%20sistema%20web%20a,una%20intranet%20m ediante%20un%20navegador.

Lamba, L. M. (22 de Junio de 2016). Recuperado el 27 de Febrero de 2021, de https://www.getbillage.com/es/blog/metodologia-kanban-ventajas-ycaracteristicas

- lorena4942. (17 de Diciembre de 2016). *Estándares de TI*. Recuperado el 27 de Febrero de 2021, de https://estandaresti.wordpress.com/2016/12/17/estandar-ieee-830- 1998/
- Lozano, L. A. (13 de Septiembre de 2013). *Estandares de calidad de software*. Recuperado el 24 de Febrero de 2021, de http://estandarescalidadsoftware.blogspot.com
- Marin, R. (16 de Abril de 2019). *Revista Digital*. Recuperado el 27 de Febrero de 2021, de https://revistadigital.inesem.es/informatica-y-tics/los-gestores-de-bases-dedatos-mas-usados/
- MDN contributors. (10 de Diciembre de 2020). *MDN Web Docs*. Recuperado el 27 de Febrero de 2021, de https://developer.mozilla.org/es/docs/Web/HTML
- Moran, F. (14 de Agosto de 2014). *Yeeply*. Obtenido de Geolocalización en el desarrollo de aplicaciones móviles: https://www.yeeply.com/blog/la-importancia-de-lageolocalizacion-en-el-desarrollo-de-aplicaciones-moviles/
- Pérez, A. (26 de Junio de 2016). Recuperado el 27 de Febrero de 2021, de https://www.obsbusiness.school/blog/que-son-las-metodologias-de-desarrollode-software
- Ruiz, M. (10 de Julio de 2019). *miguhruiz.xyz*. Recuperado el 27 de Febrero de 2021, de https://blog.miguhruiz.xyz/boostrap/
- S, F. (11 de Enero de 2921). *https://www.hostinger.es/tutoriales/que-es-un-vps*. Recuperado el 27 de Febrero de 2021
- Salud Medica Laboral. (13 de Junio de 2017). *Salud Medica Laboral*. Recuperado el 28 de Febrero de 2021, de http://saludmedicalaboral.com.ar/que-es-un-examenpsicotecnico/#:~:text=Un%20examen%20psicotécnico%20consta%20de,emplea dos%20y%20prevenir%20futuros%20inconvenientes.
- Solé, R. (26 de Julio de 2020). *HARDWARESFERA*. Recuperado el 24 de Febrero de 2021, de https://hardwaresfera.com/articulos/tutoriales/definicion-de-software-desistema-de-programa-y-de-aplicacion-ademas-de-la-definicion-de-software-librey-software-propietario/
- Stackscale. (13 de Julio de 2020). *Stackscale*. Recuperado el 27 de Febrero de 2021, de https://www.stackscale.com/es/blog/centos-linux/
- Universidad Internacional de Valencia. (20 de Diciembre de 2019). *Universidad Internacional de Valencia*. Recuperado el 24 de Febrero de 2021, de https://www.universidadviu.com/es/actualidad/nuestros-expertos/los-tipos-desoftware-y-sus-diferencias-que-debemos-conocer

Xperto Solutions. (2 de Marzo de 2017). *Xperto Solutions*. Recuperado el 24 de Febrero de 2021, de https://www.xpertosolutions.com/x/noticia/item/que-es-unaaplicacion-movil

Molinera (2010). Geolocalización social, la nueva caja de pandora, fecha de publicación

2 de diciembre del 2010, tomado de https://www.territoriocreativo.es/etc/2010/12/geolocalizacion-social-la-nuevacaja-de-pandora.html

# **Anexos**